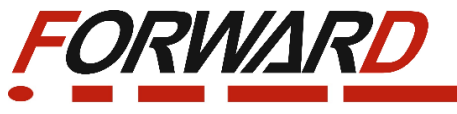

**Малогабаритный частотный преобразователь FD10**

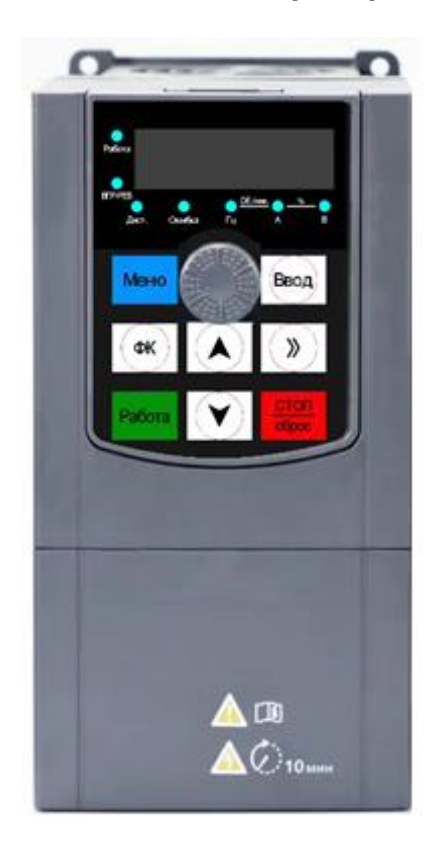

# **Руководство по эксплуатации.**

#### **Введение**

Благодарим Вас за приобретение нашего частотного преобразователя.

Перед использованием преобразователя частоты просим Вас внимательно прочитать данное руководство для обеспечения правильной эксплуатации. Неправильная эксплуатация может привести к неправильной работе, возникновению неисправностей или сокращению срока службы преобразователя частоты, не исключено получение телесных повреждений. Поэтому перед использованием следует внимательно прочитать настоящее руководство по эксплуатации и осуществлять эксплуатацию в строгом соответствии с руководством по эксплуатации. Настоящее руководство входит в комплект поставки, просим Вас надлежащим образом его хранить для прочтения при дальнейшем ремонте и обслуживании преобразователя частоты.

Кроме описания работы в данном руководстве также для справки предоставляются схемы соединений. Если у Вас возникли трудности во время эксплуатации данной продукции или имеются к ней особые требования, то можно связаться со службой технической поддержки. В случае каких-либо изменений в данном руководстве дополнительно об этом не сообщается.

2

#### Меры предосторожности

- Для описания элементов изделия, на чертежах, представленных в данном руководстве, изделие иногда показано без крышек или защитных кожухов. При эксплуатации данного изделия необходимо сначала убедиться, что крышка или защитный кожух установлены, согласно указанному в данном руководстве по эксплуатации, и эксплуатировать его в соответствии с руководством.
- Поскольку чертежи в данном руководстве представлены в качестве примеров, некоторые из них могут отличаться от поставляемых изделий.
- При необходимости, данное руководство по эксплуатации подлежит изменению, в связи с повышением качества и надежности изделия, внесению изменений в изделие или технические характеристики. Каждое внесение изменений обозначается номером последней редакции руководства по эксплуатации.
- Если Вам необходимо заказать данное руководство по эксплуатации ввиду утраты или повреждения, пожалуйста, свяжитесь с представителем нашей компании в Вашем регионе или напрямую с центром обслуживания клиентов.
- При возникновении каких-либо проблем во время эксплуатации изделий, обратитесь напрямую в центр обслуживания клиентов.
- Преобразователь частоты имеет уровень защиты IP20, т. е. он защищен от попадания посторонних тел диаметром больше 12,5 мм, но не имеет защиты от попадания воды
- Если преобразователь частоты хранился более шести месяцев, необходимо поэтапно подавать на него питание, через регулятор напряжения. Это необходимо для сохранения своих свойств электролитическим конденсаторам звена постоянного тока.
- Если длинна линии, соединяющей преобразователь частоты с ЭД, превышает 50метров, то необходимо подключить в выходную цепь преобразователя моторный дроссель переменного тока, это необходимо для предотвращения повреждения устройства.

Для безопасной и длительной эксплуатации преобразователя частоты следует производить визуальный осмотр, а также очистку и техническое обслуживание при отключенном напряжении. Если во время осмотра Вы выявили какие-либо неисправности, сообщите нам по телефону или по электронной почте.

## **Содержание**

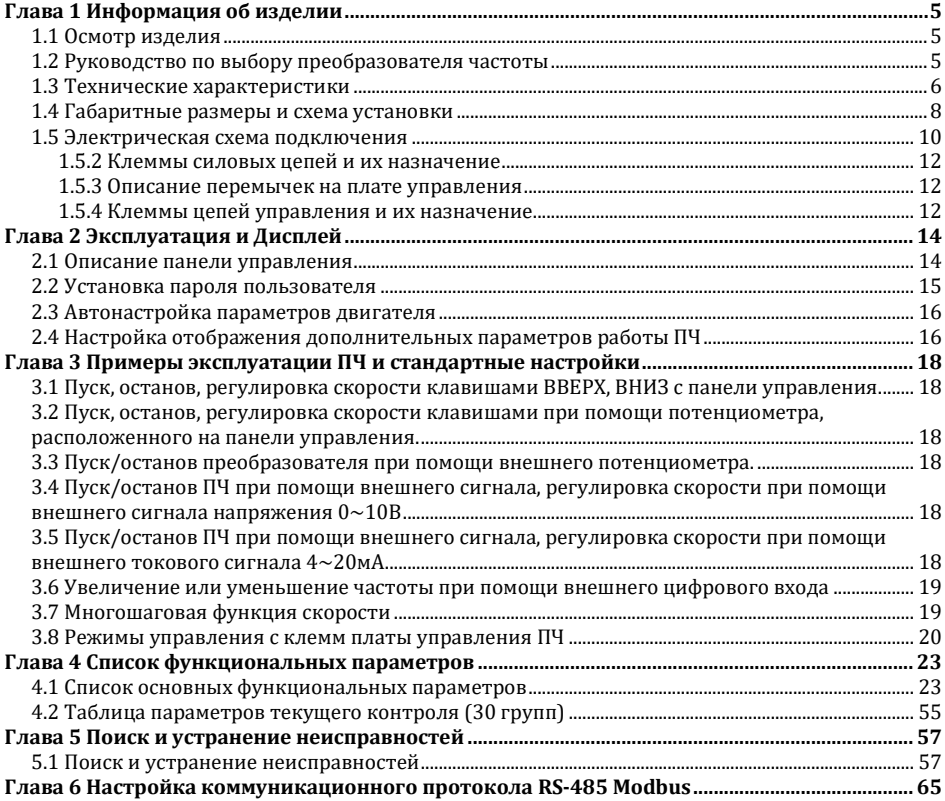

## **Глава 1 Информация об изделии**

#### <span id="page-4-1"></span><span id="page-4-0"></span>**1.1 Осмотр изделия**

Проверьте следующие пункты при получении преобразователя частоты:

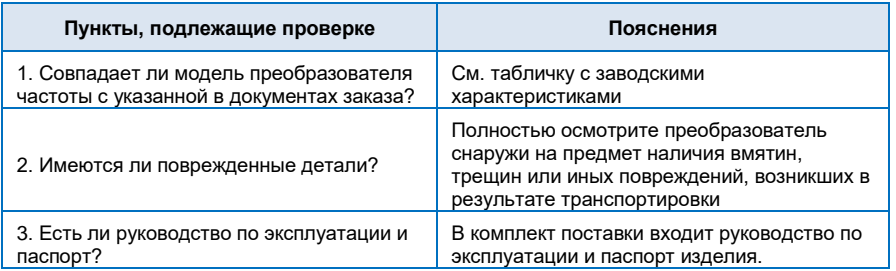

При обнаружении каких-либо повреждений преобразователя, пожалуйста, свяжитесь с местным представителем или напрямую с нашей компанией.

#### <span id="page-4-2"></span>**1.2 Руководство по выбору преобразователя частоты**

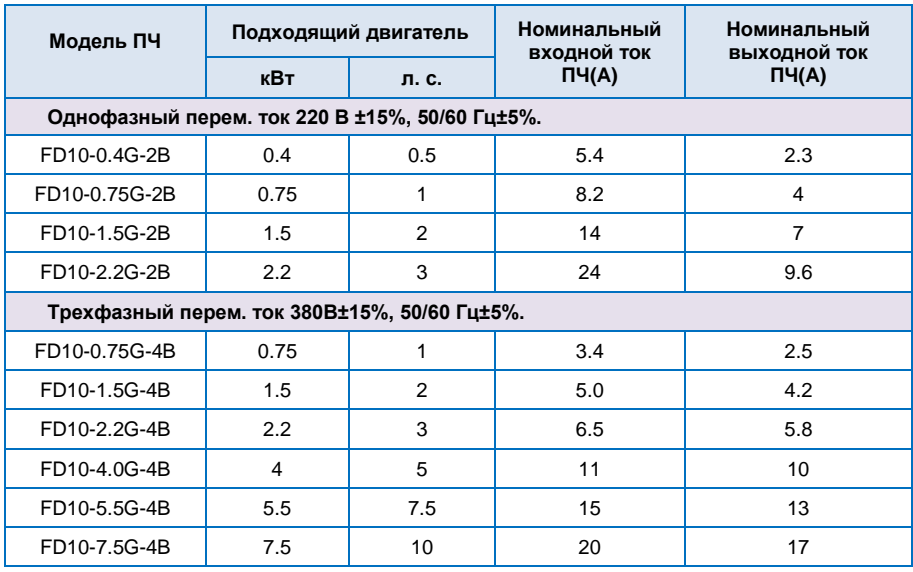

### <span id="page-5-0"></span>**1.3 Технические характеристики**

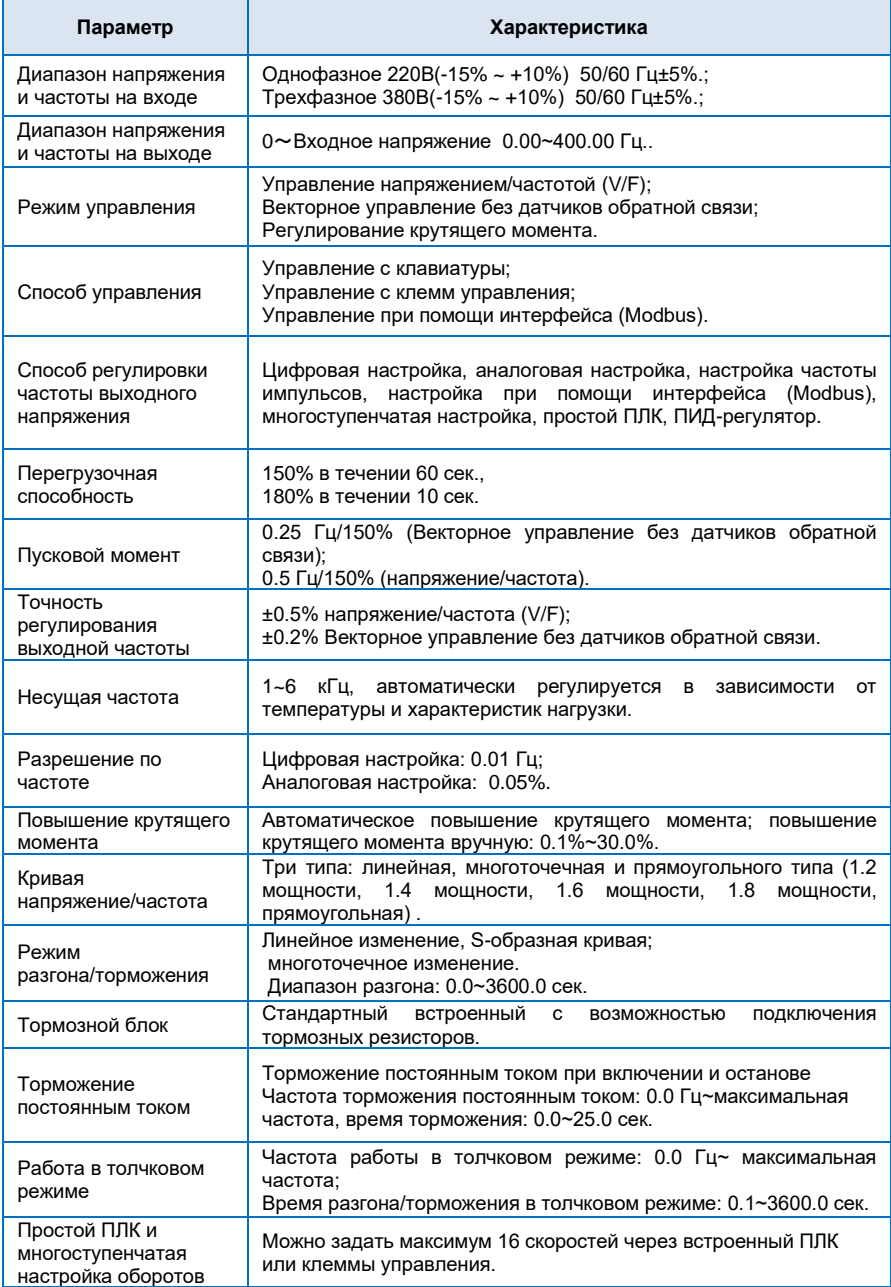

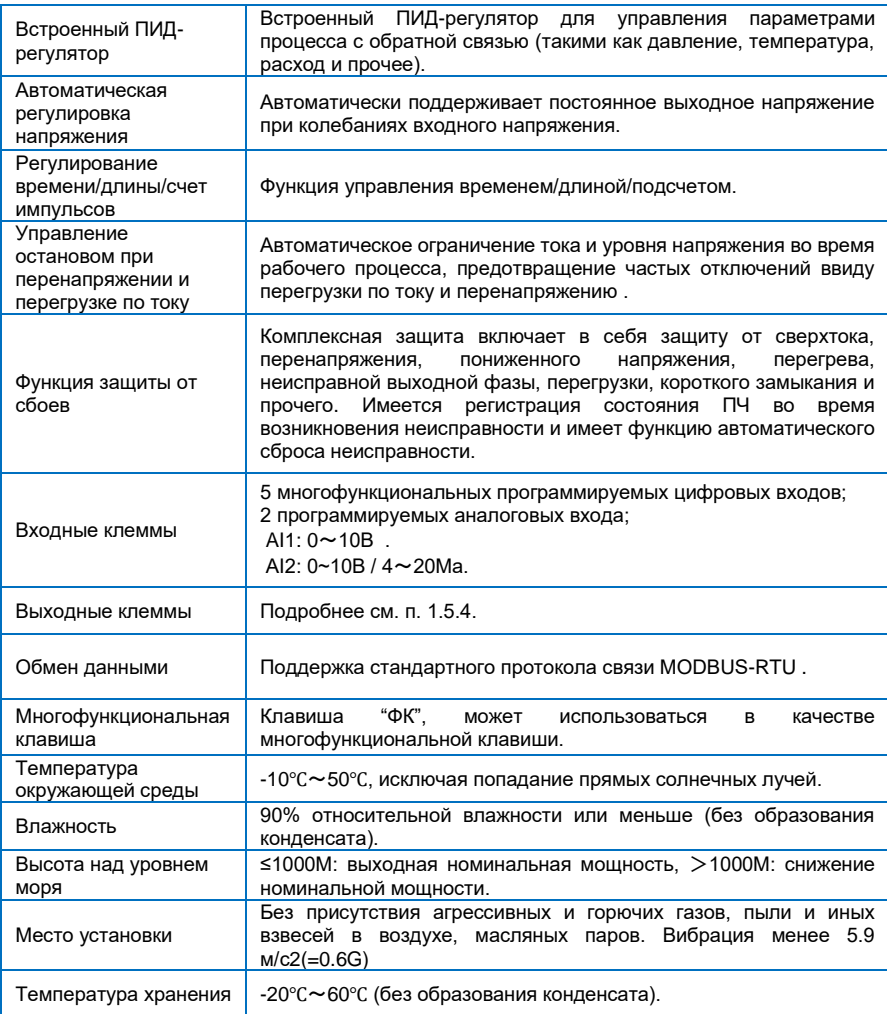

#### <span id="page-7-0"></span>**1.4 Габаритные размеры и схема установки**

Габаритные размеры преобразователя:

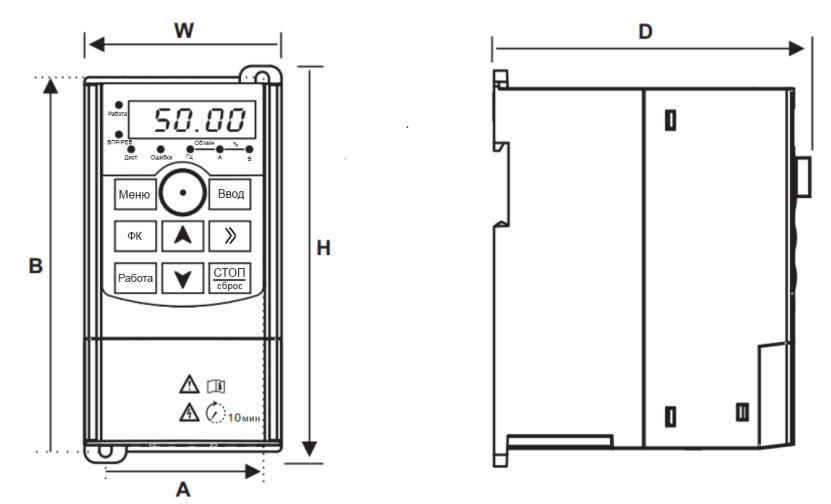

Вид спереди

Вид сбоку

Рисунок 1-1. Габаритные и монтажные размеры преобразователя частоты.

| Модель ПЧ            | <b>Установочные</b><br>размеры<br>(мм) |     | Габаритные размеры<br>(MM) |     |     | Диаметр        |
|----------------------|----------------------------------------|-----|----------------------------|-----|-----|----------------|
|                      | A                                      | B   | н                          | W   | D   | клеммы         |
| 1Ф~220В±15%, 50/60Гц |                                        |     |                            |     |     |                |
| FD10-0.4G-2B         | 67.5                                   | 157 | 170                        | 85  | 140 | Ø5             |
| FD10-0.75G-2B        |                                        |     |                            |     |     |                |
| FD10-1.5G-2B         |                                        |     |                            |     |     |                |
| FD10-2.2G-2B         |                                        |     |                            |     |     |                |
| FD10-4.0G-2B         | 106                                    | 235 | 245                        | 125 | 170 | Ø <sub>5</sub> |
| FD10-5.5G-2B         |                                        |     |                            |     |     |                |
| 3Ф~380В±15%, 50/60Гц |                                        |     |                            |     |     |                |
| FD10-0.75G-4B        |                                        |     |                            |     |     |                |
| FD10-1.5G-4B         | 67.5                                   | 157 | 170                        | 85  | 140 | Ø <sub>5</sub> |
| FD10-2.2G-4B         |                                        |     |                            |     |     |                |
| FD10-4.0G-4B         | 86                                     | 185 | 194                        | 95  | 150 | Ø <sub>5</sub> |
| FD10-5.5G-4B         |                                        |     |                            |     |     |                |
| FD10-7.5G-4B         | 106                                    | 235 | 245                        | 125 | 170 | Ø <sub>5</sub> |

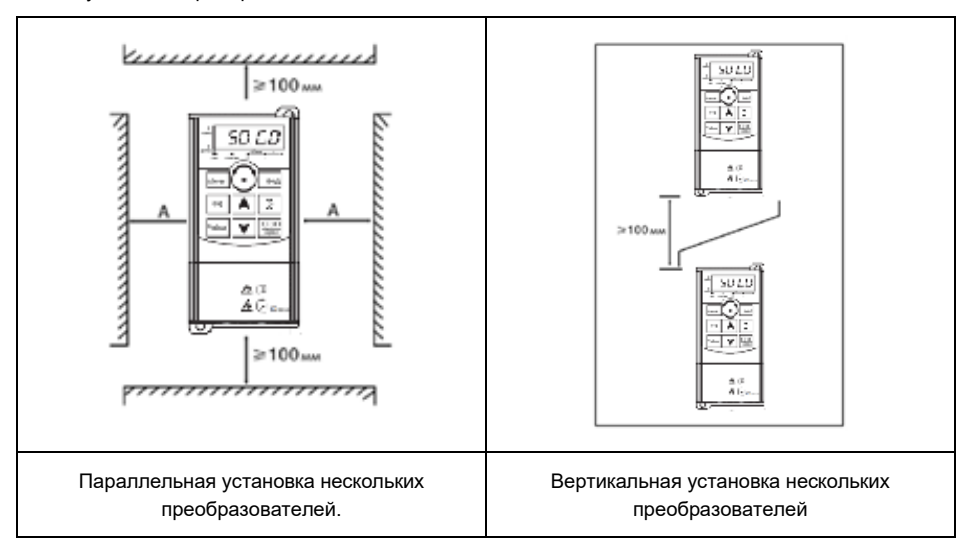

Схемы установки преобразователя частоты:

Установочные зазоры по бокам ПЧ(**А**) должны быть не менее 50мм.

#### <span id="page-9-0"></span>**1.5 Электрическая схема подключения**

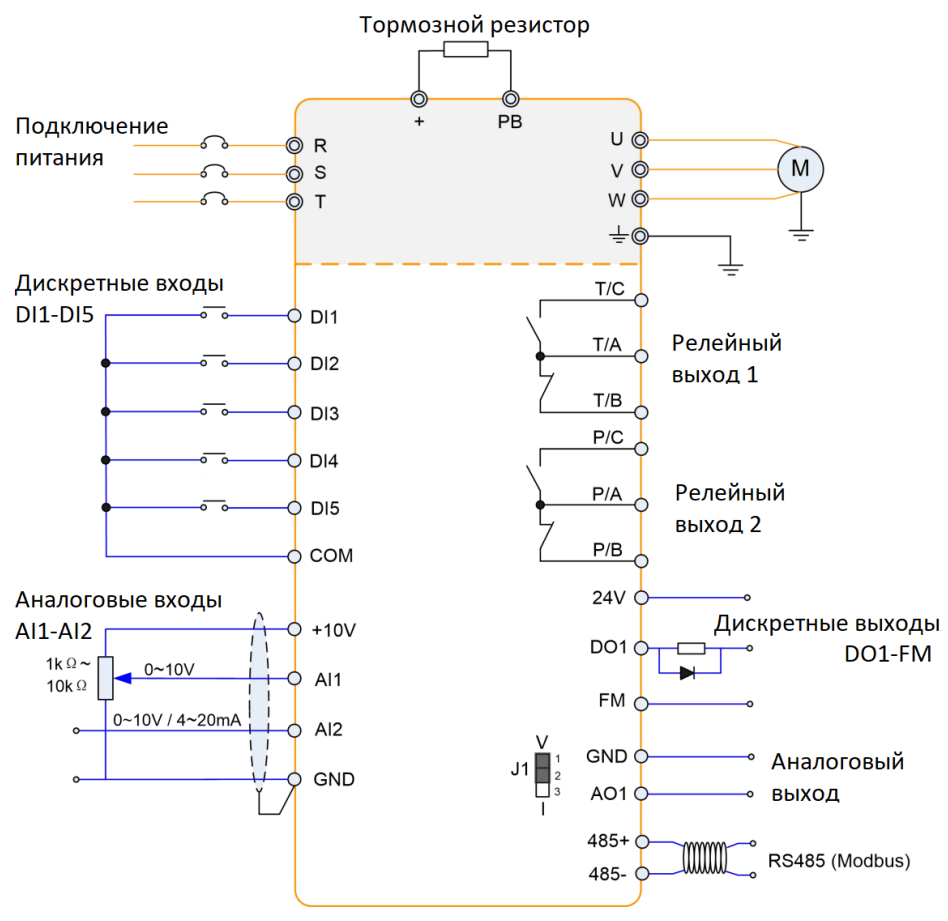

Рисунок 1-2. Схема основных электрических соединений.

#### **Примечание:**

1. Клеммы ◎ относятся к силовой цепи ПЧ, клеммы O относятся к цепям управления ПЧ.

2. Подключение к встроенному блоку торможения (клеммы **PB** и **+**) идентично для всех моделей ПЧ серии FD10.

#### **1.5.1 Подключение силовых клемм ПЧ.**

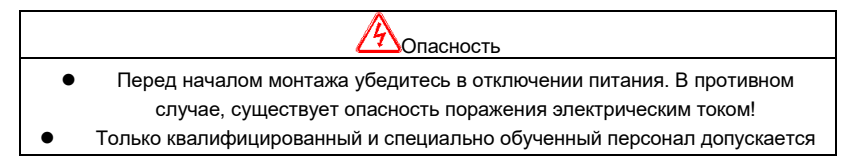

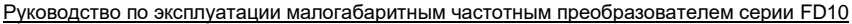

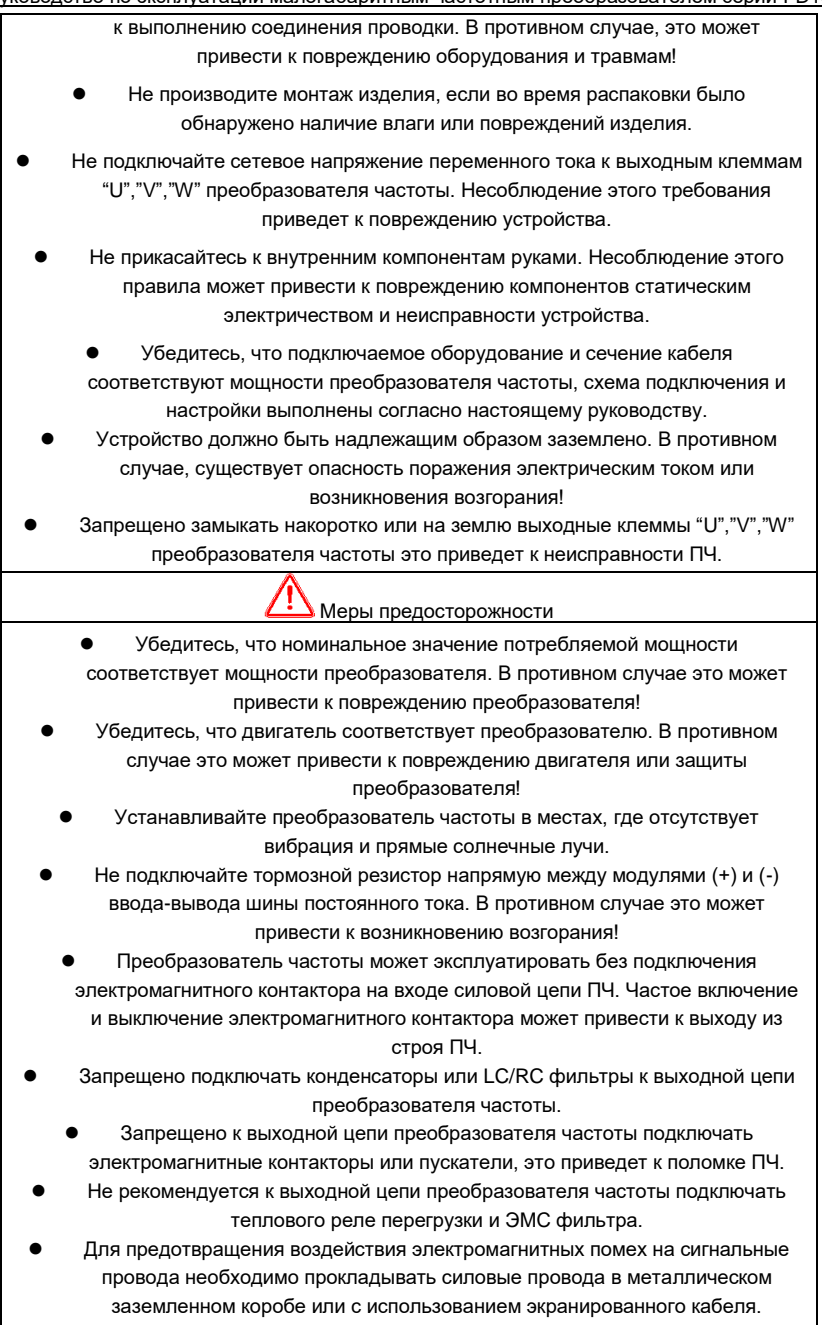

расстоянии минимум 30см. от силовых кабелей.

⚫ При длине соединительных проводов между преобразователем частоты и ЭД более 50 метров необходимо установить на выходе ПЧ дроссель переменного тока, для предотвращения повышенного нагрева ЭД.

#### <span id="page-11-0"></span>**1.5.2 Клеммы силовых цепей и их назначение**

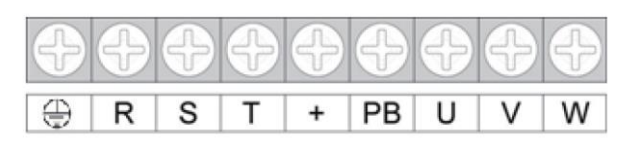

Рисунок 1-3. Схема расположения силовых клемм преобразователя частоты.

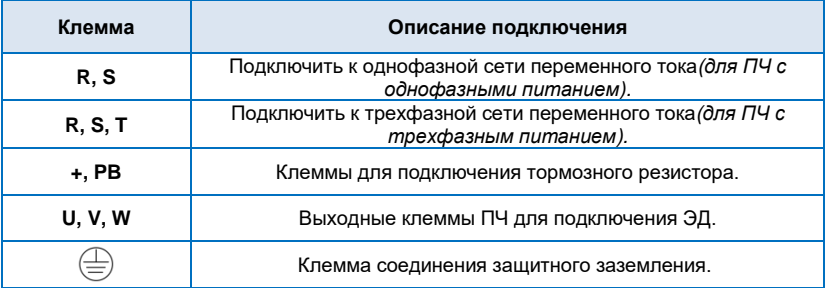

#### <span id="page-11-1"></span>**1.5.3 Описание перемычек на плате управления**

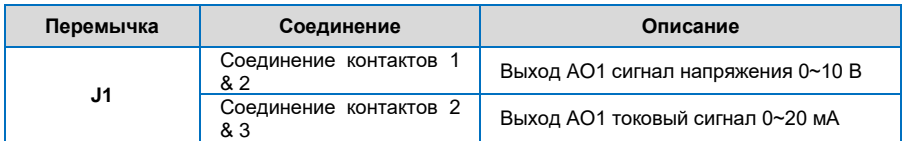

#### <span id="page-11-2"></span>**1.5.4 Клеммы цепей управления и их назначение**

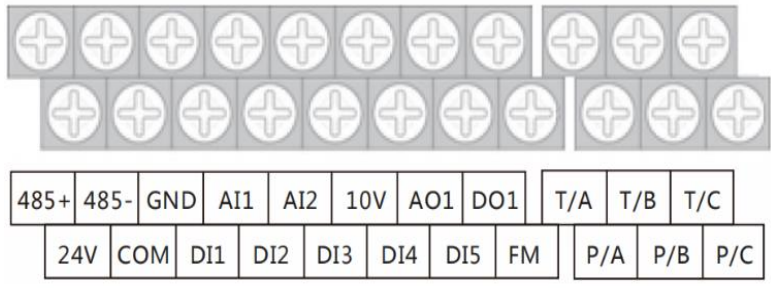

Рисунок 1-4. Схема расположения клемм управления преобразователя частоты.

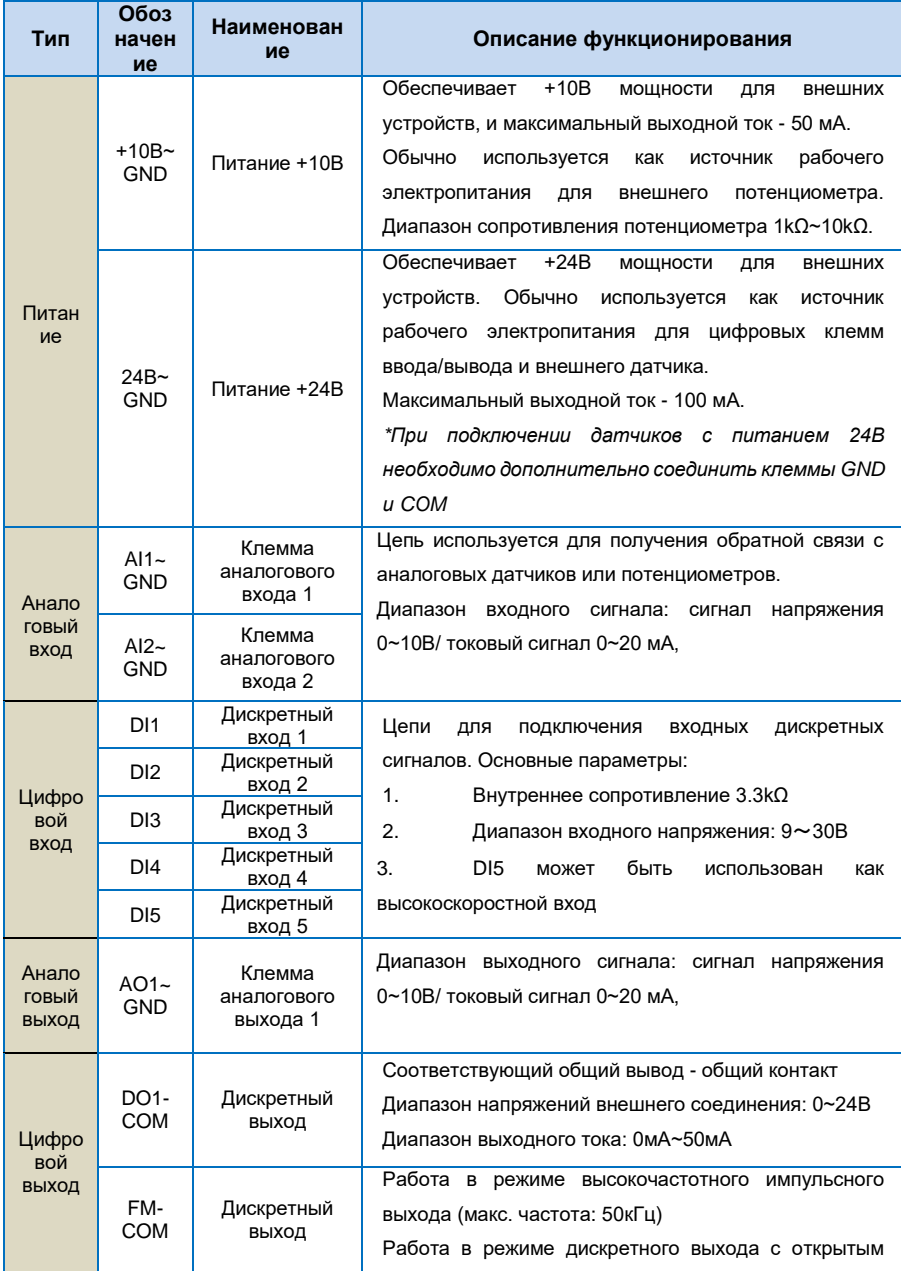

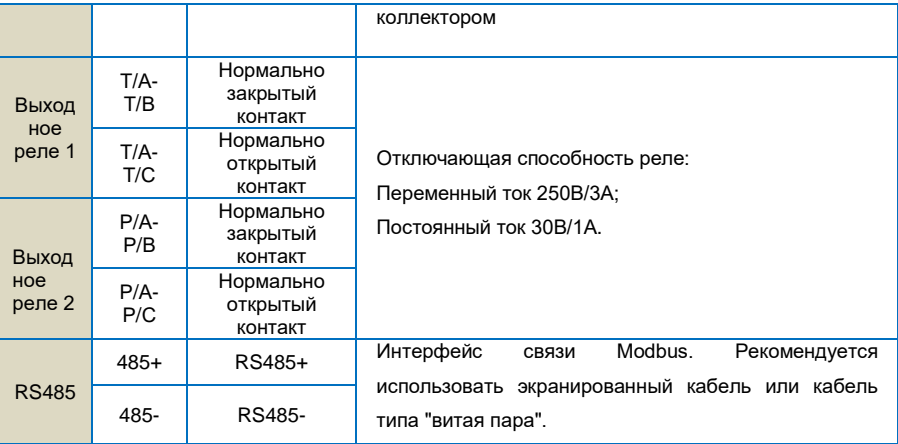

## **Глава 2 Эксплуатация и Дисплей**

#### <span id="page-13-1"></span><span id="page-13-0"></span>**2.1 Описание панели управления**

Размеры панели управления преобразователя и установочные размеры;

Единицы измерения на чертеже: мм.

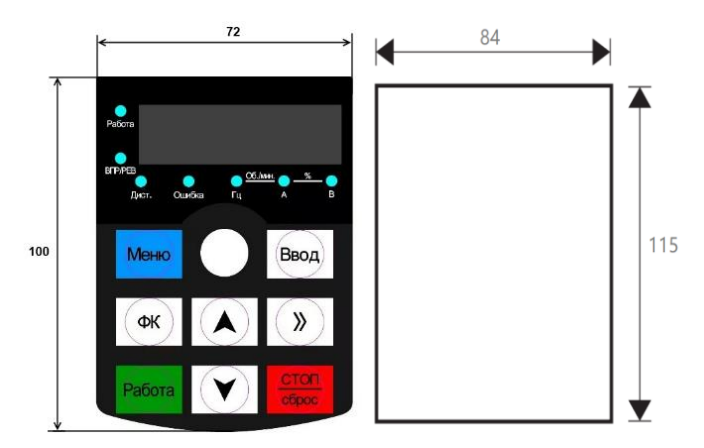

Рисунок 2-1. Размеры панели управления и размеры монтажной рамки панели управления.

1) Описание функциональных индикаторов

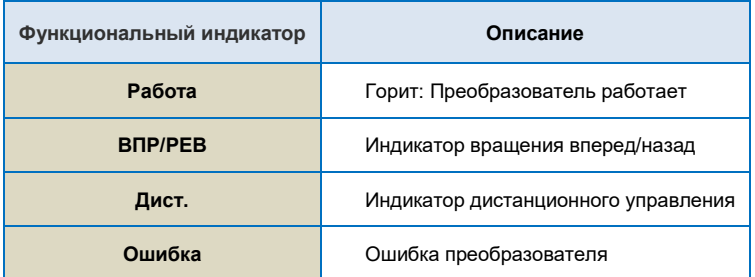

#### 2) Описание нажимных клавиш панели управления

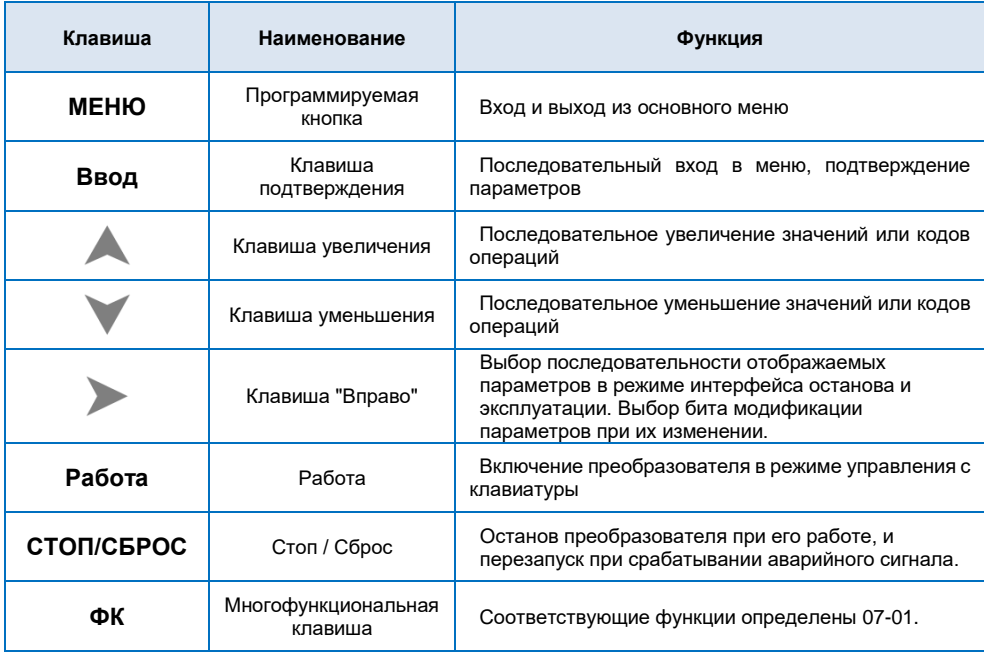

#### <span id="page-14-0"></span>**2.2 Установка пароля пользователя**

Преобразователь имеет функцию защиты паролем пользователя. Если для F08-00 задано значение больше нуля, то данное значение является паролем пользователя, и защита паролем активируется через 1 минуту после его установки. При повторном нажатии клавиши **МЕНЮ**, на Дисплее отобразится "00000", и вход в общее меню будет возможен только после ввода правильного пароля пользователя.

Руководство по эксплуатации малогабаритным частотным преобразователем серии FD10 Для отмены функции защиты паролем, введите пароль и установите значение F08-00 на "0".

#### <span id="page-15-0"></span>**2.3 Автонастройка параметров двигателя**

Чтобы выбрать режим работы с векторным управлением, перед пуском преобразователя необходимо точно ввести параметры, указанные на табличке с заводскими характеристиками ЭД. Преобразователь выберет стандартные параметры, соответствующие указанным на табличке с заводскими характеристиками. Поскольку режим векторного управления в значительной степени зависит от параметров двигателя, необходимо ввести точные параметры управляемого ЭД для обеспечения выполнения надлежащего управления и работы защит.

Порядок автонастройки параметров двигателя приведены ниже:

- 1. Выберете источник команды (F00-02) в качестве канала передачи команды с панели управления.
- 2. Введите следующие параметры в соответствии с фактическими параметрами двигателя:

F01-02: Номинальная мощность двигателя

F01-03: Номинальная частота двигателя

F01-04: Номинальная скорость вращения двигателя

F01-05: Номинальное напряжение двигателя

F01-06: Номинальный ток двигателя

3. Когда двигатель полностью отключен от нагрузки, установите F01-01 на "1" (полная настройка), и нажмите на клавиатуре клавишу" Работа**"**. На панели управления отобразится "RUN", двигатель будет вращаться и автоматически остановится при завершении автонастройки, отобразится "END". После автонастройки будут обновлены следующие параметры:

F01-07: Сопротивление статора

F01-08: Сопротивление ротора

F01-09: Индуктивность рассеяния

F01-10: Взаимная индуктивность

F01-11: Ток без нагрузки

4. Автонастройка параметров ЭД завершена.

Если полное отключение двигателя от нагрузки не представляется возможным, установите F01-11 на "2" (статическая настройка), затем нажмите на клавиатуре клавишу "**Работа"**. Дождитесь окончания автонастройки.

Следующие параметры двигателя будут обновлены автоматически:

F01-07: Сопротивление статора

F01-08: Сопротивление ротора

<span id="page-15-1"></span>F01-09: Индуктивное сопротивление рассеяния

#### **2.4 Настройка отображения дополнительных параметров работы ПЧ**

Если во время работы необходимо, чтобы отображались параметры из списков F08-09 и F08-10,

установите соответствующую позицию на 1 и измените каждые четыре бита двоичных чисел на одно шестнадцатеричное число, а затем введите четыре шестнадцатеричных числа в параметры F08-09 и F08-10.

Настройка рабочего состояния 1:

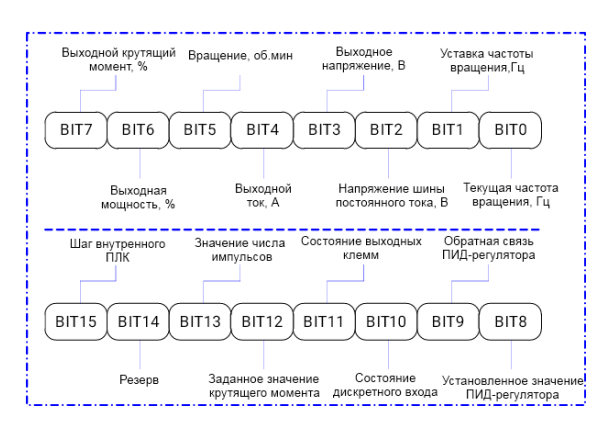

Настройка рабочего состояния 2:

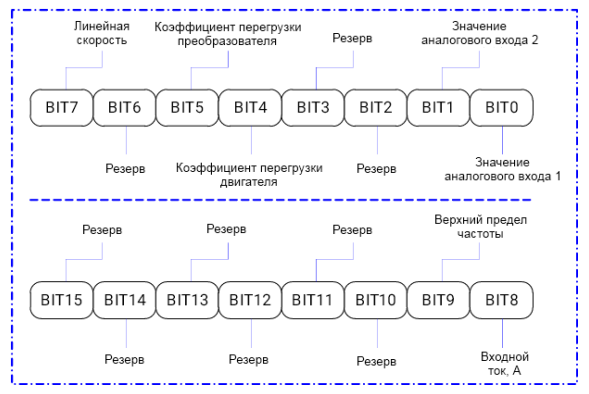

Например, если Пользователю необходимо, чтобы на дисплее отображалась **рабочая частота, напряжение шины постоянного тока, выходное напряжение, заданная частота, выходной ток, выходной крутящий момент, заданное значение ПИД-регулятора, состояние выходной клеммы**, значения для каждого бита должны быть задано согласно указанному в Таблице ниже:

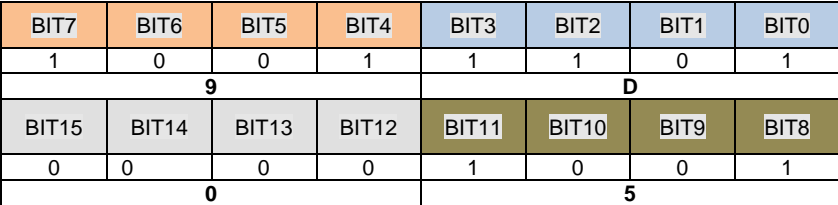

Значение F08-03 -059D.

## <span id="page-17-0"></span>**Глава 3 Примеры эксплуатации ПЧ и стандартные настройки**

#### <span id="page-17-1"></span>**3.1 Пуск, останов, регулировка скорости клавишами ВВЕРХ, ВНИЗ с панели управления.**

**Установка параметров**: F00-02=0, F00-03=0.

**Пуск, останов**: нажмите клавишу "**Работа**", чтобы активировать вращение ЭД вперед;

нажмите клавишу "**СТОП/СБРОС**", чтобы остановить ЭД.

**Регулировка скорости**: нажмите клавишу , чтобы увеличить значение частоты;

нажмите клавишу чтобы уменьшить значение частоты.

#### <span id="page-17-2"></span>**3.2 Пуск, останов, регулировка скорости клавишами при помощи потенциометра, расположенного на панели управления.**

**Установка параметров**: F00-02=0, F00-03=9.

**Пуск, останов:** нажмите клавишу "**Работа**", чтобы активировать вращение преобразователя вперед; нажмите клавишу **" СТОП/СБРОС",** чтобы остановить преобразователь

<span id="page-17-3"></span>**Регулировка скорости**: используйте потенциометр, расположенный на панели управления

#### **3.3 Пуск/останов преобразователя при помощи внешнего потенциометра.**

**Установка параметров**: F00-02=1, F00-03=1, F06-01=1, F06-02=2

**Пуск, останов ЭД**: "DI1--COM" замкнут, ЭД вращается вперед;

"DI2--COM" замкнут, ЭД вращается в обратном направлении;

"DI1" и "DI2" разъединены с общим контактом, преобразователь останавливается.

<span id="page-17-4"></span>**Регулировка скорости**: используйте внешний потенциометр (10В, AI1, GND)

#### **3.4 Пуск/останов ПЧ при помощи внешнего сигнала, регулировка скорости при помощи внешнего сигнала напряжения 0~10В**

**Установка параметров**: F00-02=1, F00-03=1, F06-01=1, F06-02=2

**Пуск, останов**: "DI1--COM" замкнут, ЭД вращается вперед;

"DI2--COM" замкнут, ЭД вращается в обратном направлении;

"DI1" и "DI2" разъединены с общим контактом, ЭД останавливается.

<span id="page-17-5"></span>**Регулировка скорости**: путем изменения значения сигнала внешнего напряжения (AI1, GND)

#### **3.5 Пуск/останов ПЧ при помощи внешнего сигнала, регулировка скорости при помощи внешнего токового сигнала 4~20мA**

**Установка параметров**: F00-02=1, F00-03=2, F06-01=1, F06-02=2, F06-59=10

Руководство по эксплуатации малогабаритным частотным преобразователем серии FD10 **Пуск, останов**: "DI1--COM" замкнут, ЭД вращается вперед;

"DI2--COM" замкнут, ЭД вращается в обратном направлении;

"DI1" и "DI2" разъединены с общим контактом, ЭД останавливается.

<span id="page-18-0"></span>**Регулировка скорости**: путем изменения значения сигнала внешнего напряжения (AI2, GND)

#### **3.6 Увеличение или уменьшение частоты при помощи внешнего цифрового входа**

**Установка параметров**: F00-02=1, F00-03=0, F06-01=1, F06-02=2, F06-03=10, F06-04=11

**Пуск, останов**: "DI1--COM" замкнут, ЭД вращается вперед;

"DI2--COM" замкнут, ЭД вращается в обратном направлении.

**Регулировка скорости**: "DI3--COM" замкнут, частота увеличивается;

"DI4--COM" замкнут, частота уменьшается.

#### <span id="page-18-1"></span>**3.7 Многошаговая функция скорости**

*(1) Пуск/останов с внешнего пульта управления*

**Установка параметров**: F00-02=0, F00-03=5, F06-01=16, F06-02=17, F06-03=18 (F13-00~F13-15, можно задать 16 шагов скорости)

**Пуск, останов**: нажмите клавишу "**Работа**", чтобы активировать вращение ЭД вперед,

нажмите клавишу "**СТОП/СБРОС**", чтобы остановить вращение ЭД.

**Регулировка скорости**: при помощи различных комбинаций дискретного входа (согласно приведенному в списке ниже).

*(2) Пуск/останов при помощи внешнего цифрового сигнала*

**Установка параметров**: F00-02=1, F00-03=5,06-01=1, F06-02=2, F06-03=16, F06-04=17, F06-05=18 (F13-00~F13-15, можно задать 16 шагов скорости),

**Пуск, останов**: "DI1--COM" замкнут, ЭД вращается вперед;

"DI2--COM" замкнут, ЭД вращается в обратном направлении.

**Регулировка скорости**: при помощи различных комбинаций DI входа (согласно таблице ниже).

**Различные комбинации означают различные скорости:**

*\*К-обозначение кнопке на внешнем пульте управления*

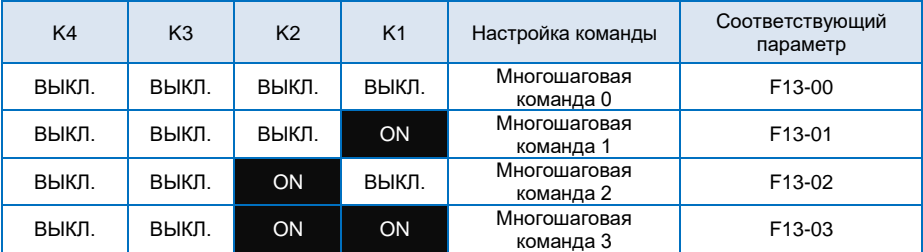

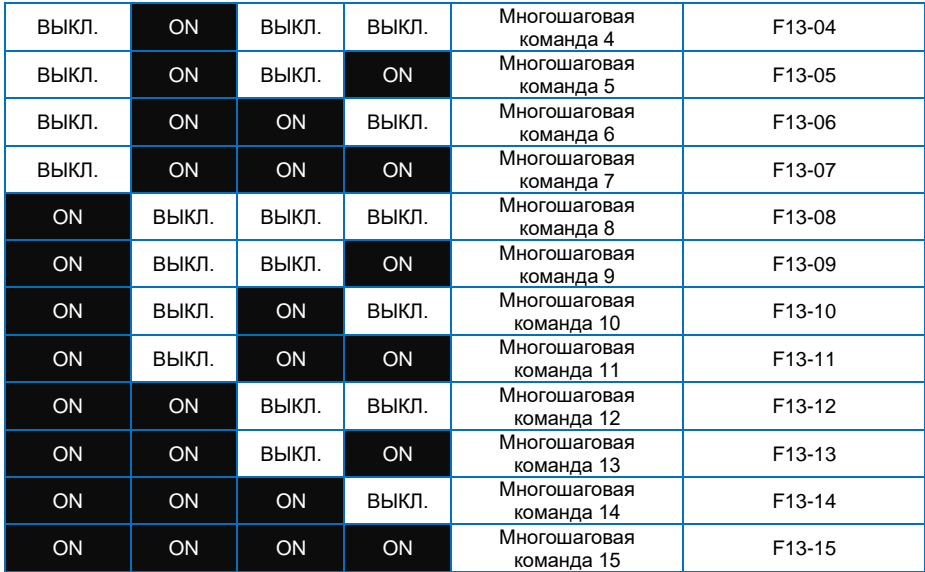

#### <span id="page-19-0"></span>**3.8 Режимы управления с клемм платы управления ПЧ**

#### **06-13=0: Двухпроводный режим работы №1:**

Это самый распространенный режим. Вращение двигателя вперед/в обратном направлении определяется командами клемм ВПР и РЕВ.

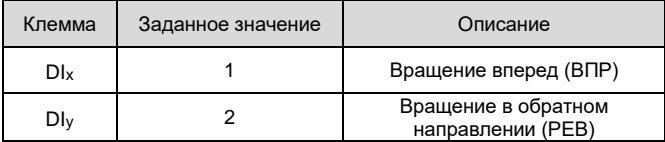

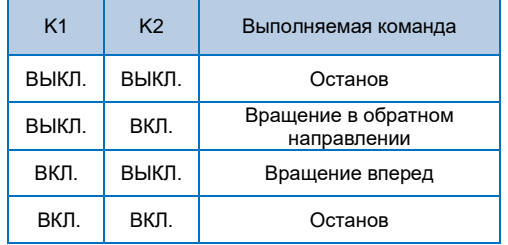

#### **F06-13=1: Двухпроводный режим работы №2:**

В данном режиме работы, РЕВ является управляющей клеммой. Направление определяется статусом ВПР.

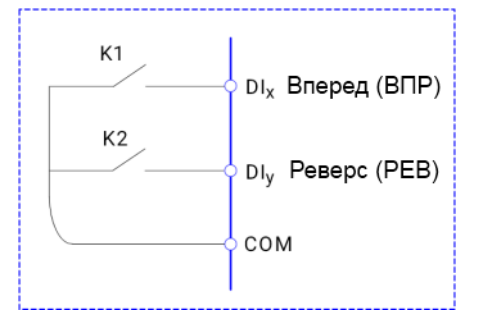

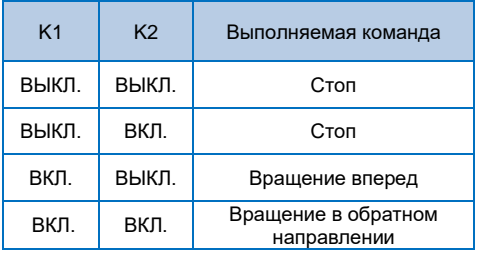

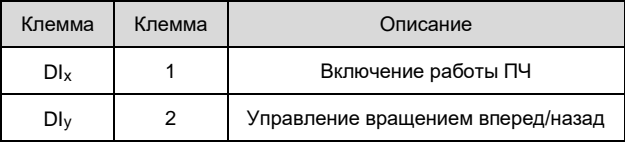

#### **F06-13=2: Трехпроводный режим работы №1:**

Прямое и обратное вращение двигателя определяется любыми двумя входами DIx, DIy из цифровых входов. DIn служит входом запуска преобразователя. DIn срабатывает по переднему фронту. При запуске сначала нужно подать сигнал на DIn. Затем выбрать направление вращения с помощью DIx и DIy. Останов выполняется путем снятия сигнала с DIn.

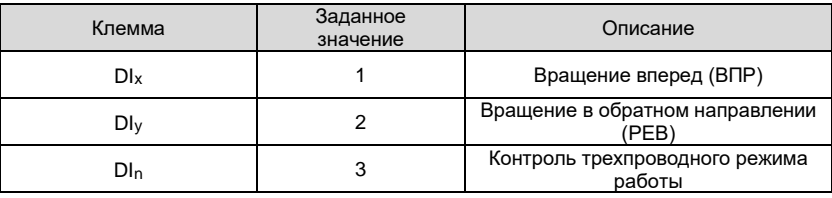

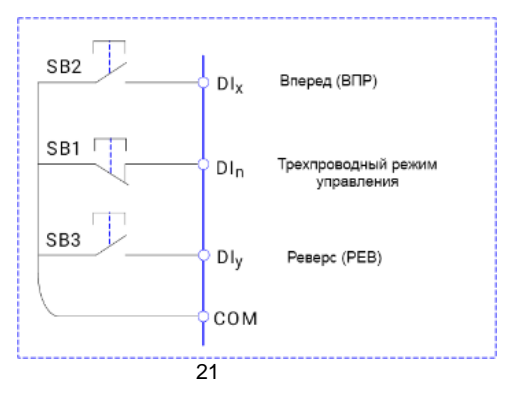

- SB1: Клавиша останова
- SB2: Клавиша вращения вперед
- SB3: Клавиша вращения в обратном направлении

#### **F06-13=3: Трехпроводный режим работы №2:**

Прямое и обратное вращение двигателя определяется входами DIx, DIy. DIn служит входом для реализации работы, DIx — входом пуска, DIy — входом, определяющим направление работы. DIn и DIx срабатывают по переднему фронту сигнала. При необходимости запуска преобразователя необходимо замкнуть вход Dix. Затем для пуска двигателя необходимо подать импульс на вход DIn. Для выбора направления вращения используется вход DIy. Останов выполняется путем размыкания входа DIn.

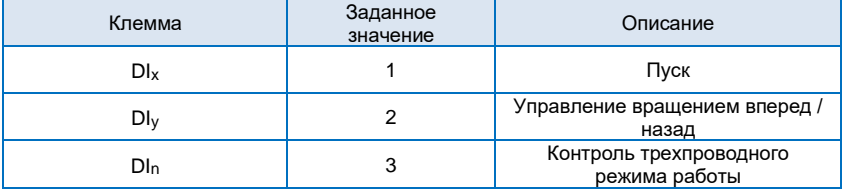

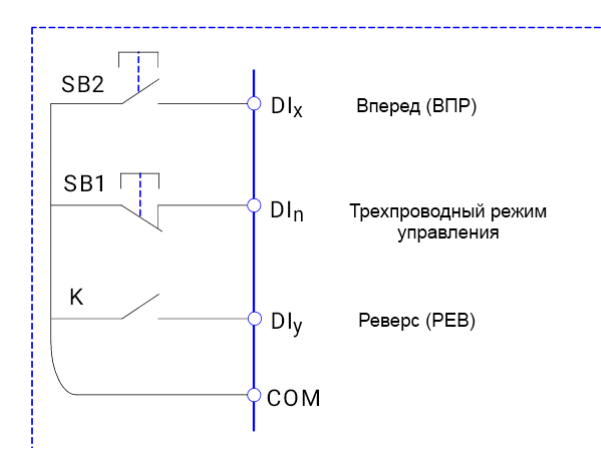

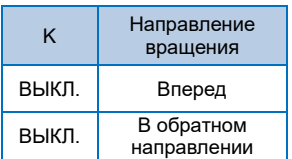

## **Глава 4 Список функциональных параметров**

<span id="page-22-0"></span>Детальное описание функциональных параметров приведено в Таблице ниже.

Значение символов следующее:

- "○" означает, что параметр может быть изменен в состоянии останова и работы.
- "◎" означает, что параметр нельзя изменить во время работы
- <span id="page-22-1"></span>"●" означает, что значение параметра изменить нельзя.

#### **4.1 Список основных функциональных параметров**

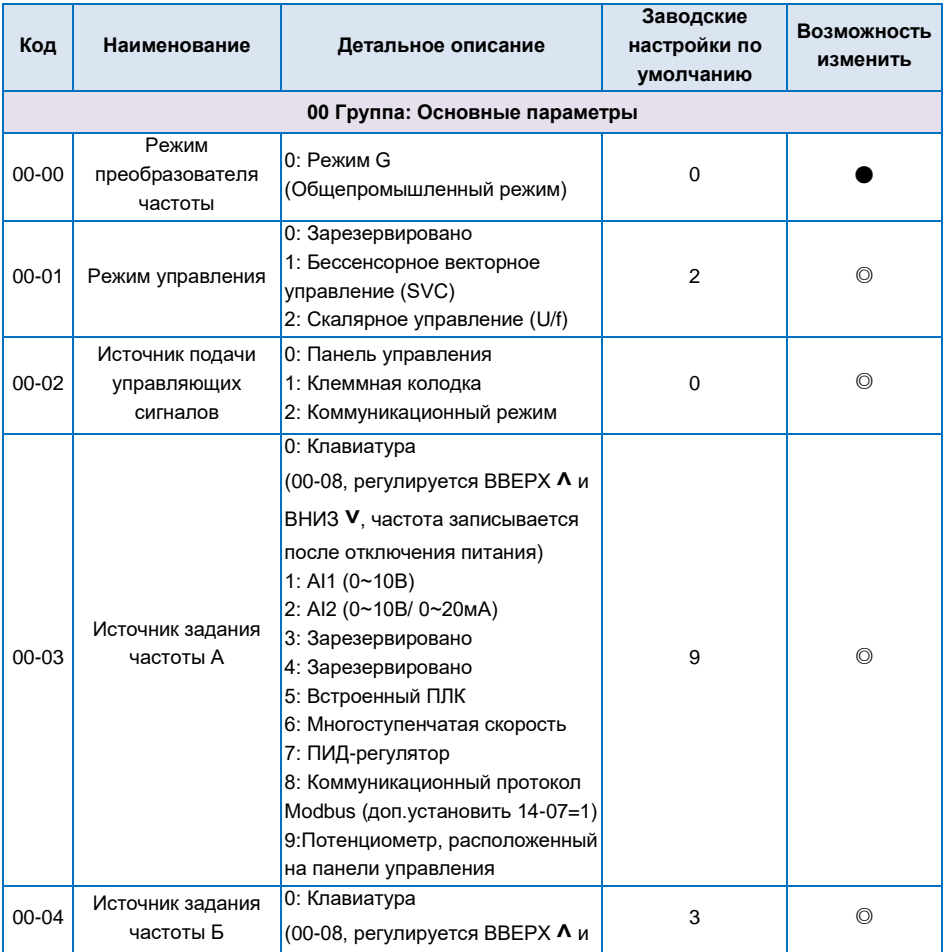

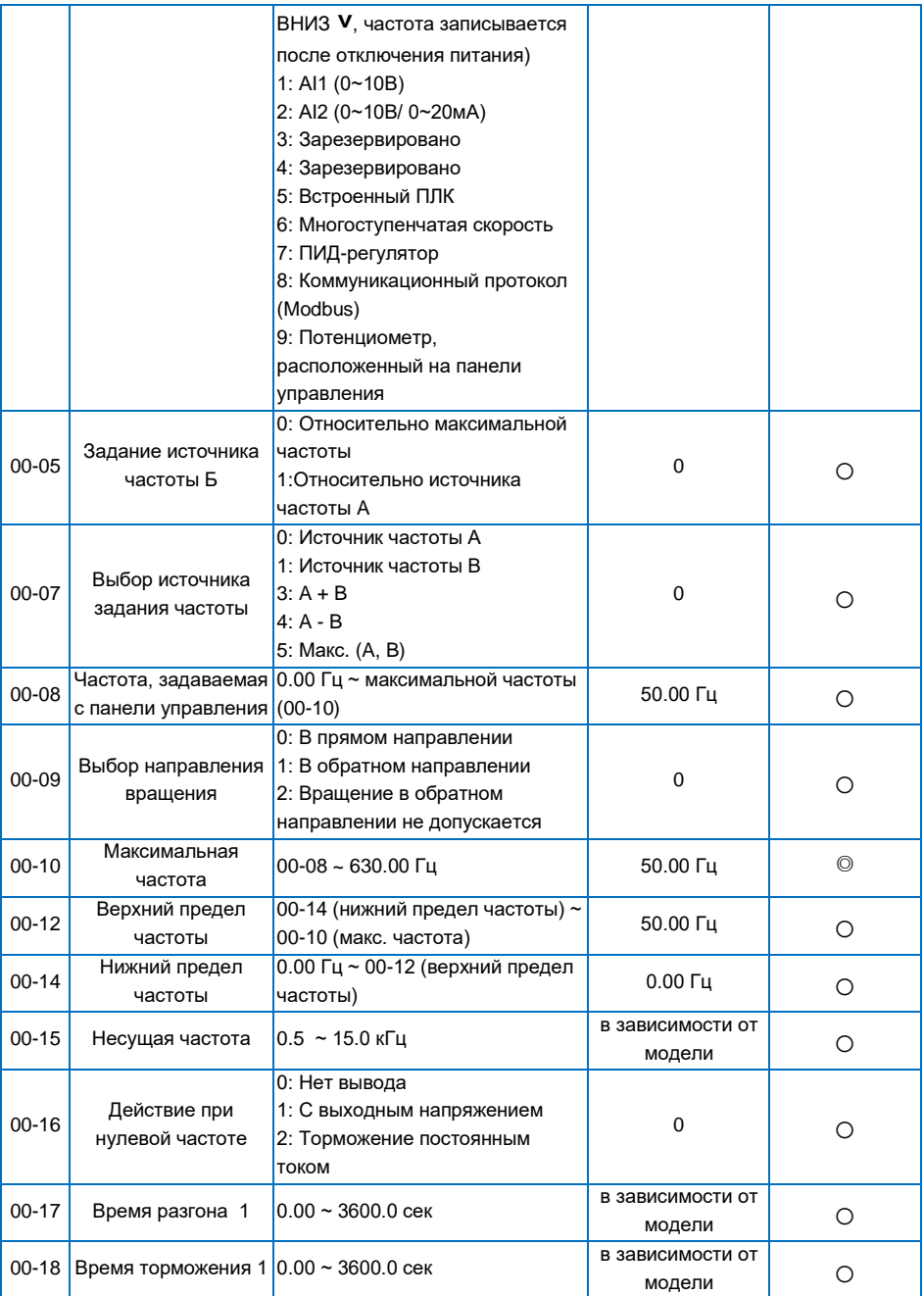

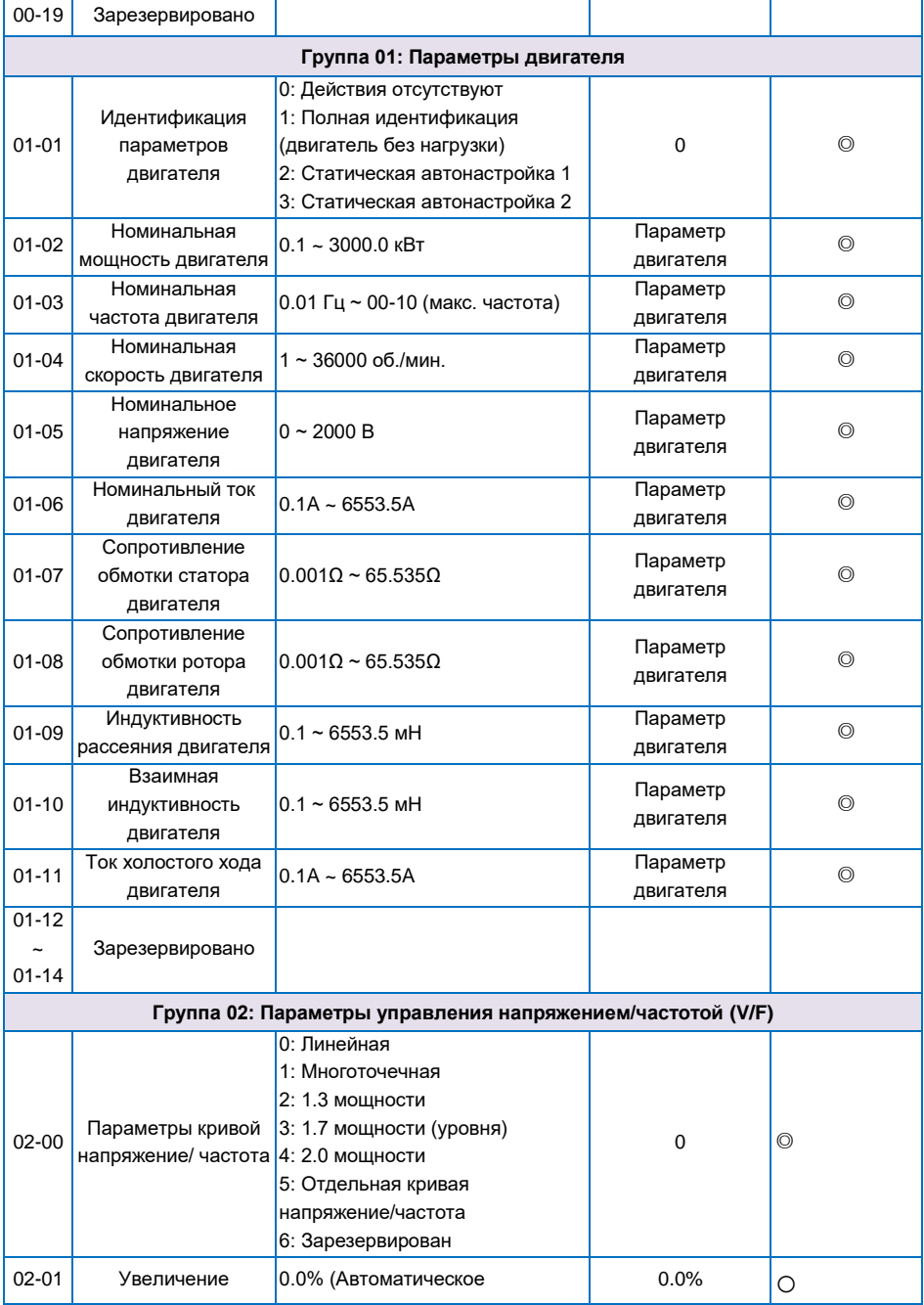

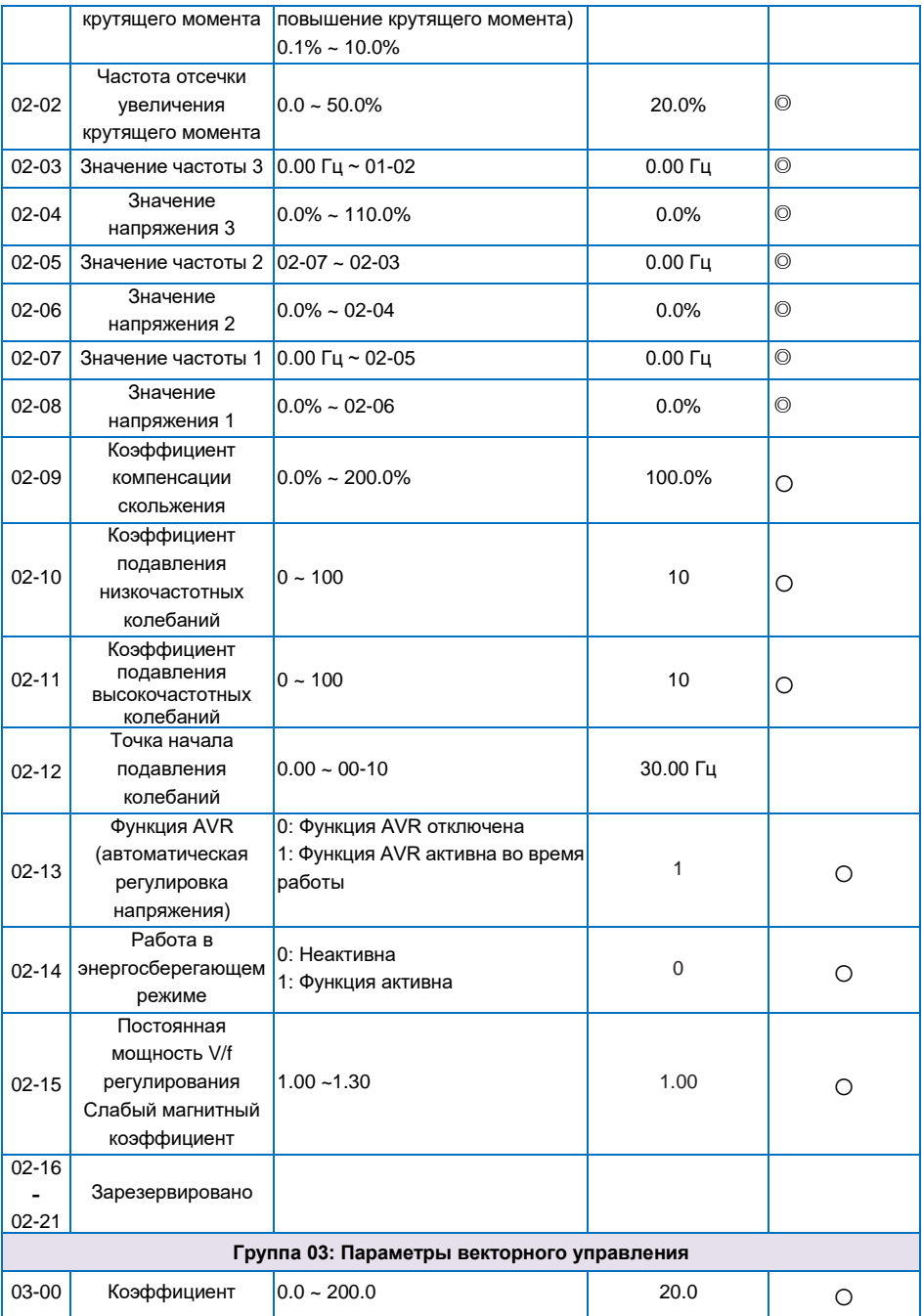

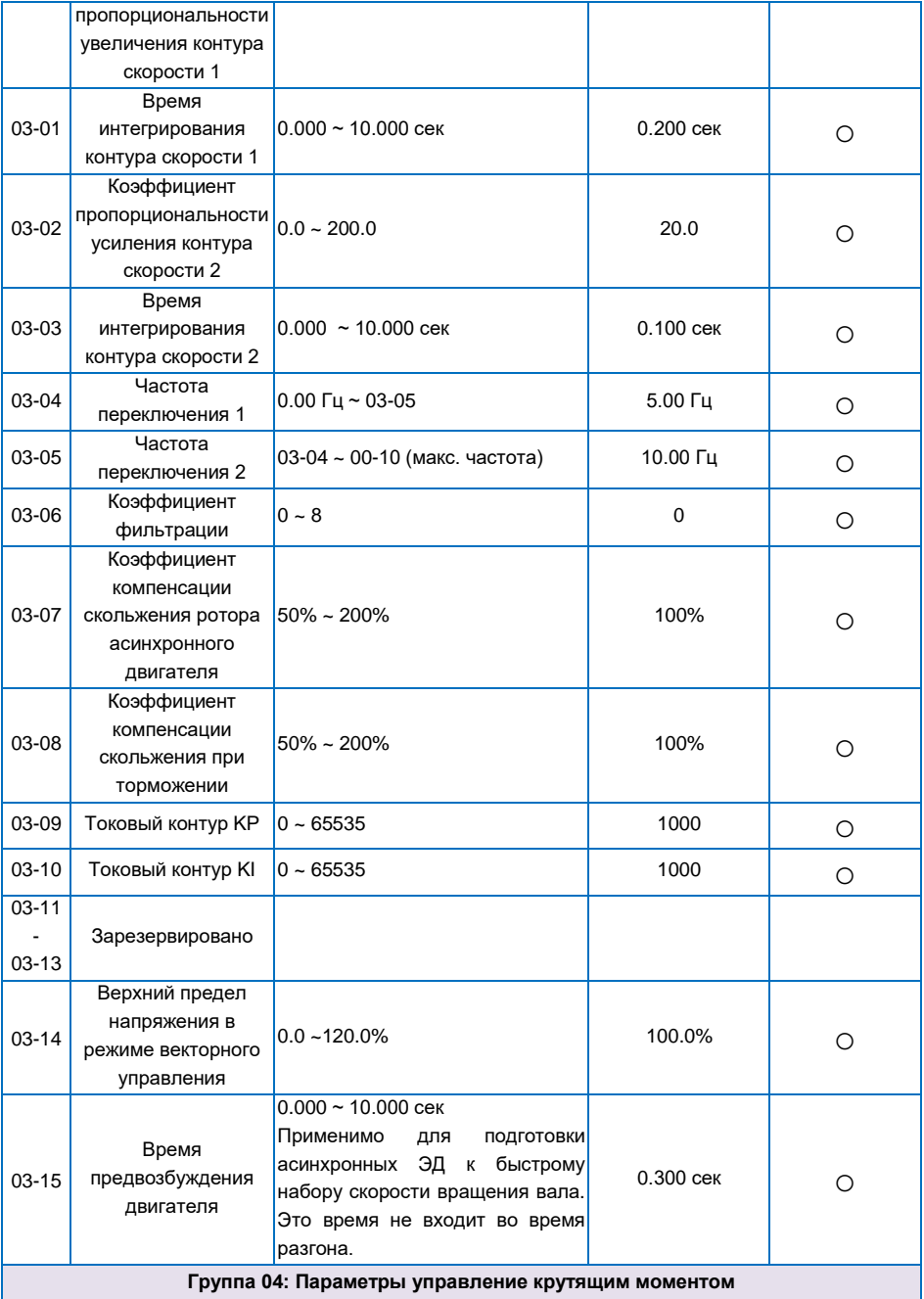

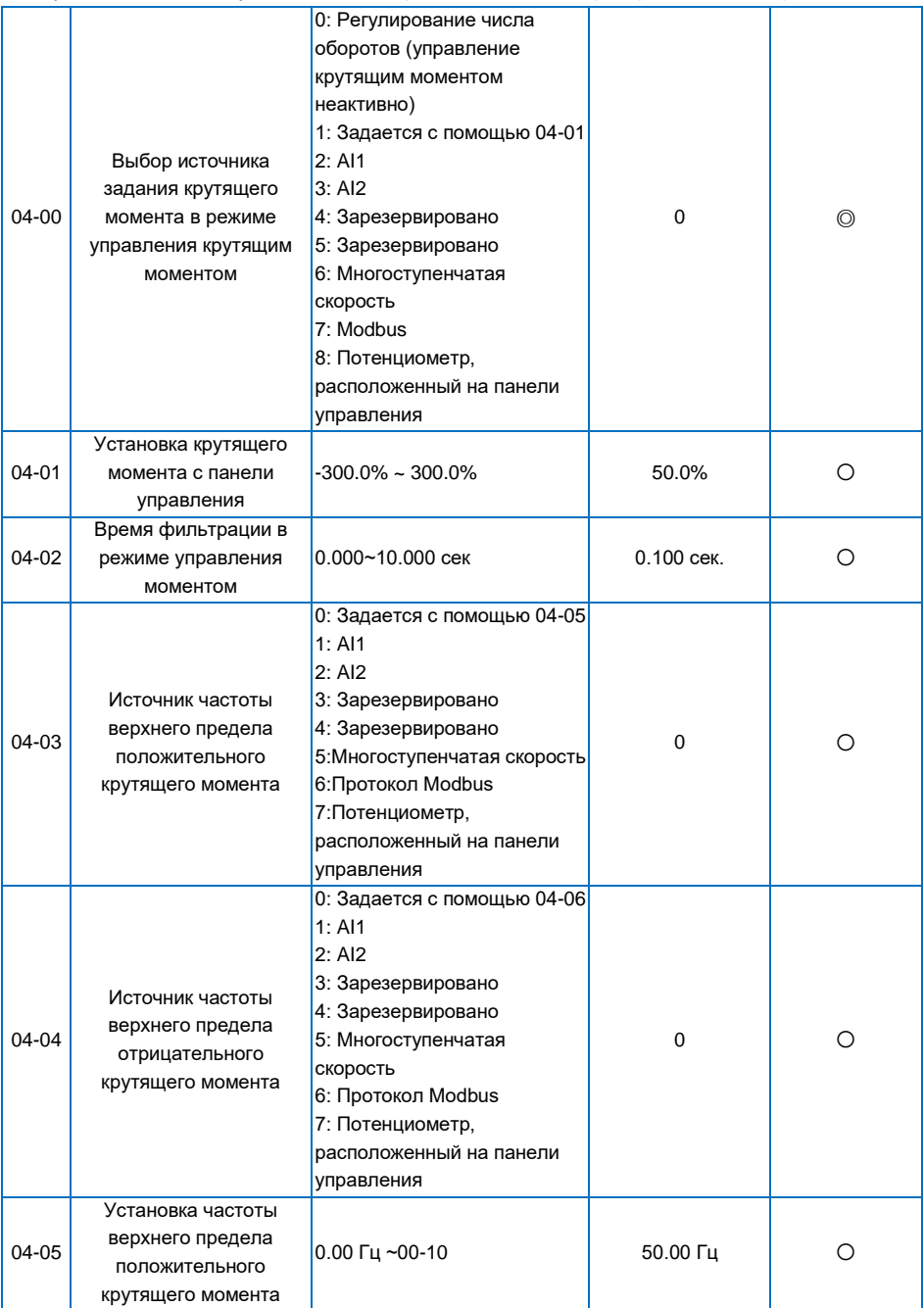

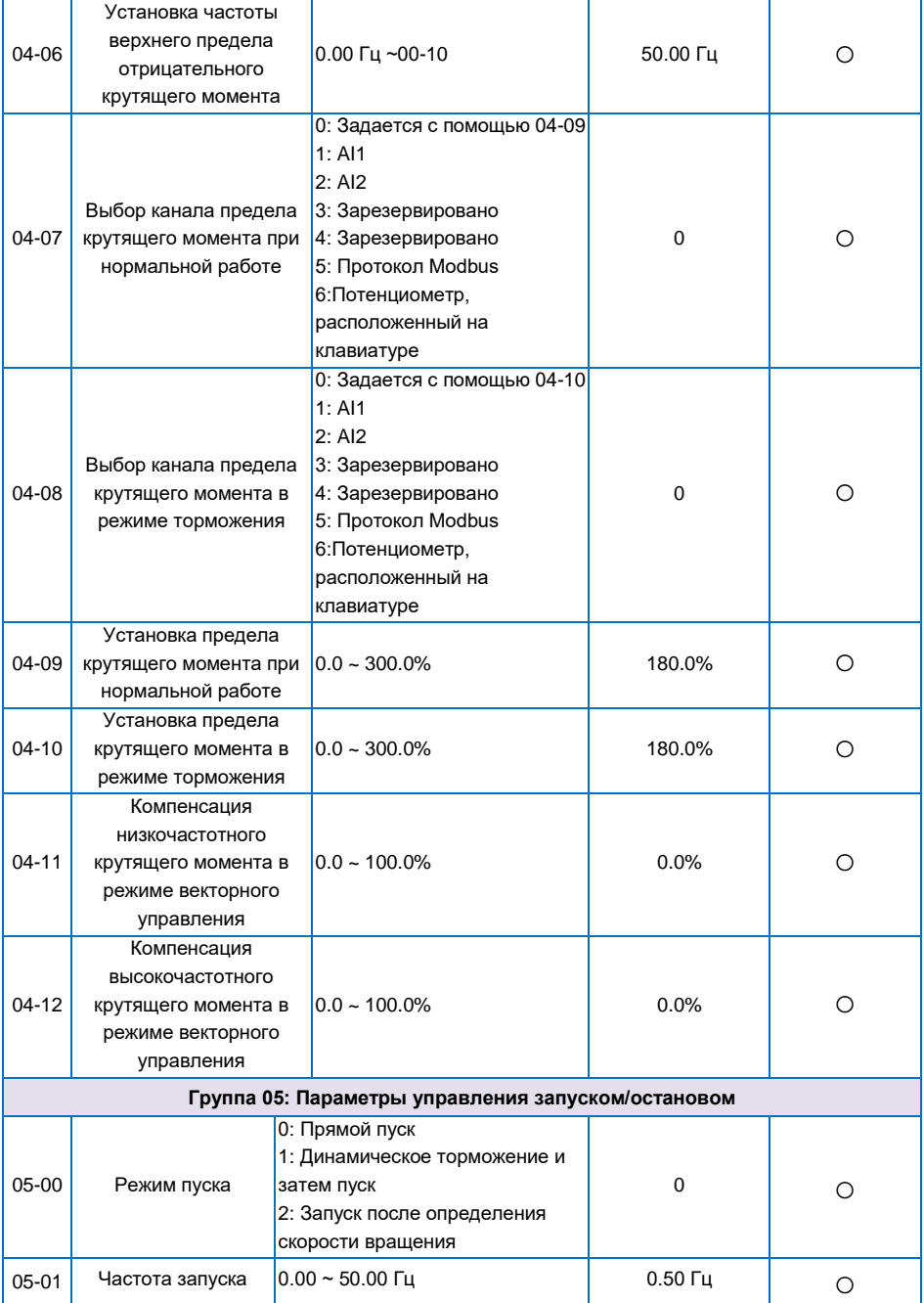

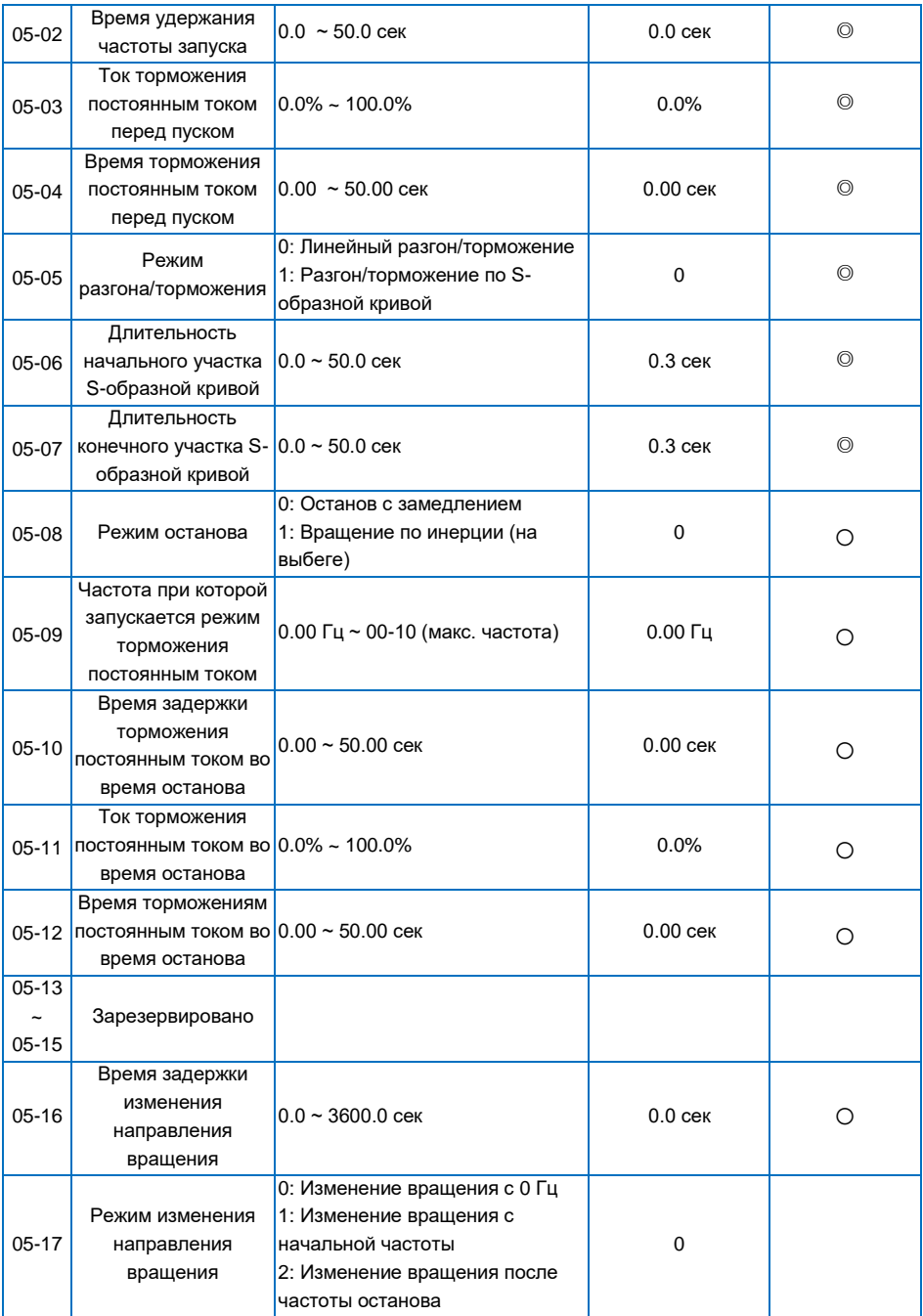

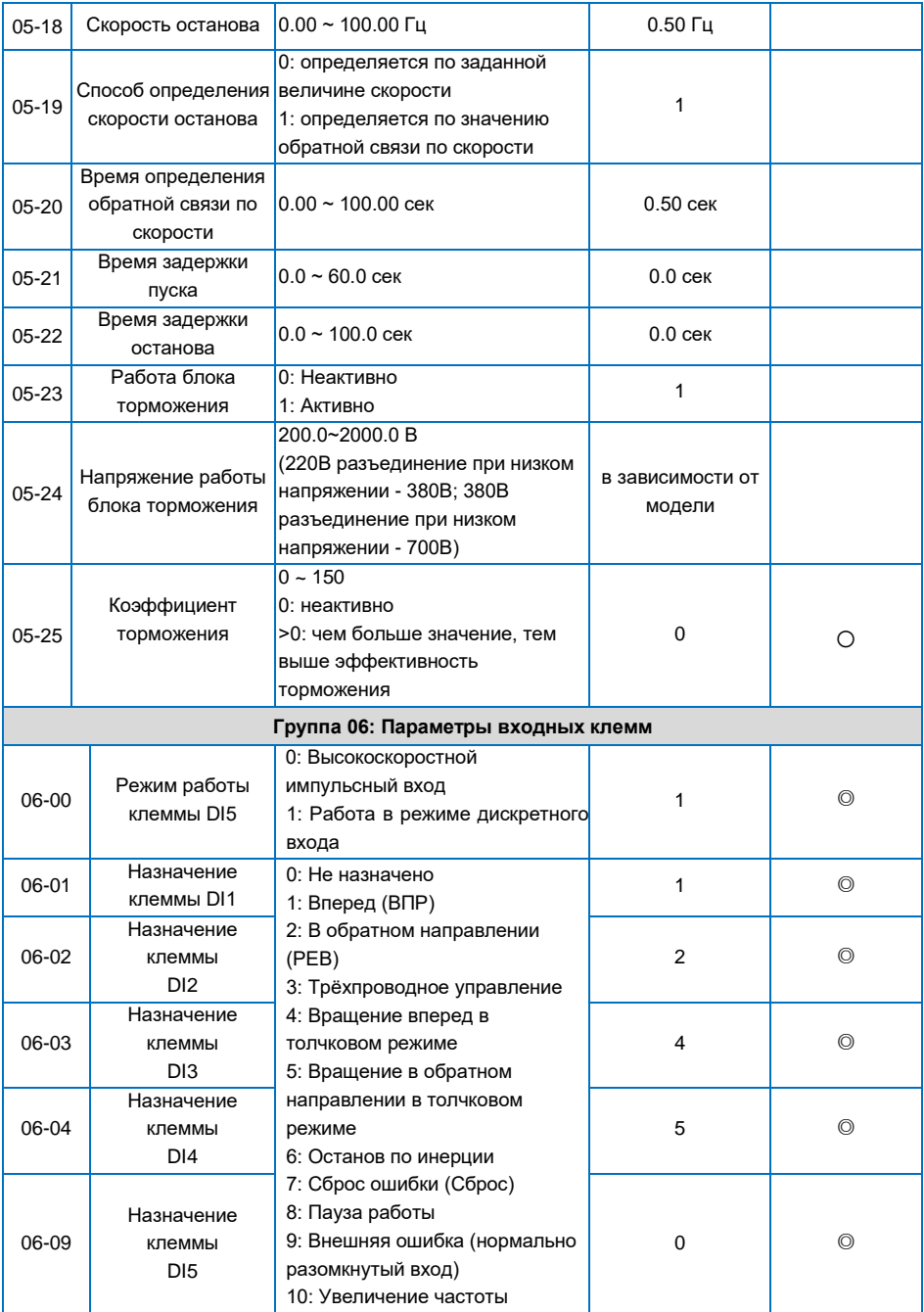

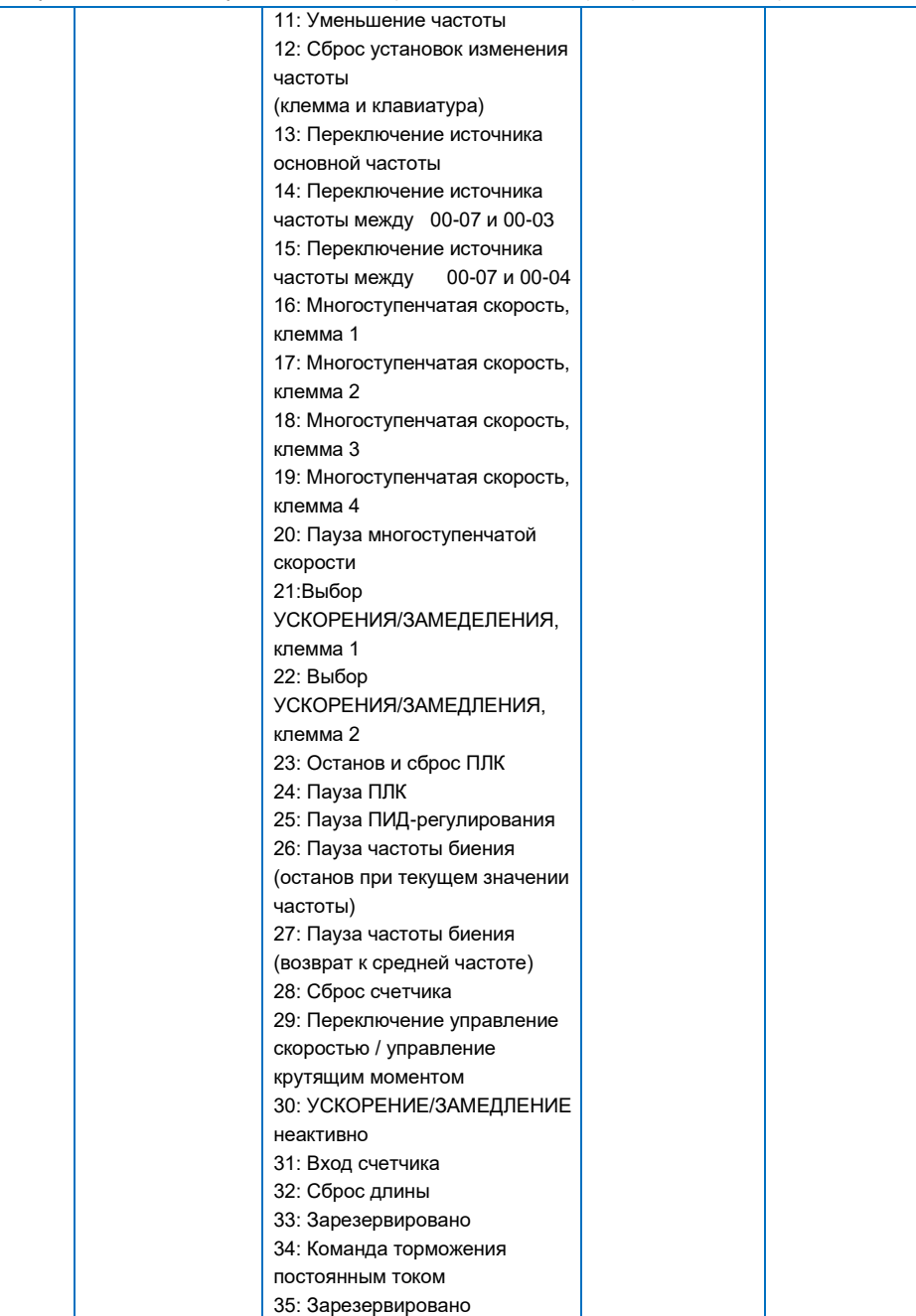

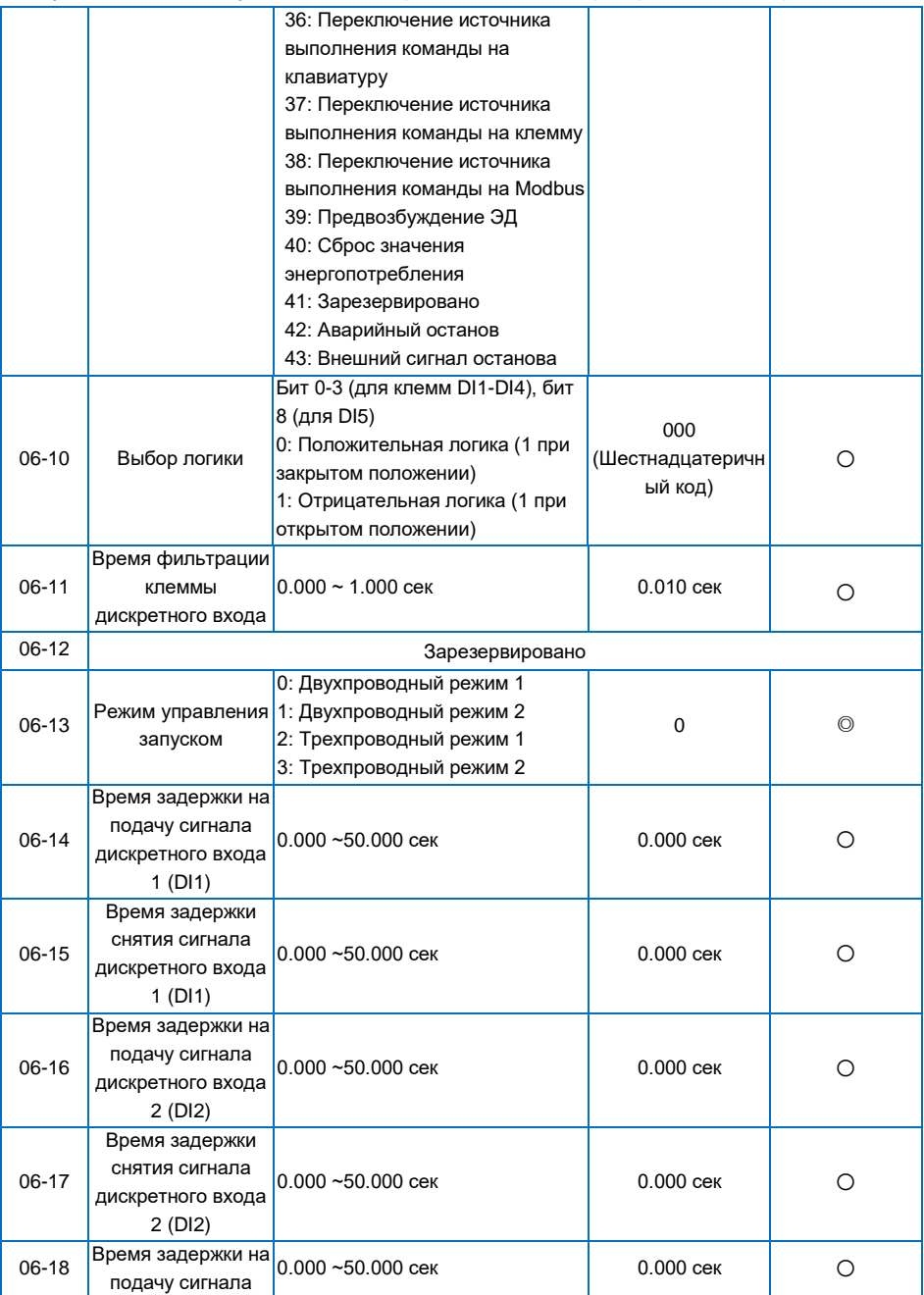

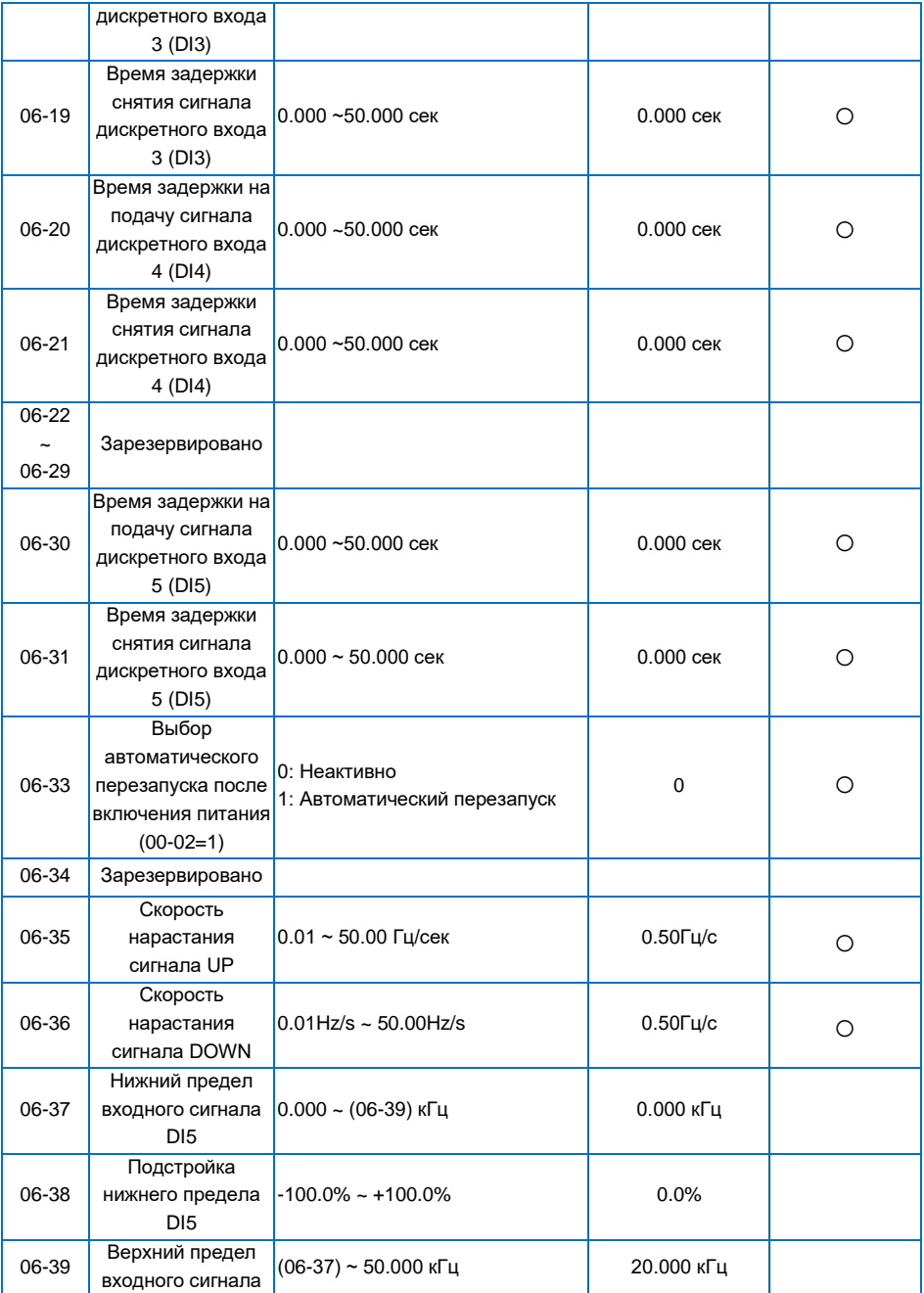

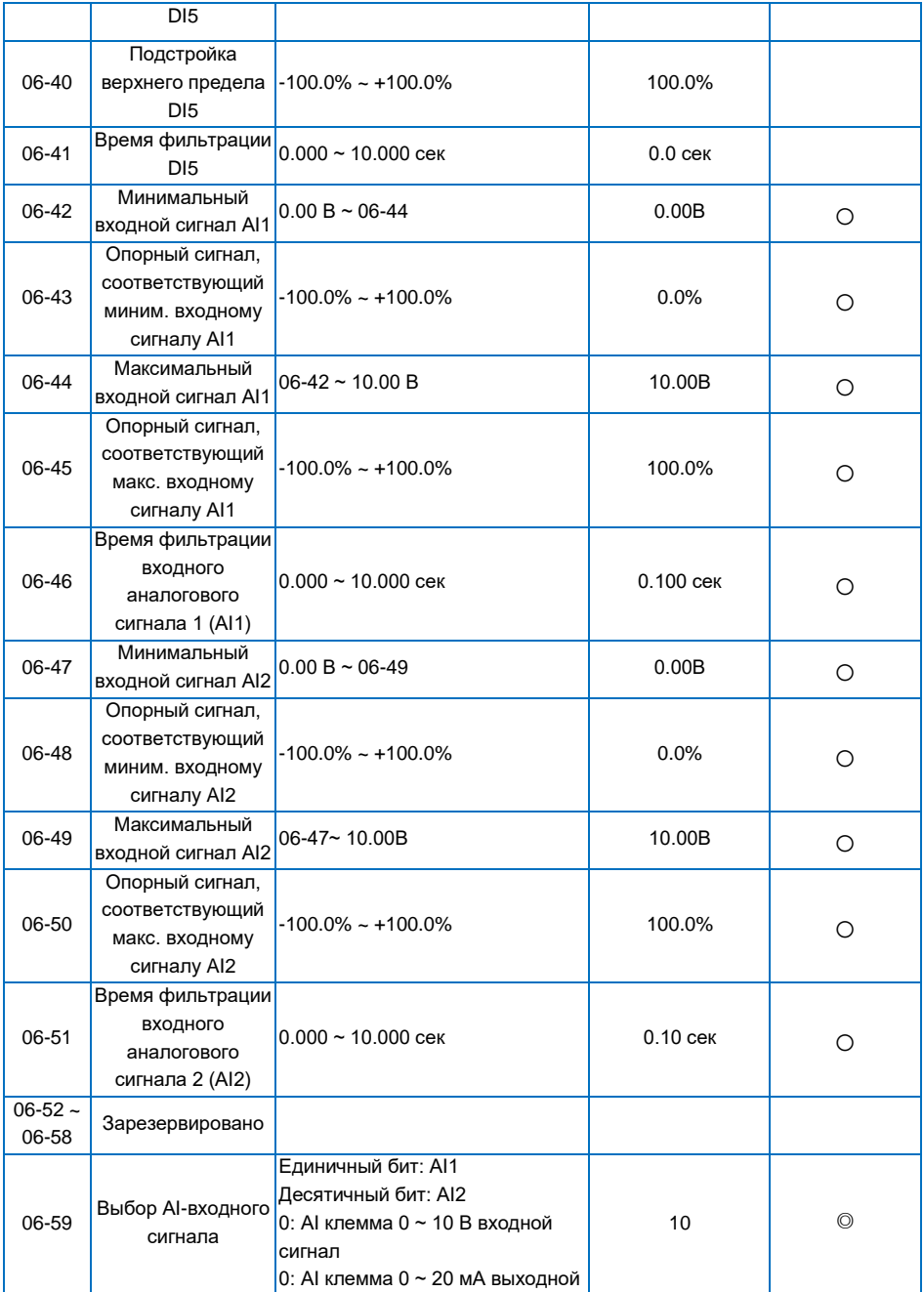

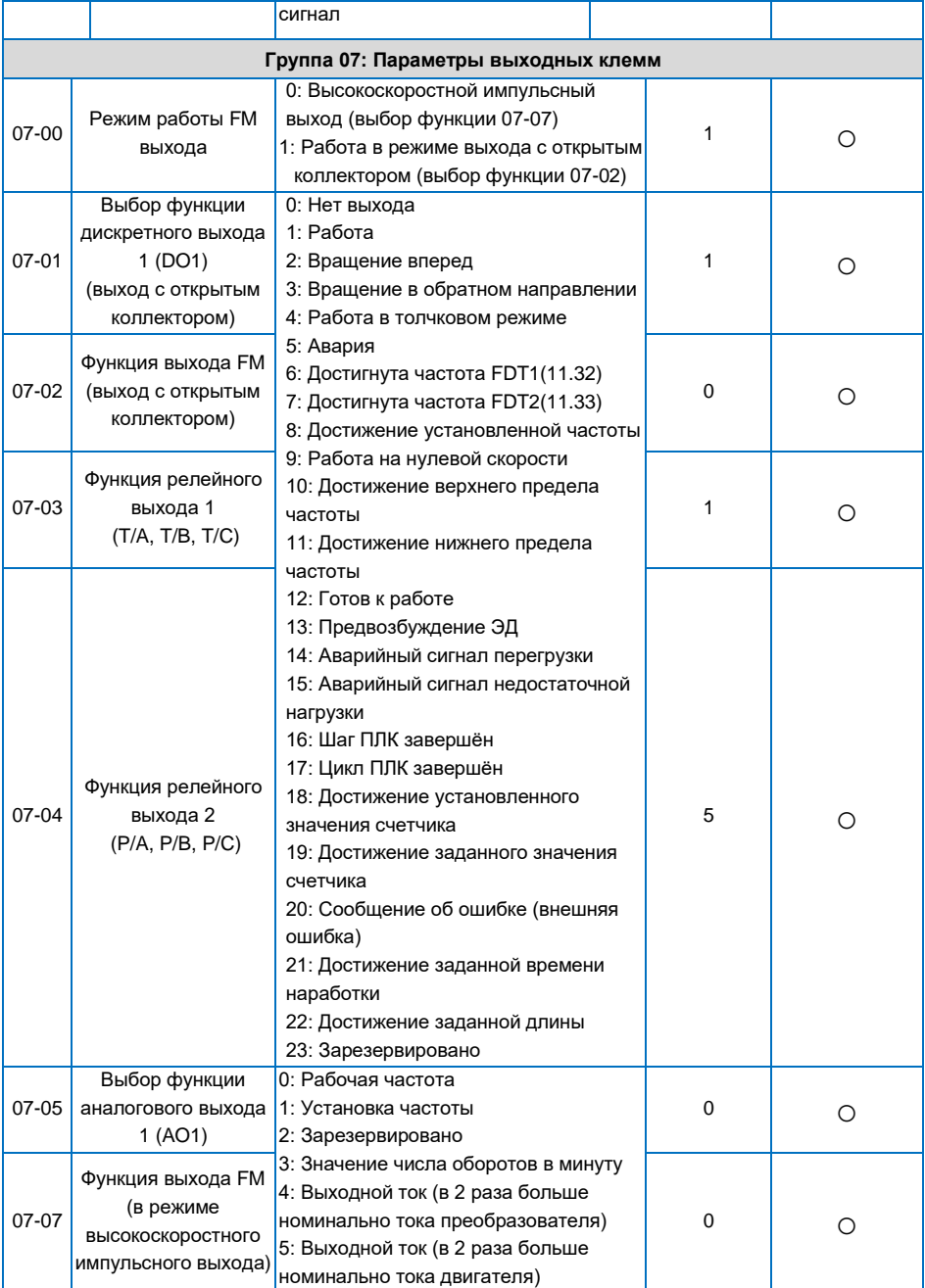
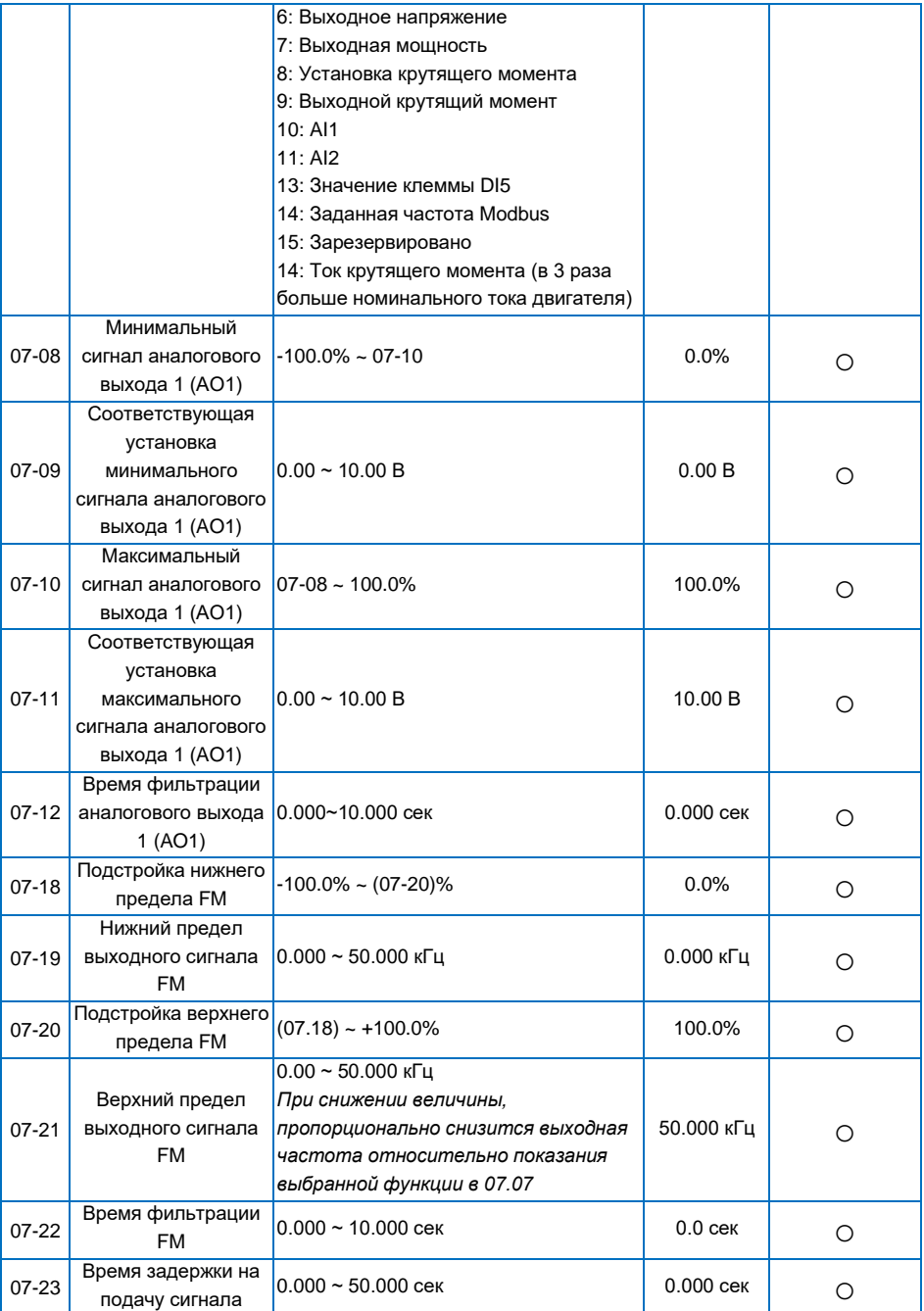

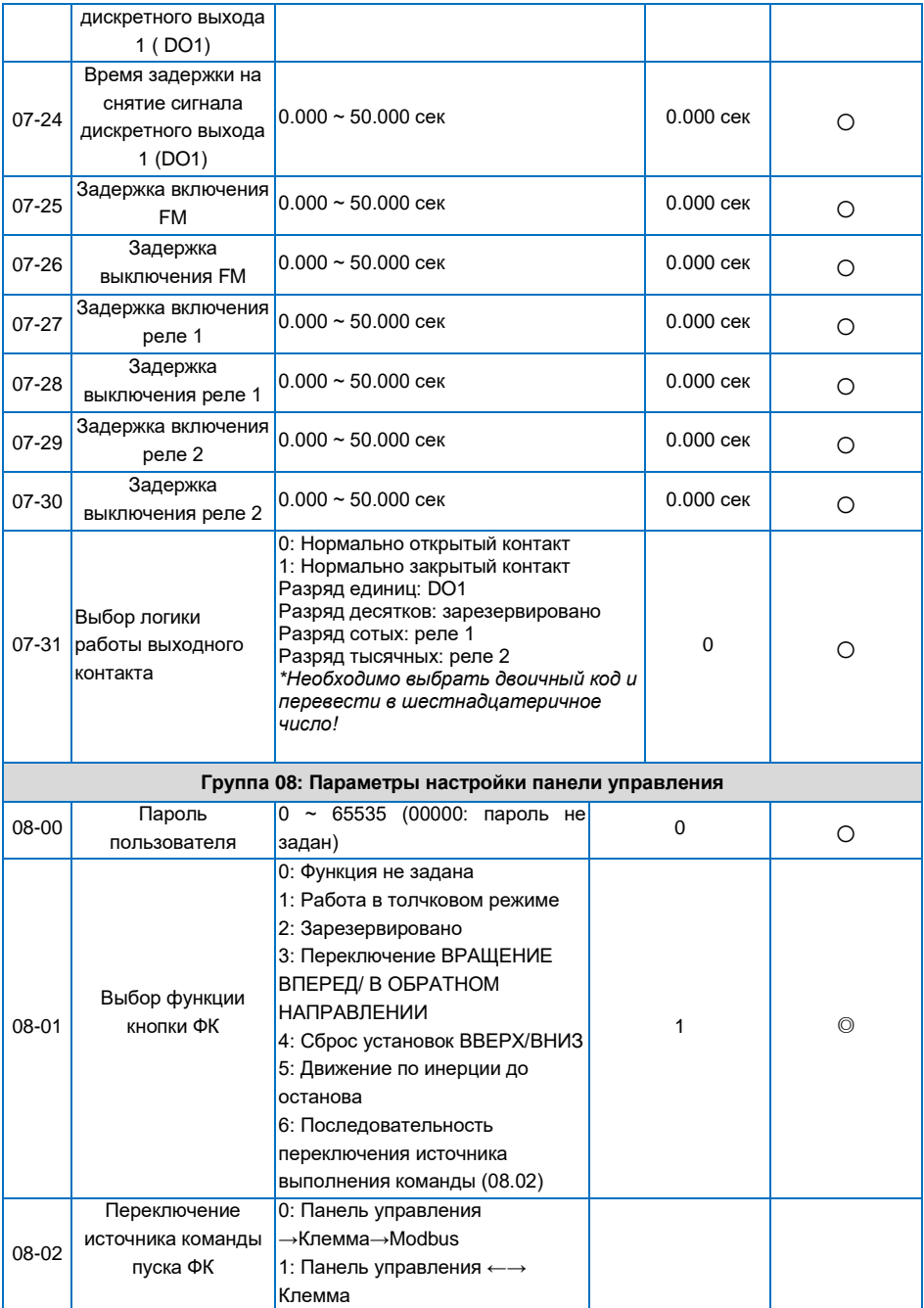

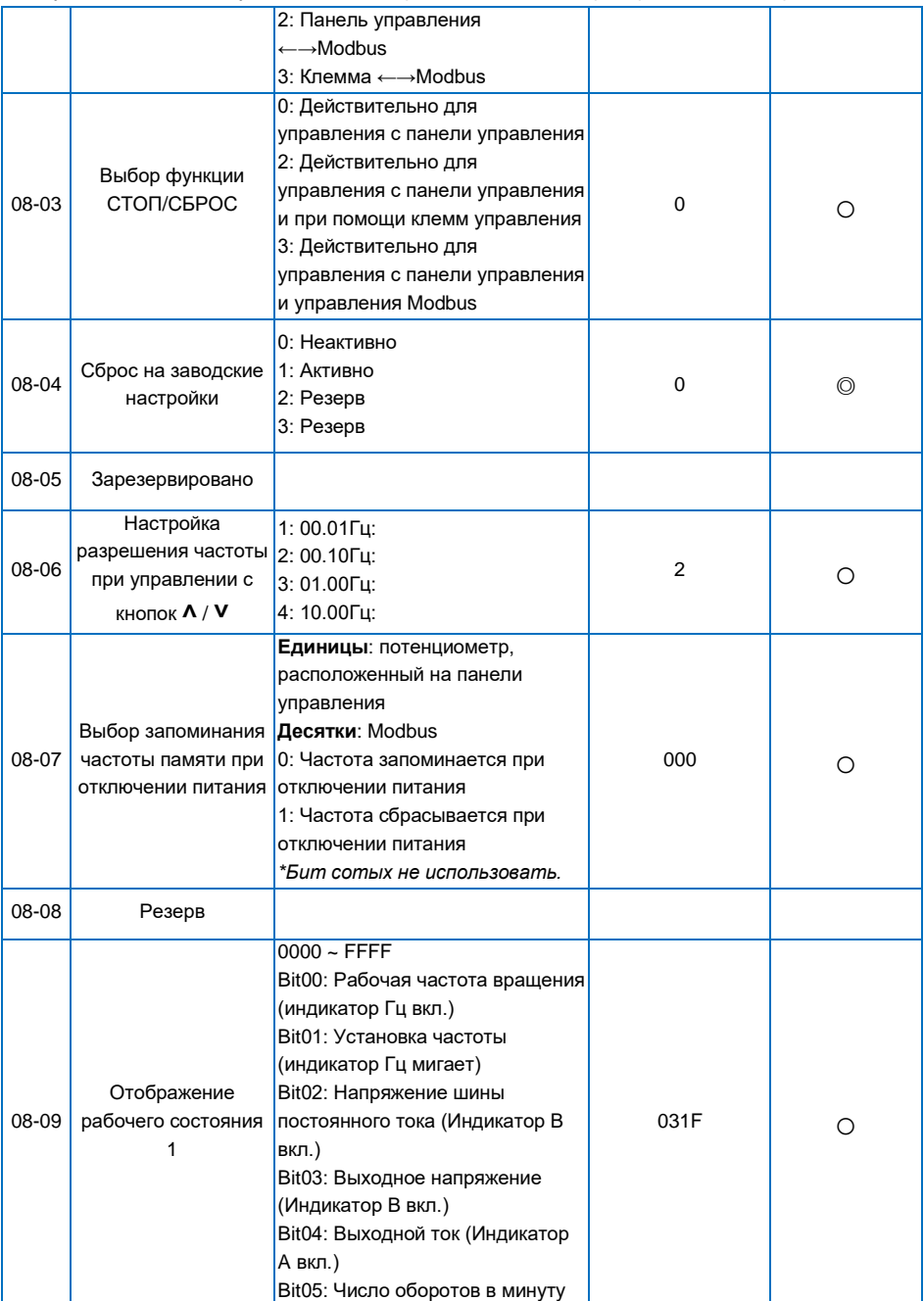

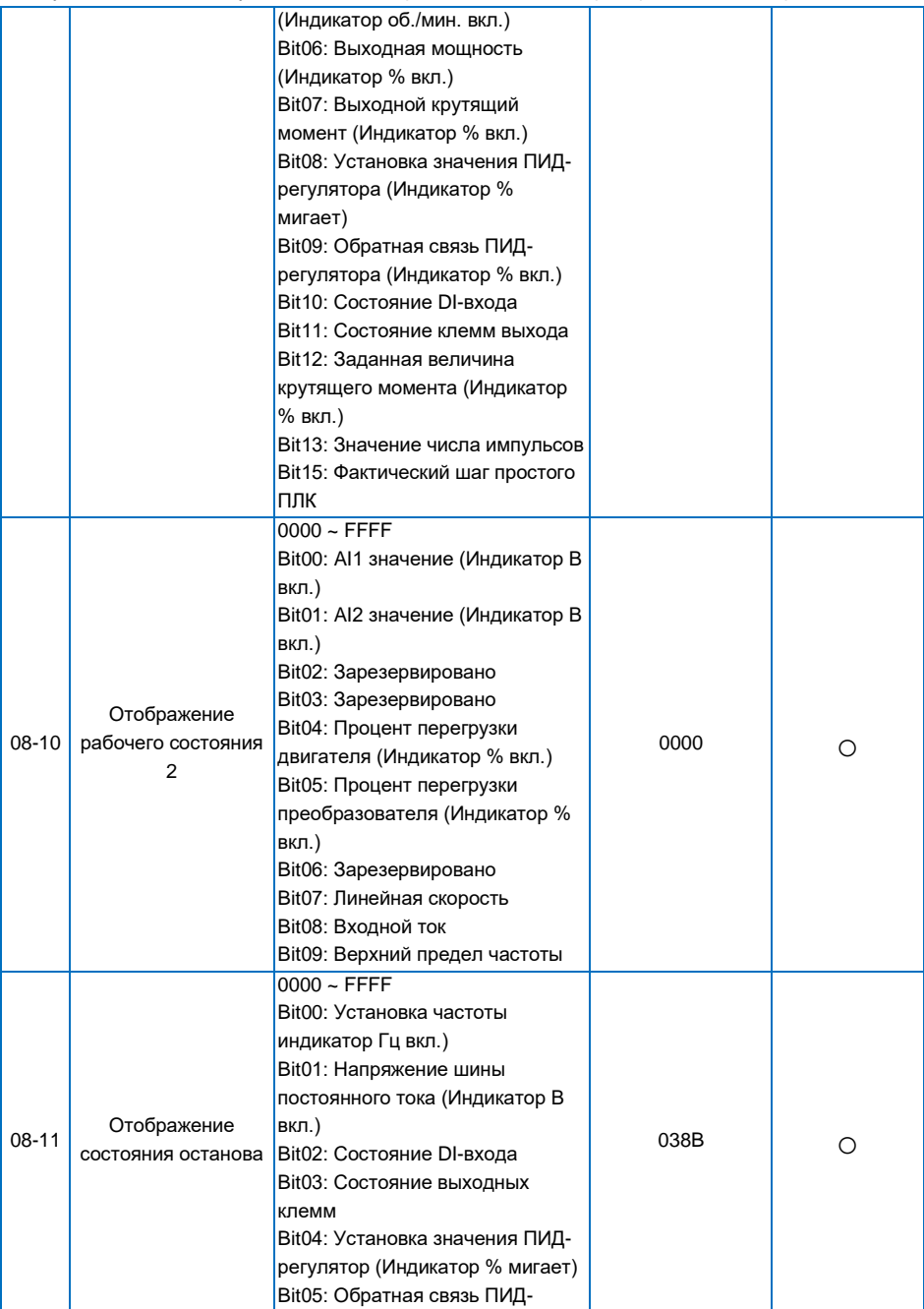

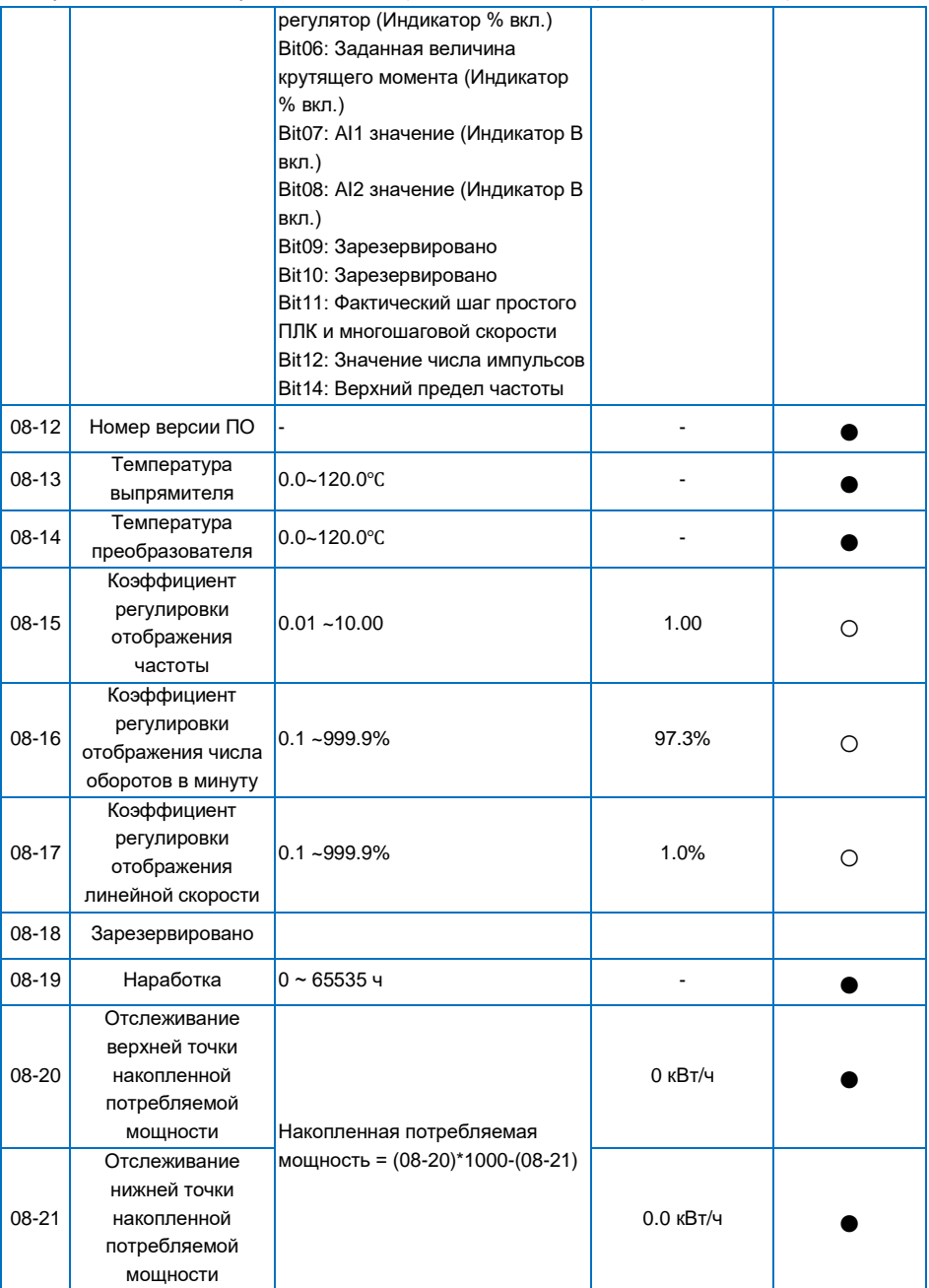

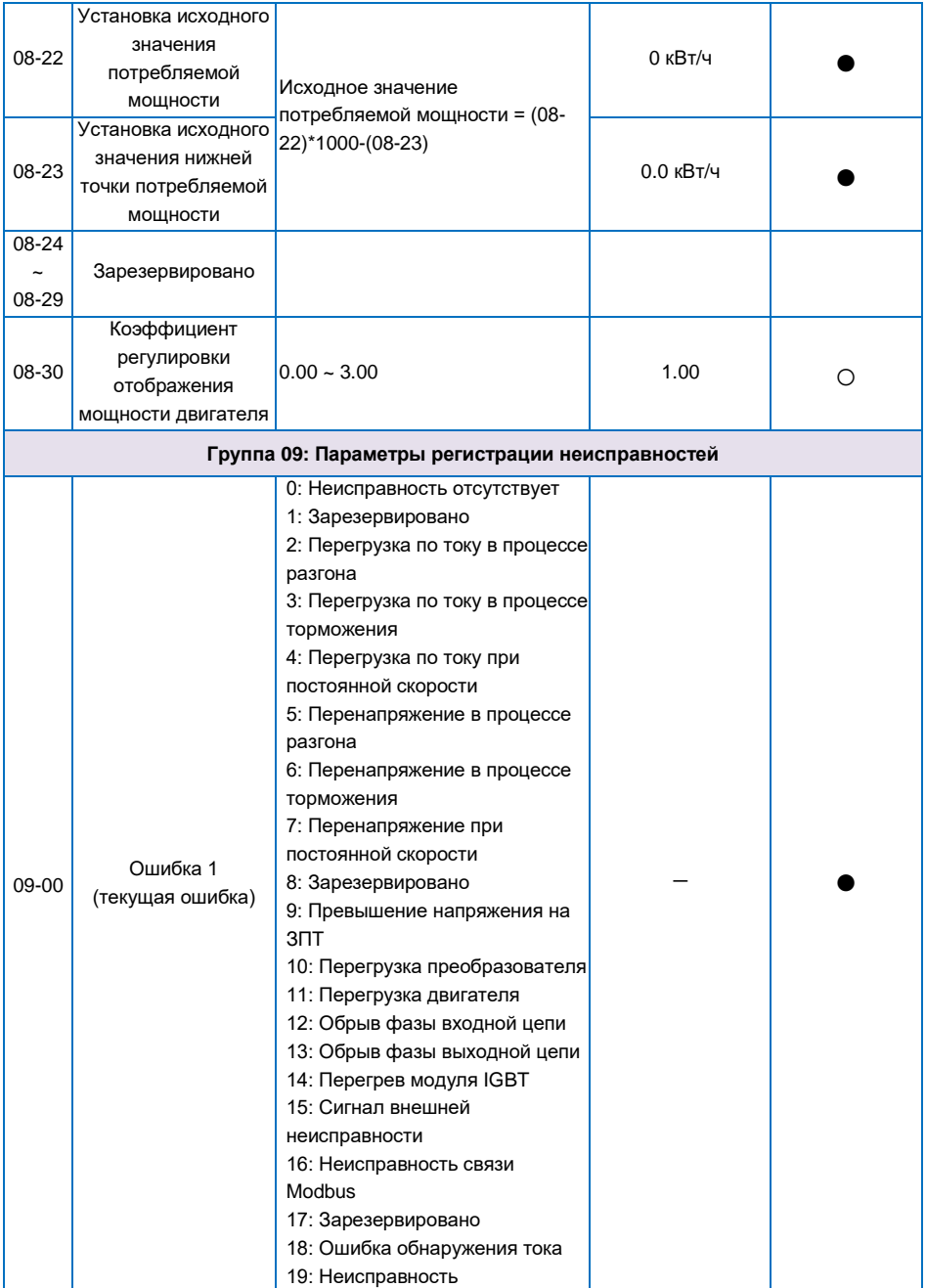

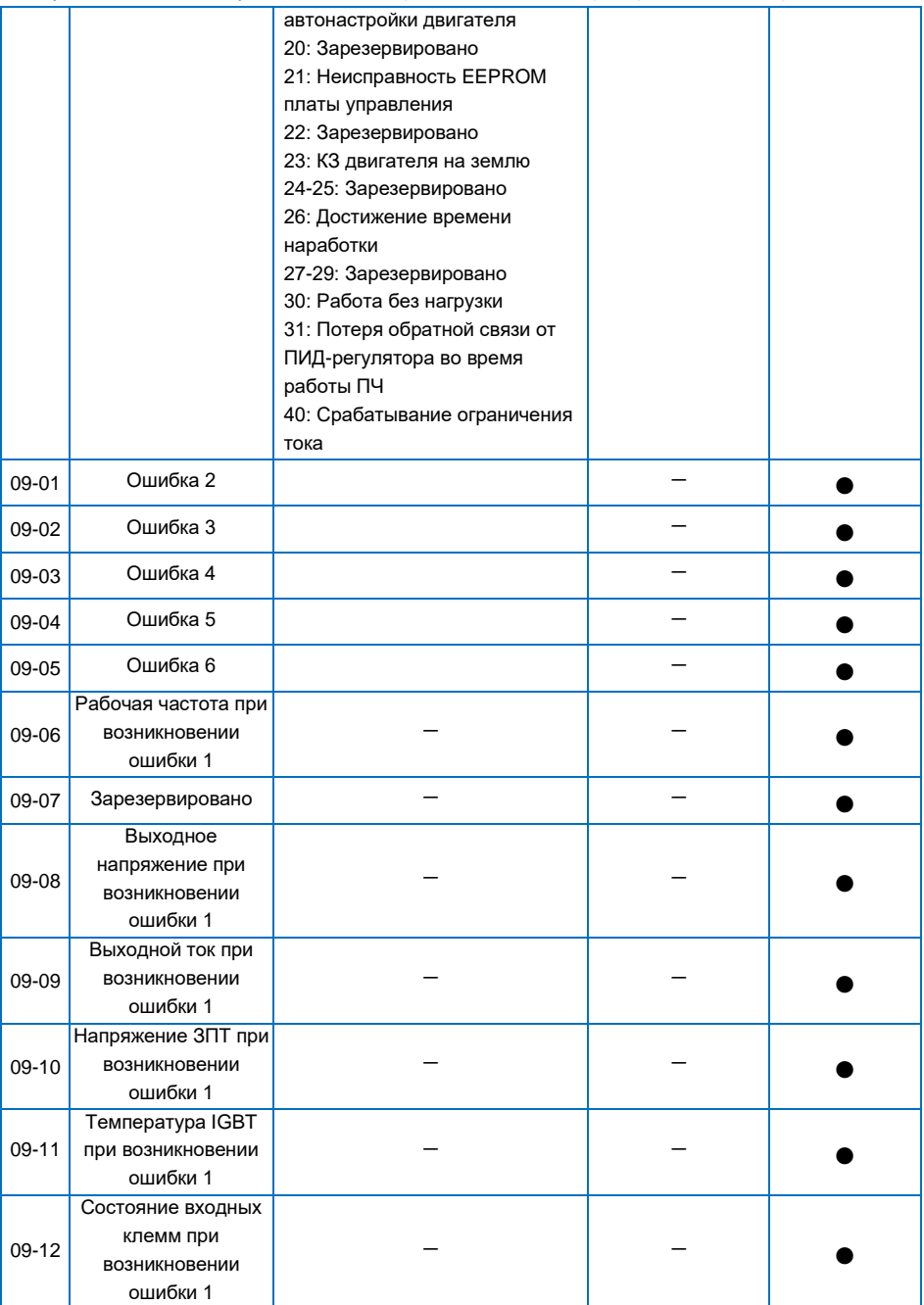

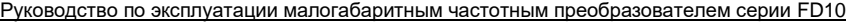

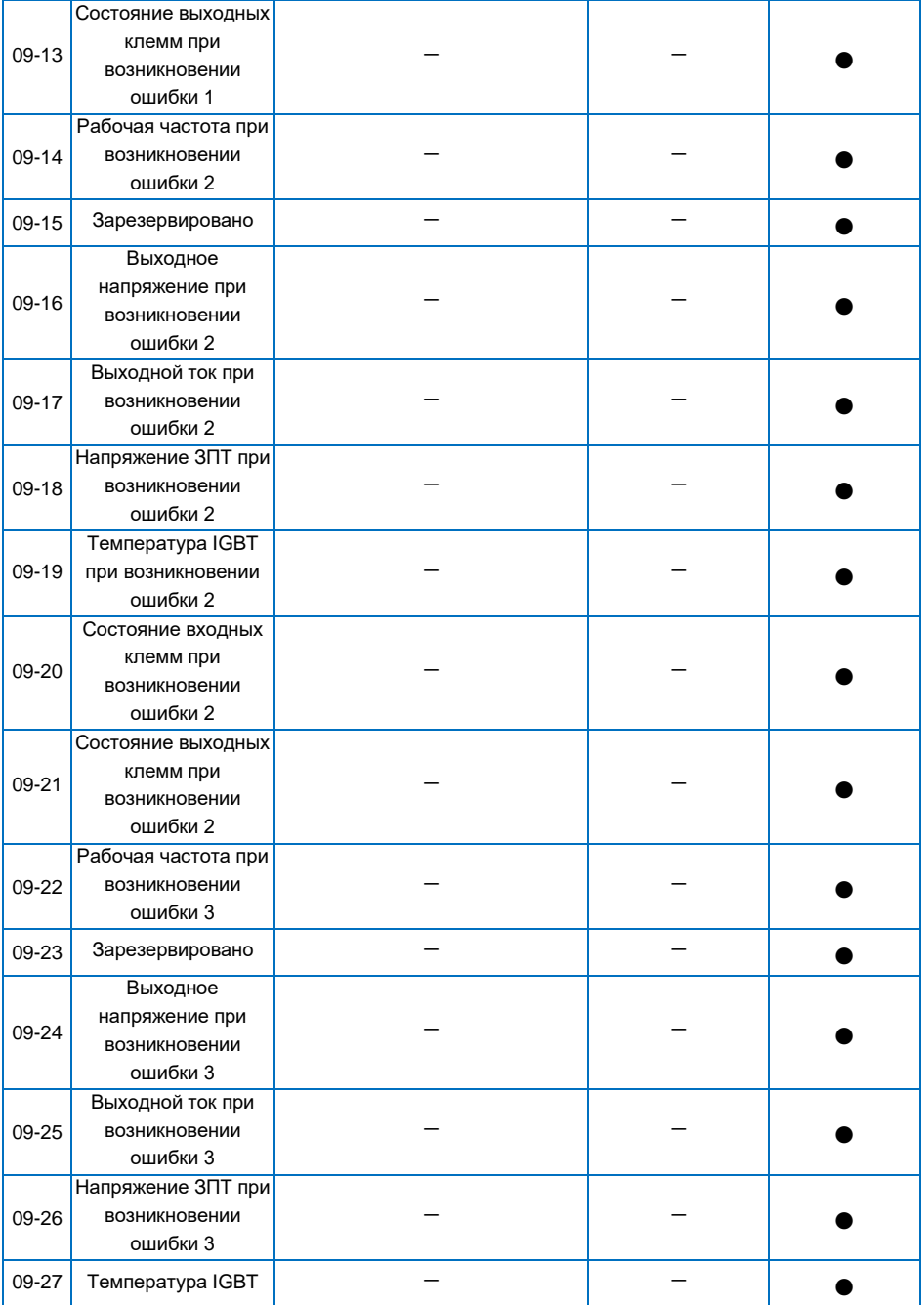

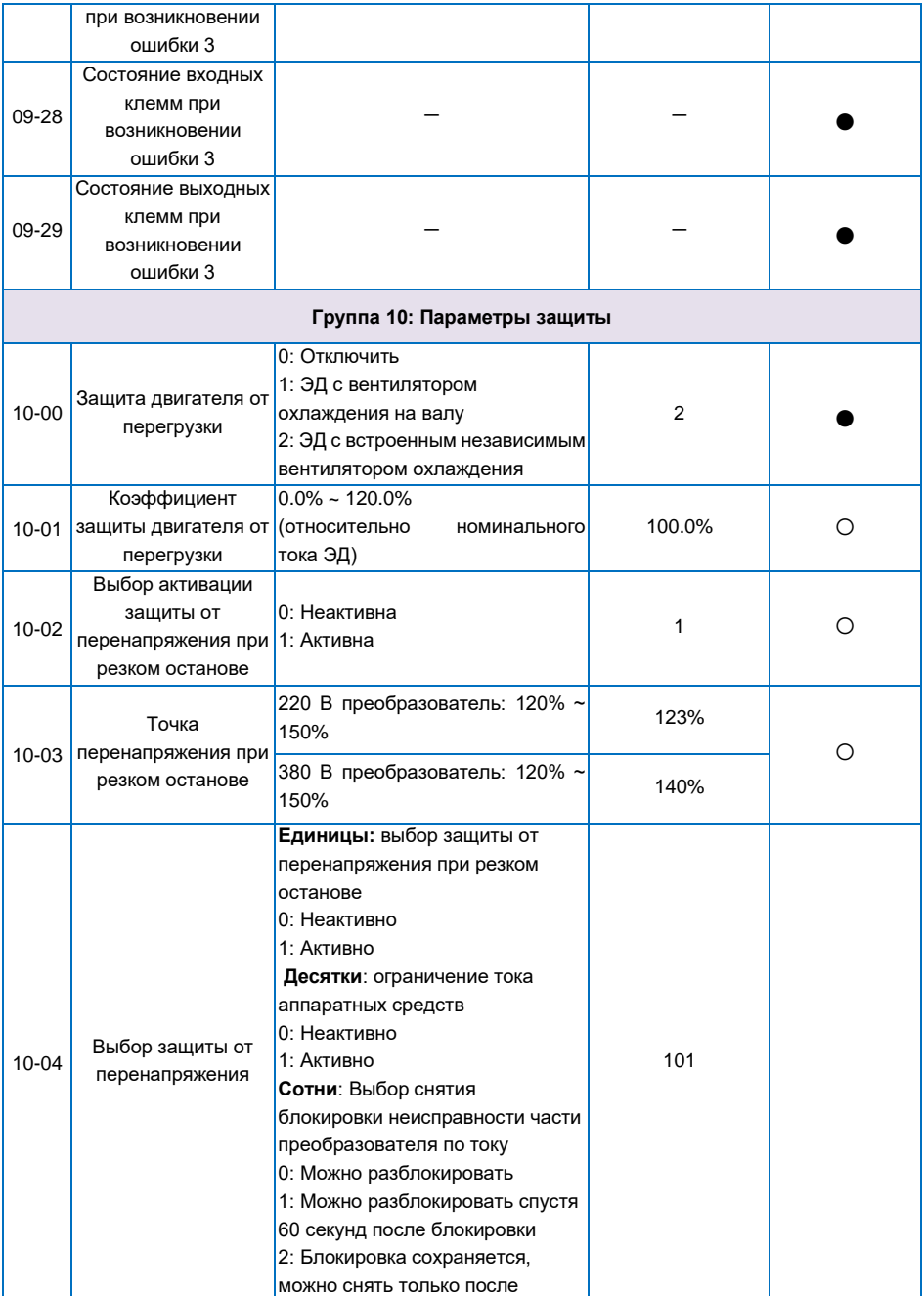

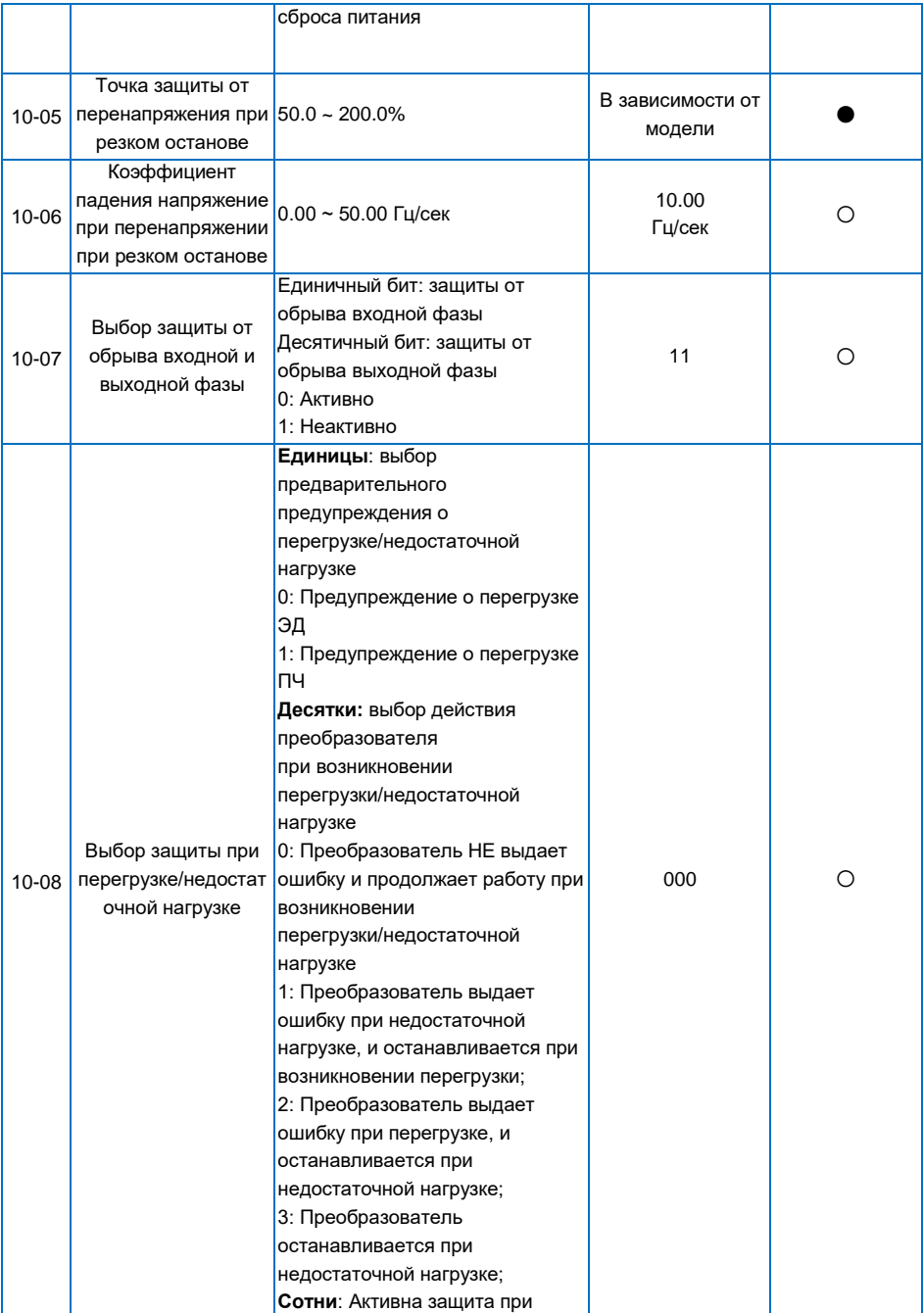

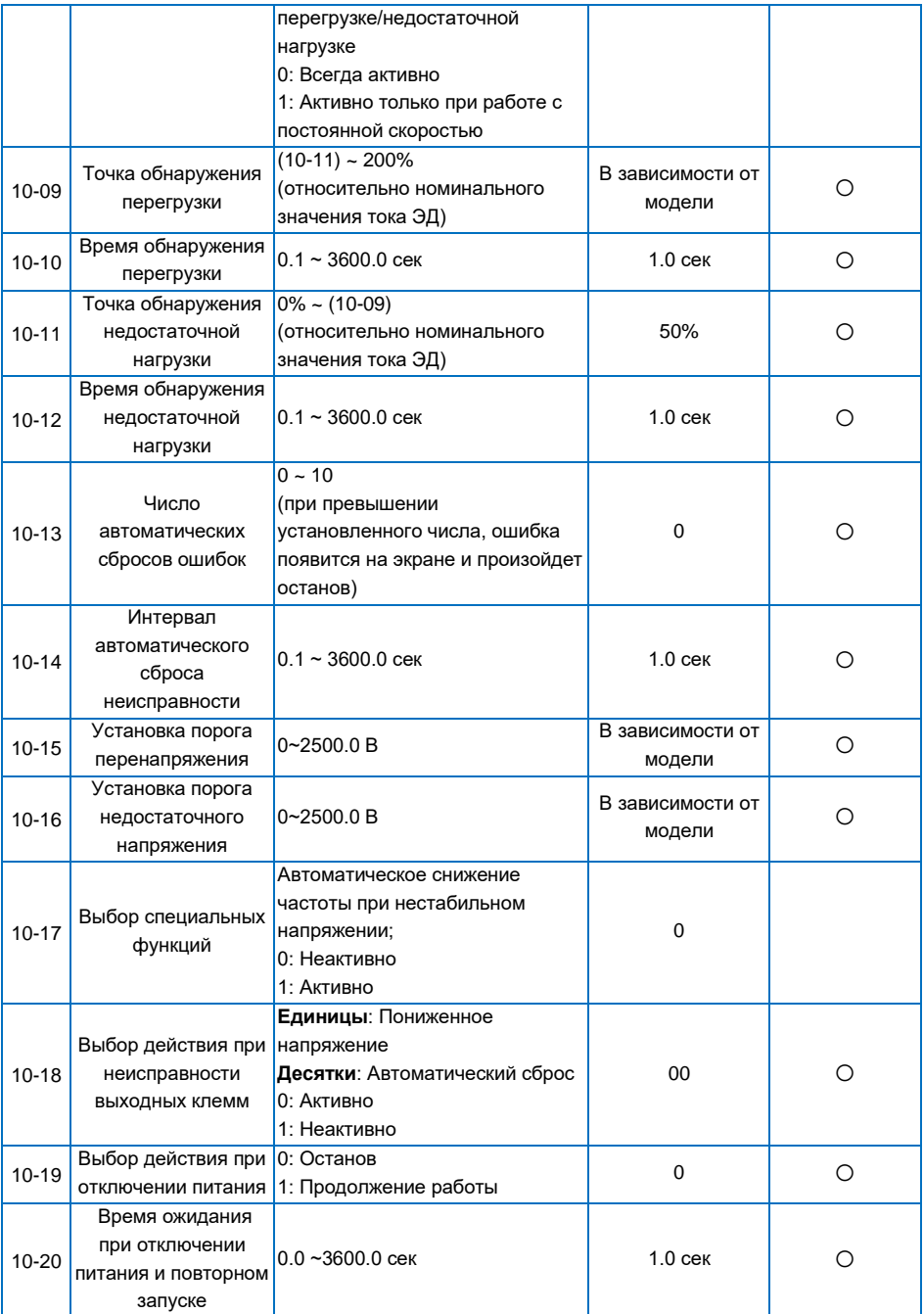

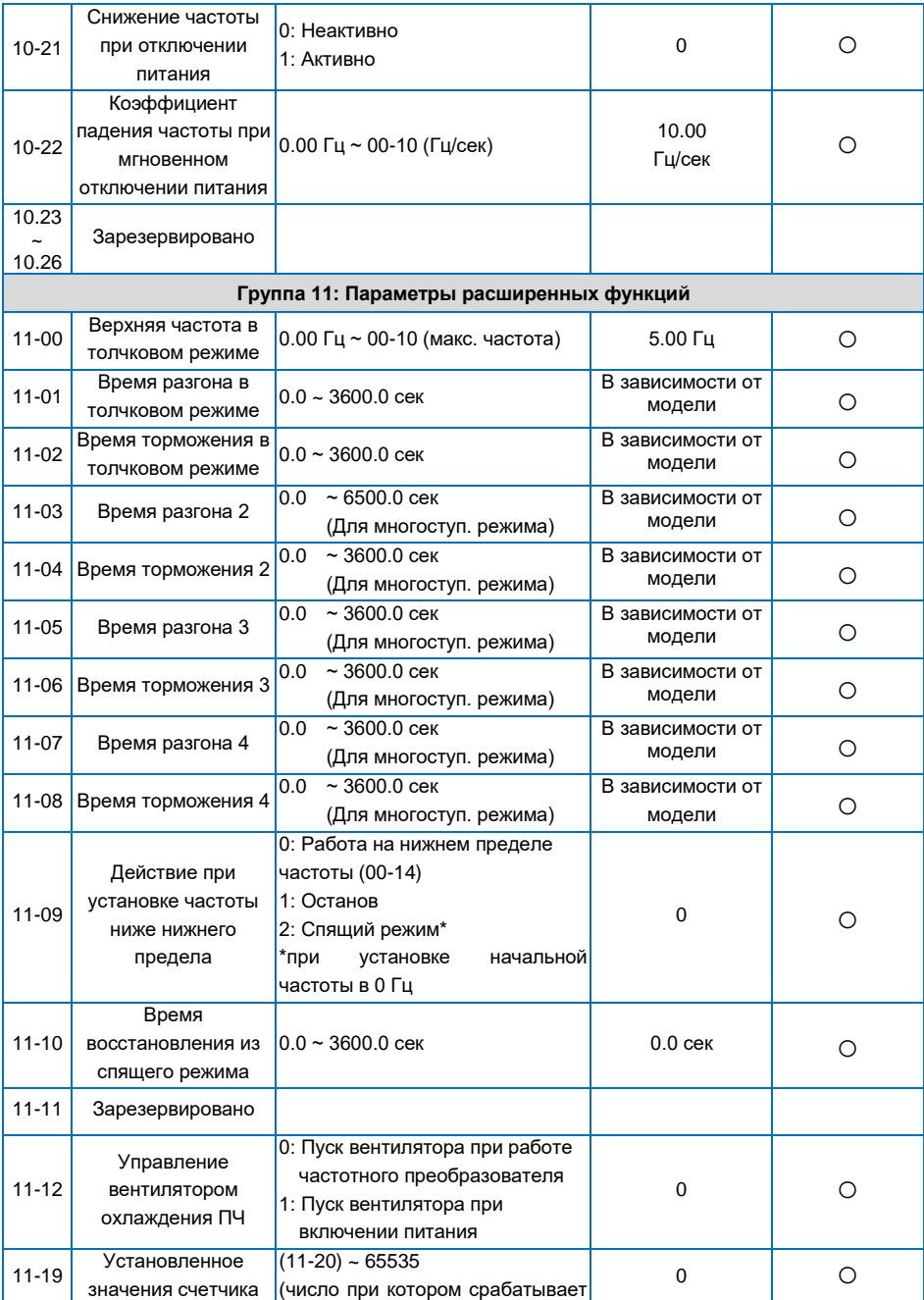

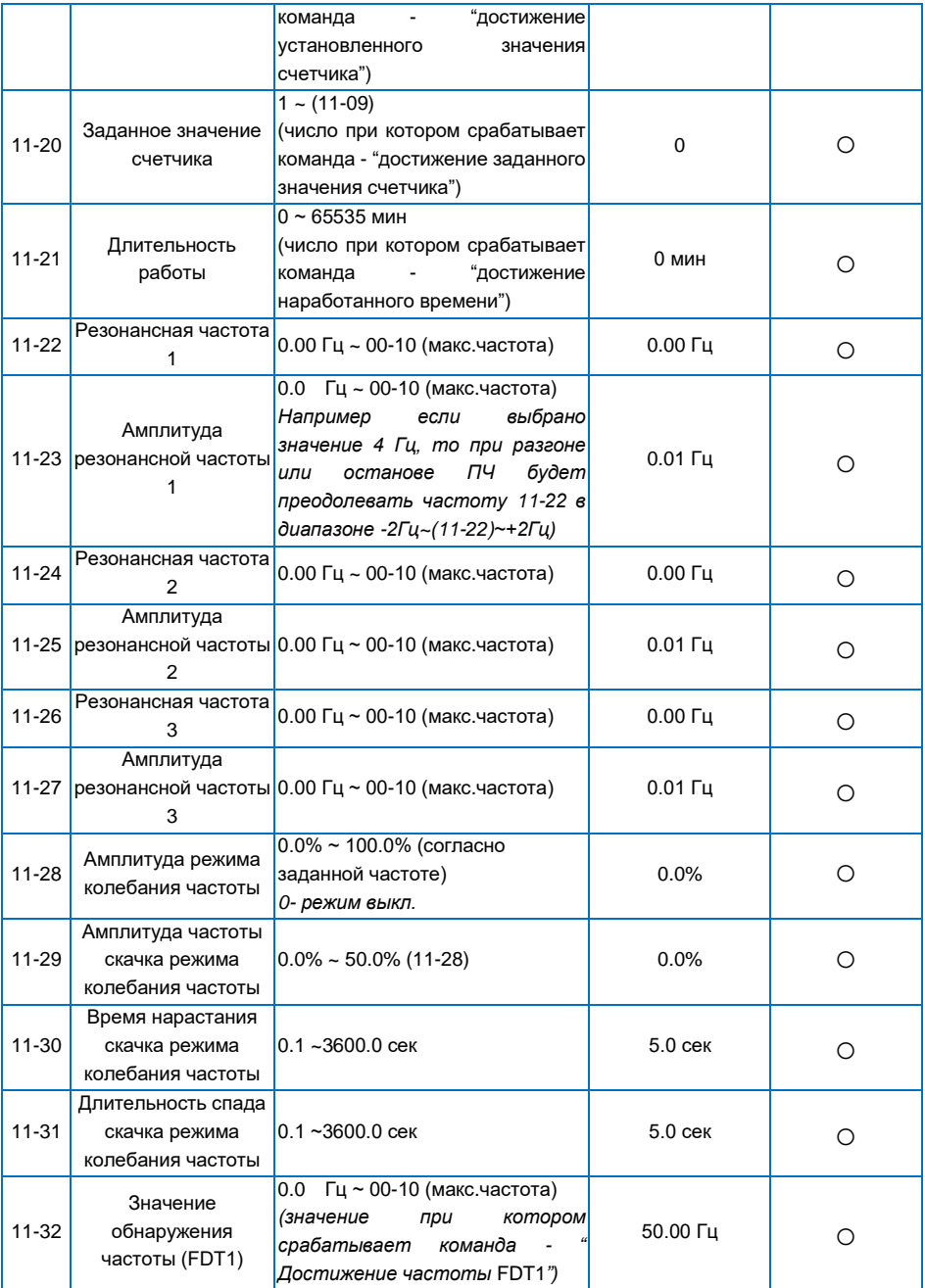

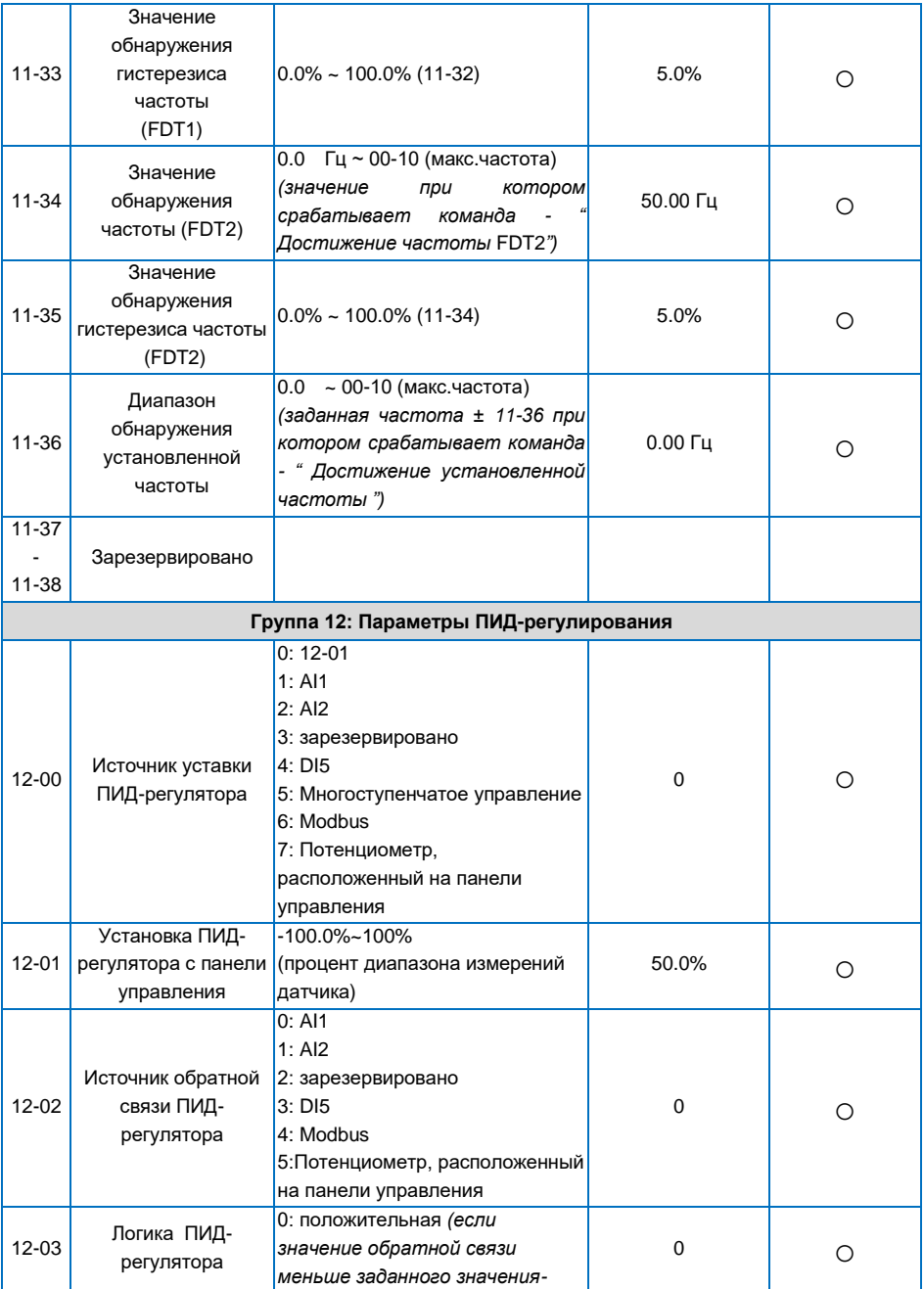

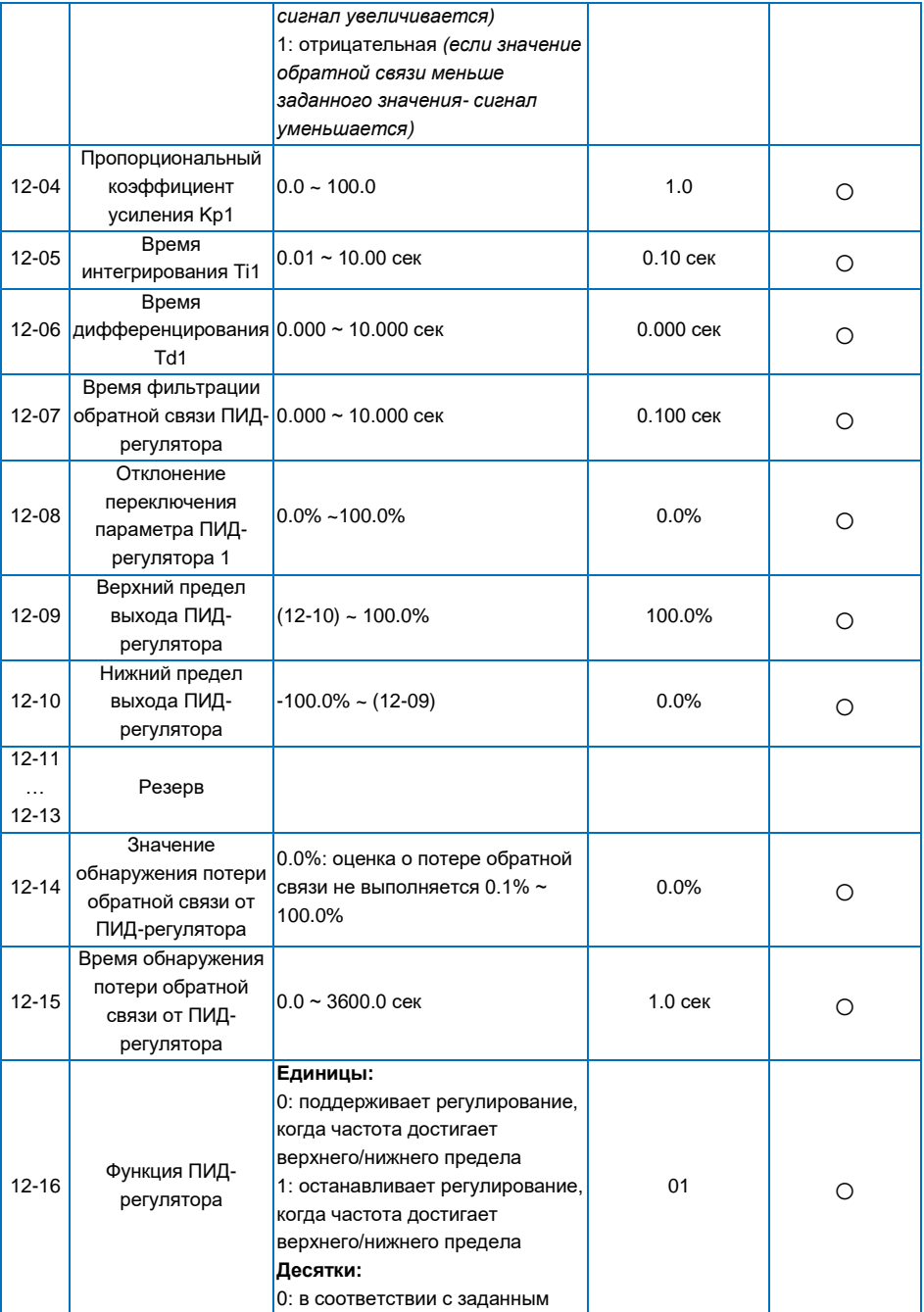

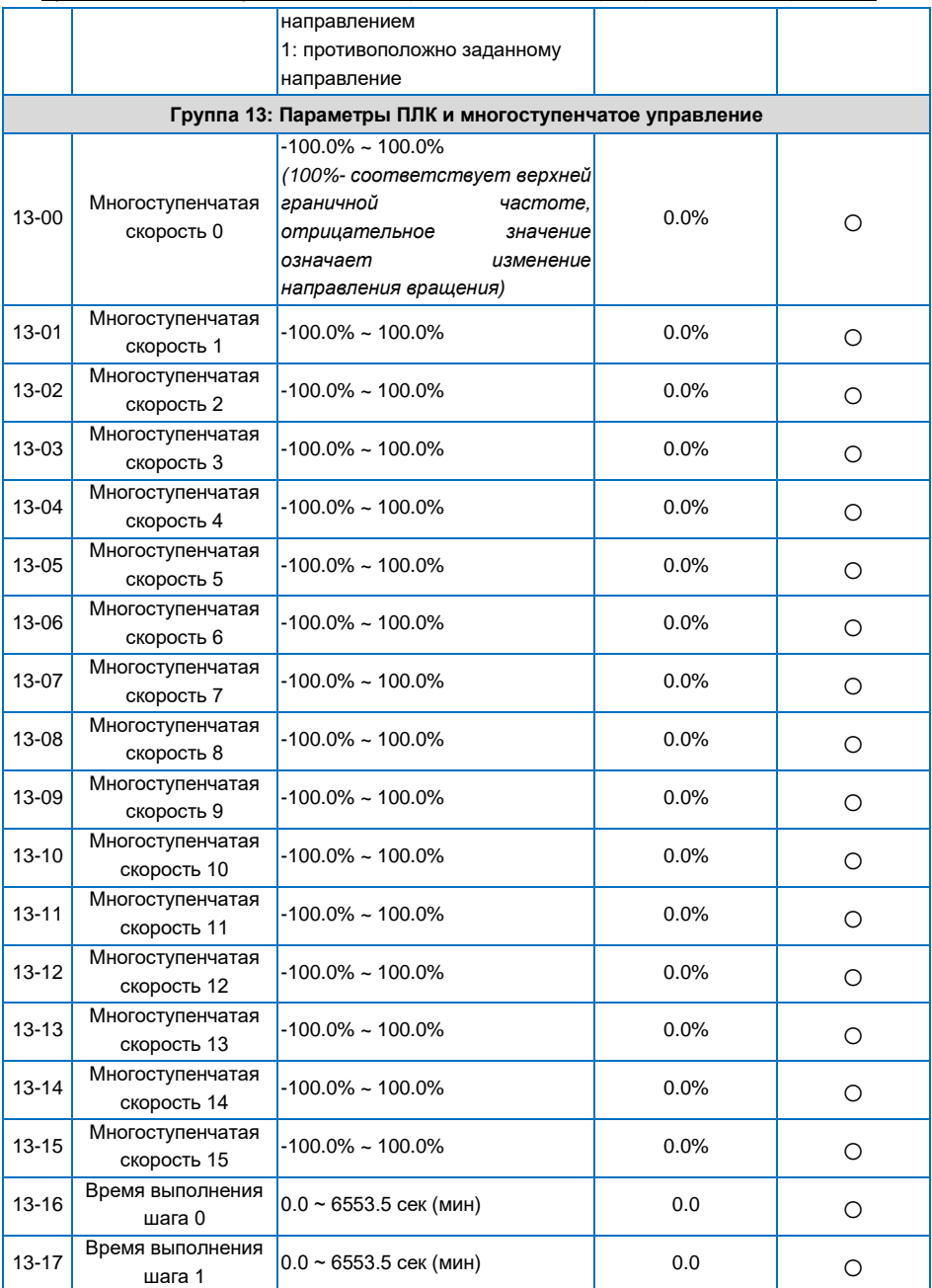

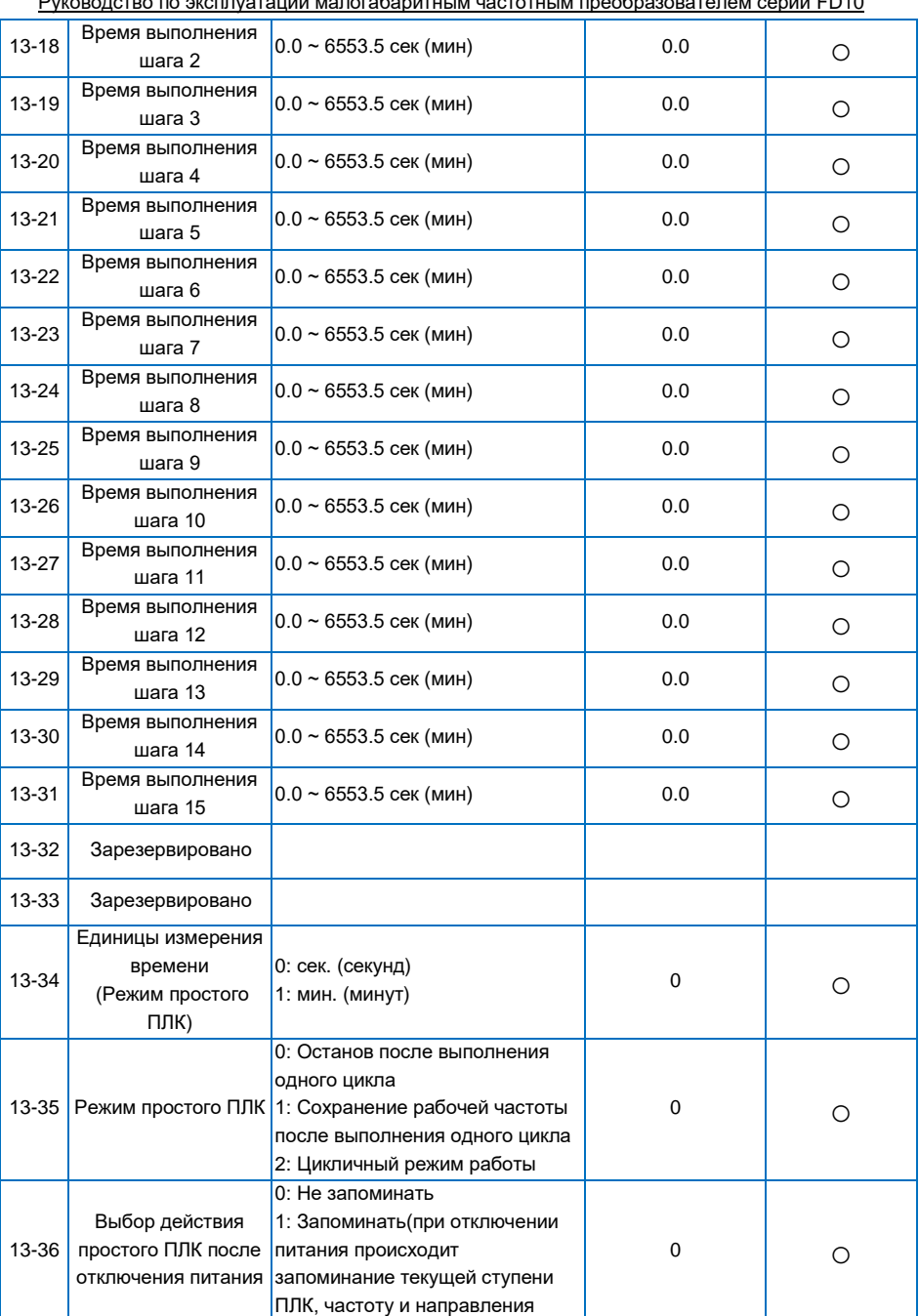

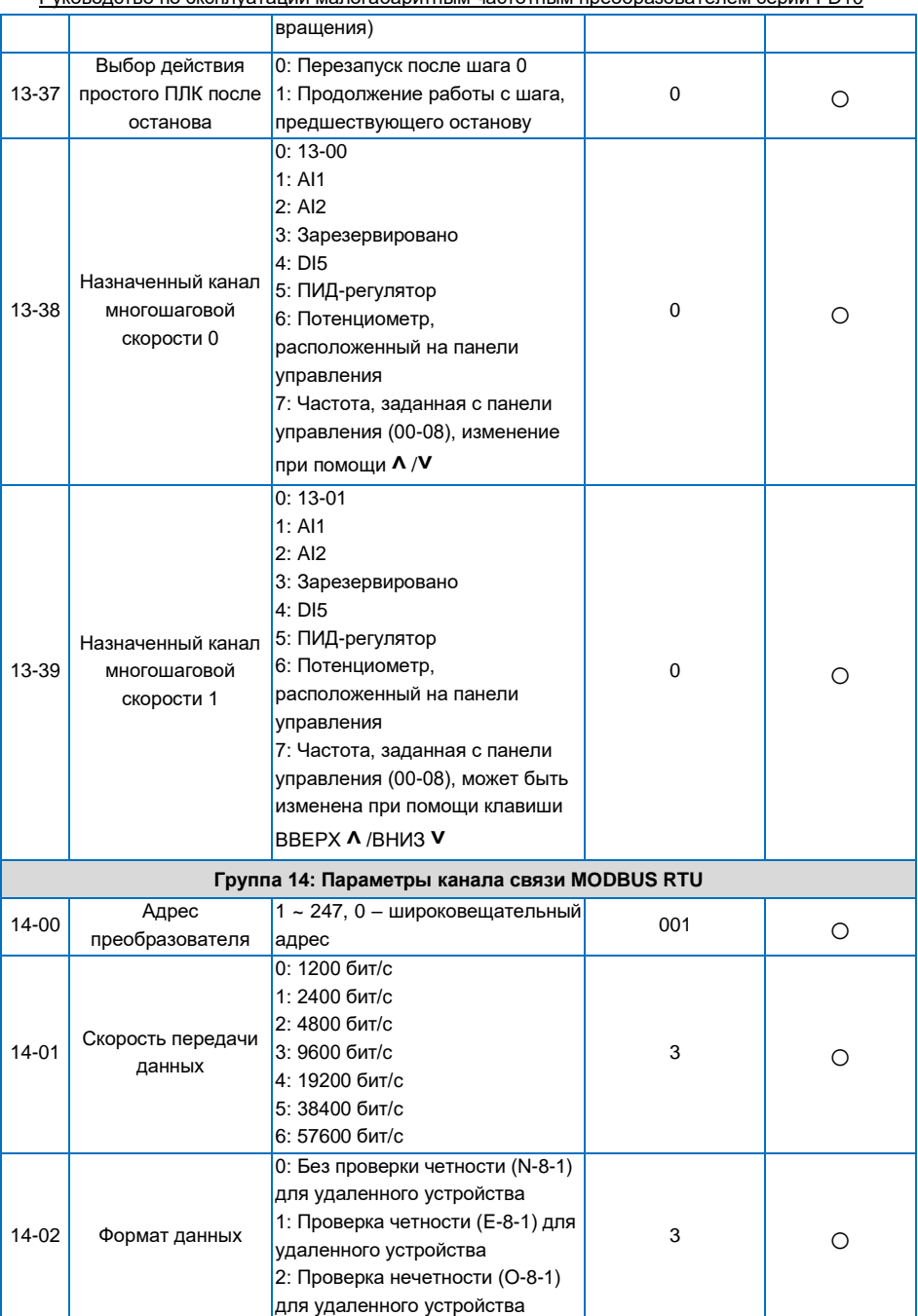

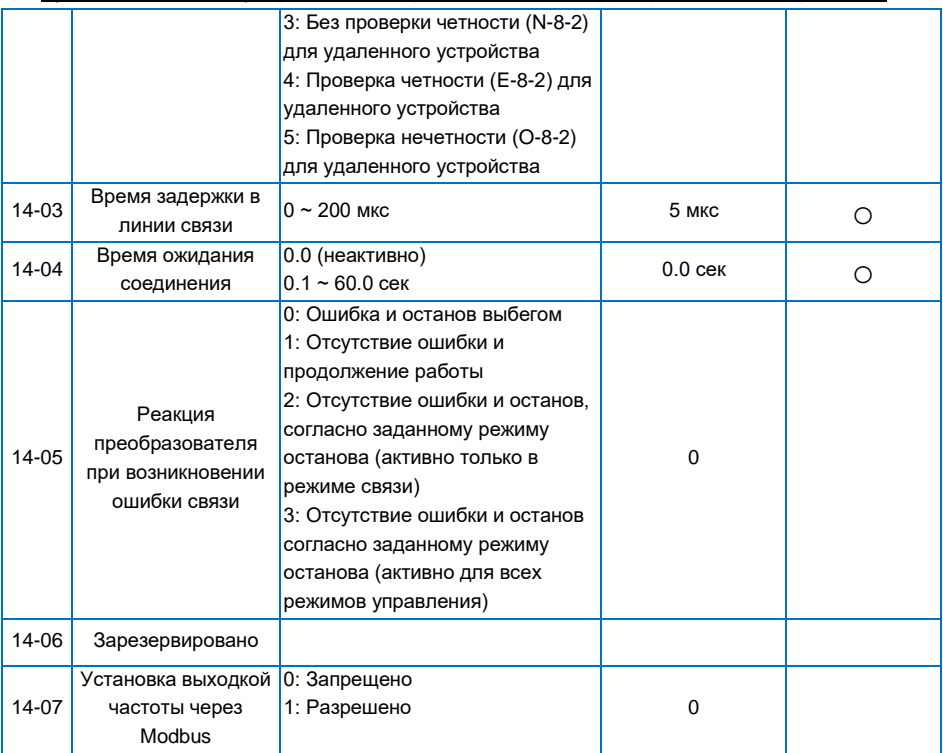

# **4.2 Таблица параметров текущего контроля**

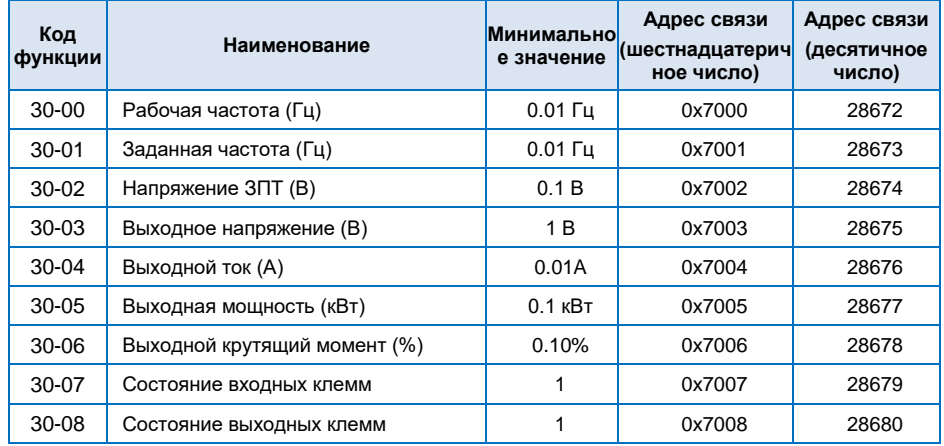

| 30-09     | Напряжение AI1 входа (B)               | 0.01B                                 | 0x7009 | 28681 |
|-----------|----------------------------------------|---------------------------------------|--------|-------|
| $30-10$   | Напряжение Al2 входа (B)               | 0.01B                                 | 0x700A | 28682 |
| $30 - 11$ | Зарезервировано                        |                                       |        |       |
| $30 - 12$ | Значение счетчика                      | 1                                     | 0x700C | 28684 |
| $30 - 13$ | Значение длины                         | 1                                     | 0x700D | 28685 |
| $30 - 14$ | Скорость двигателя                     | 1 об./мин.                            | 0x700E | 28686 |
| $30 - 15$ | Заданное значение ПИД-регулятора       | 0.1%                                  | 0x700F | 28687 |
| $30 - 16$ | Обратная связь от ПИД-регулятора       | 0.1%                                  | 0x7010 | 28688 |
| $30 - 17$ | Фактический шаг работы простого ПЛК    | 1                                     | 0x7011 | 28689 |
| $30 - 18$ | Входная частота DI5                    | $0.01$ <sup><math>\Gamma</math></sup> | 0x7012 | 28690 |
| $30 - 24$ | Линейная скорость                      | $1 M/M$ ин                            | 0x7018 | 28696 |
| $30 - 25$ | Время наработки                        | 1 мин                                 | 0x7019 | 28697 |
| 30-26     | Зарезервировано                        |                                       |        |       |
| $30 - 27$ | Заданное значение крутящего<br>момента | 0.1%                                  | 0x701B | 28699 |
| 30-28     | Крутящий момент на выходе              | $0.1$ HM                              | 0x701C | 28700 |
| 30-29     | Зарезервировано                        |                                       |        |       |
| 30-32     | Коэффициент мощности двигателя         | 0.01                                  | 0x7020 | 28704 |
| 30-33     | Расчетная частота двигателя            | $0.01$ $\Gamma$ u                     | 0x7021 | 28705 |
| 30-34     | Входной переменный ток                 | 0.1A                                  | 0x7022 | 28706 |

Руководство по эксплуатации малогабаритным частотным преобразователем серии FD10

# **Глава 5 Поиск и устранение неисправностей**

# **5.1 Поиск и устранение неисправностей**

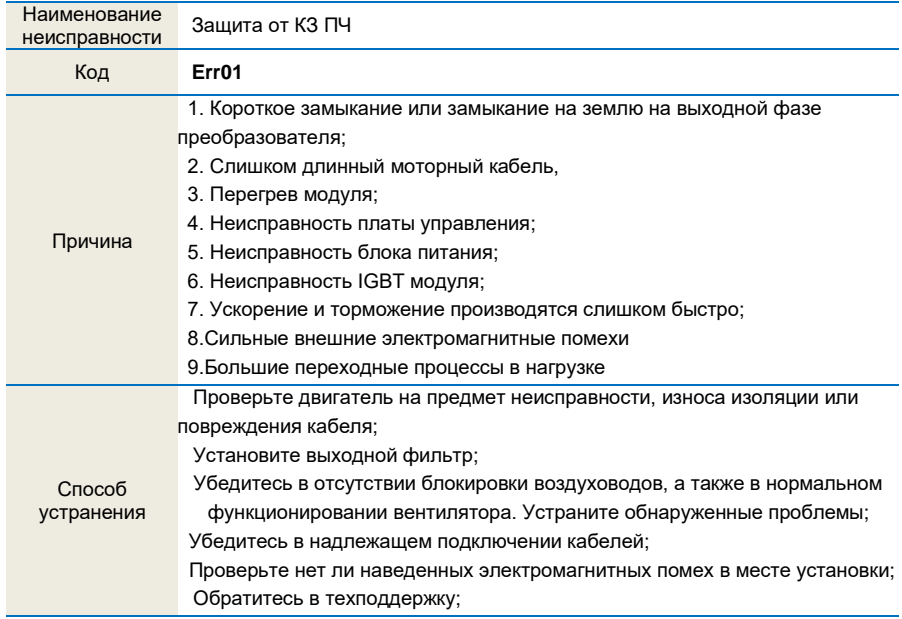

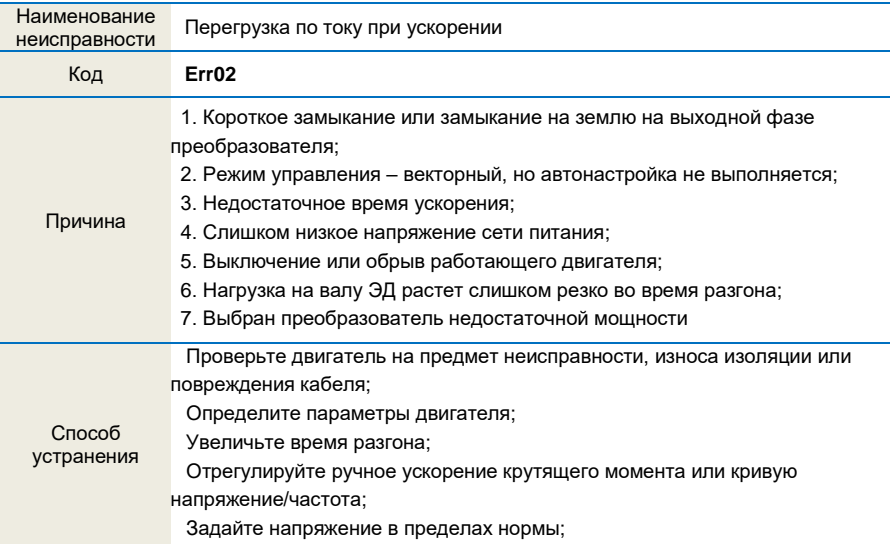

Выберите запуск отслеживания скорости или запустите двигатель до момента его останова;

 Выберите преобразователь частоты большей мощности 7. Отмените мгновенное добавление нагрузки

Выберите преобразователь большей мощности

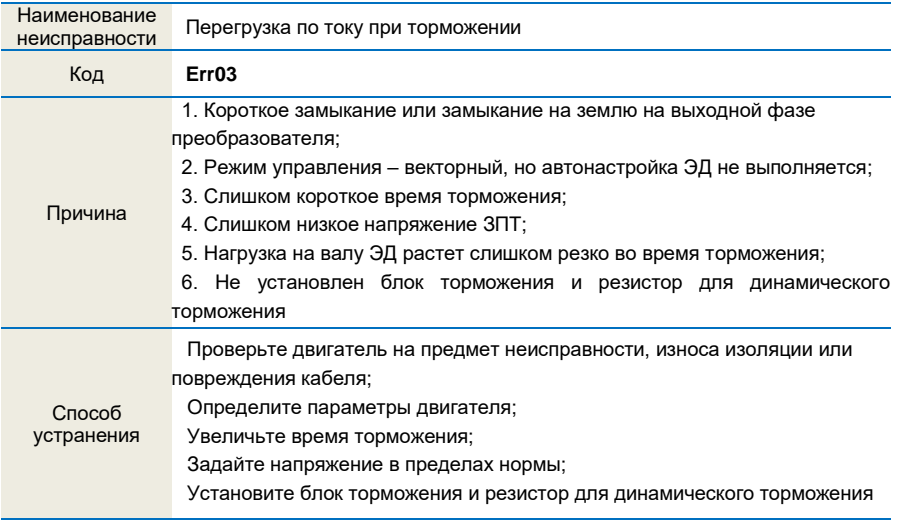

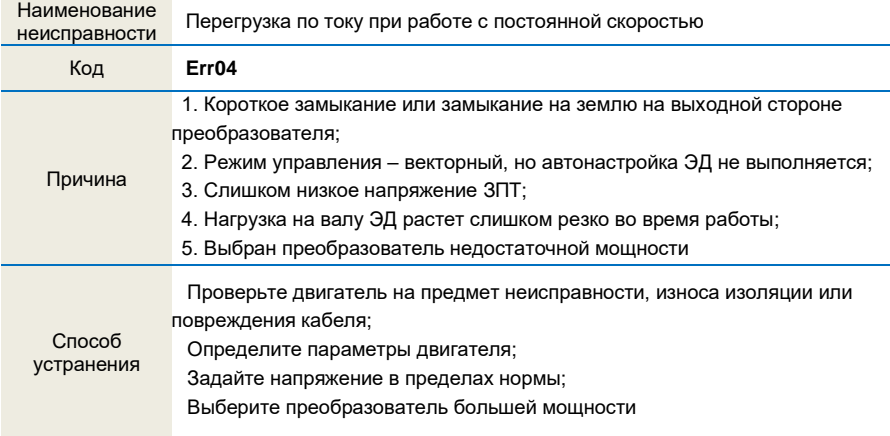

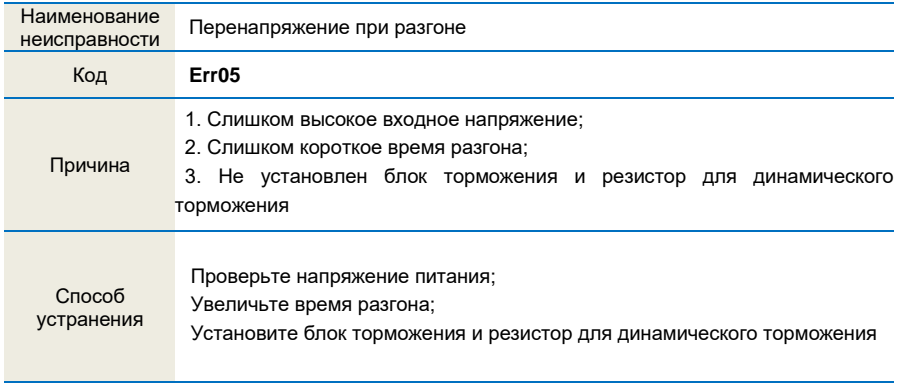

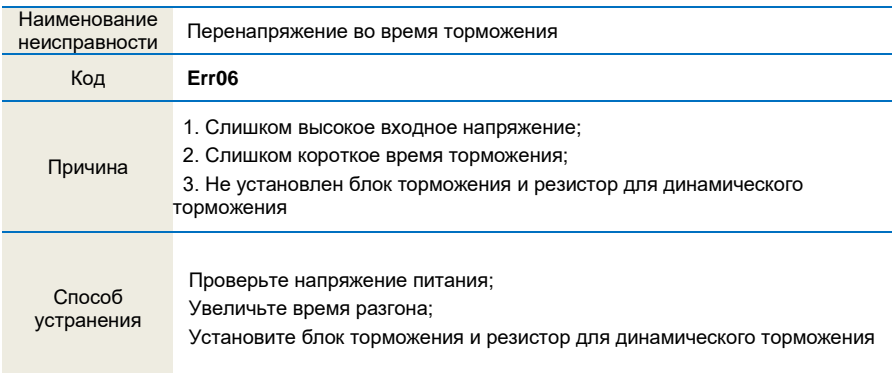

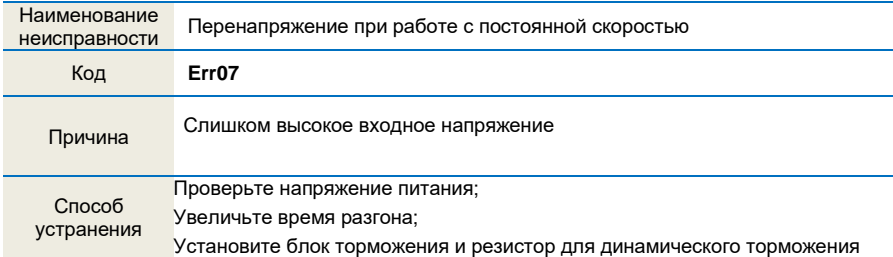

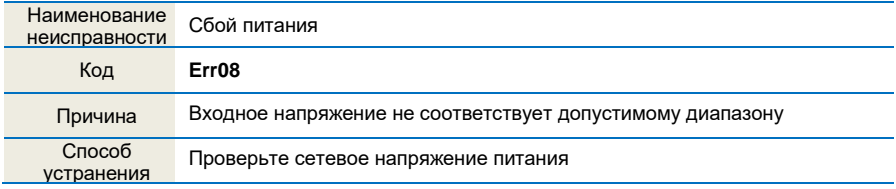

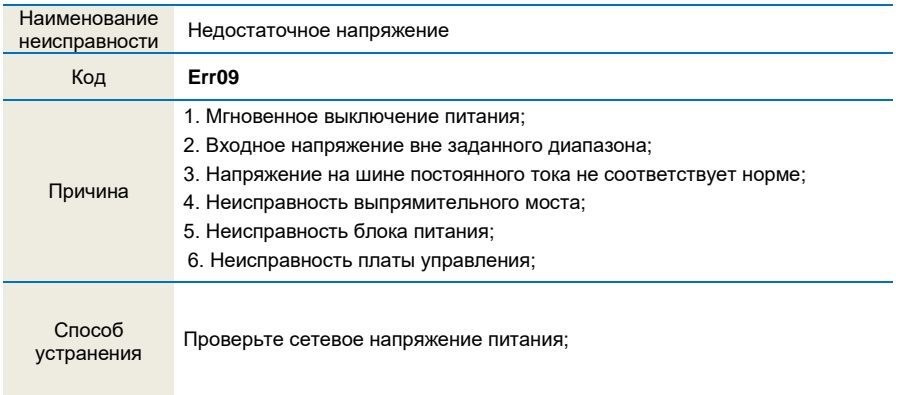

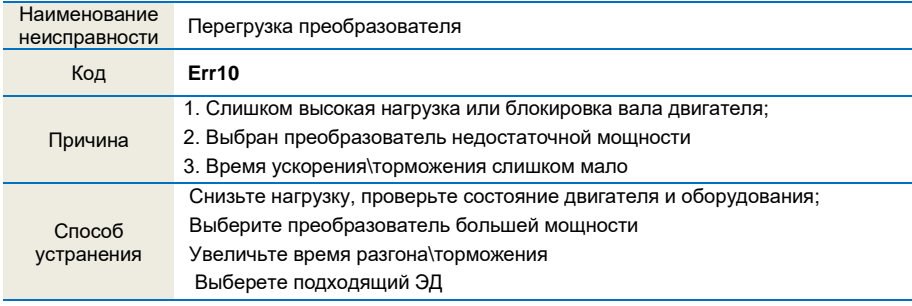

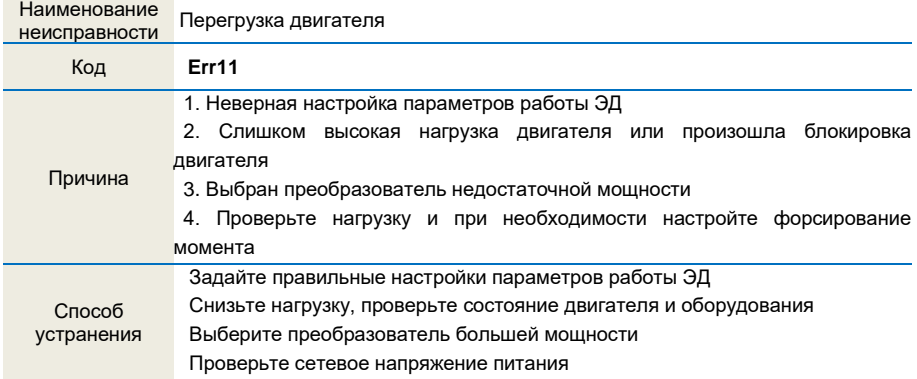

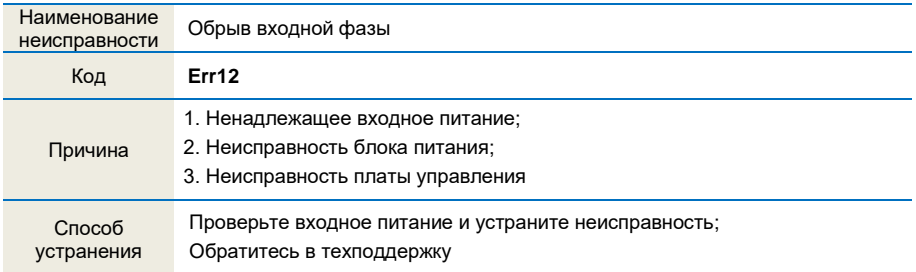

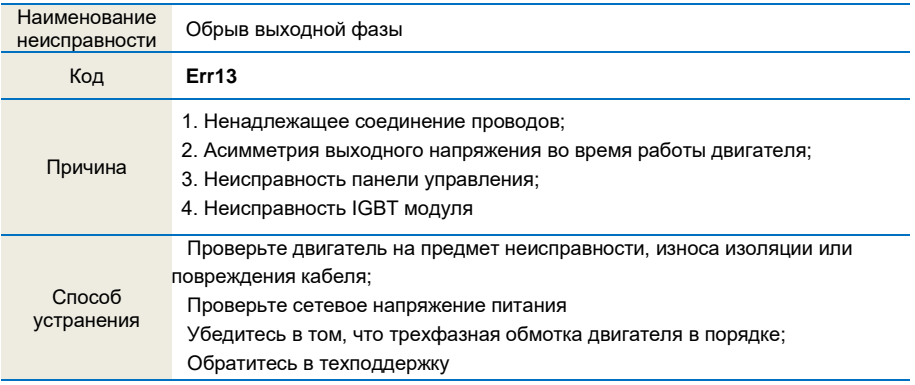

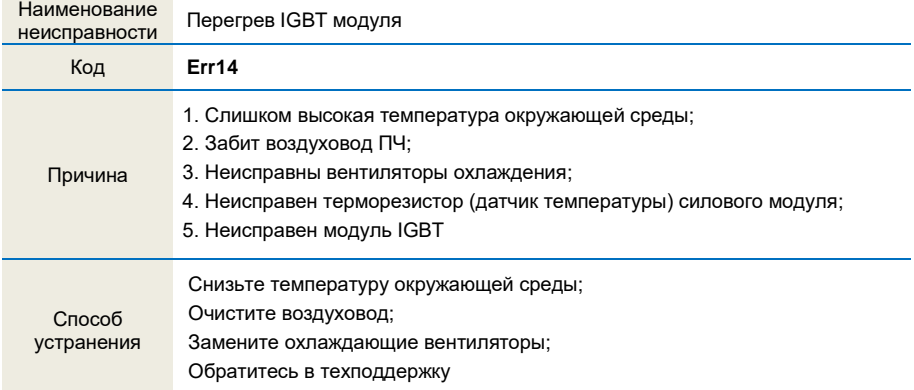

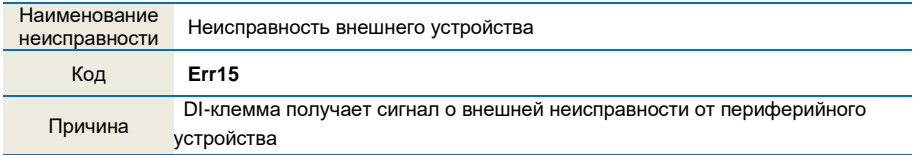

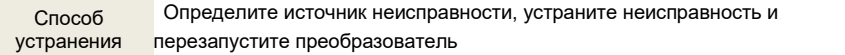

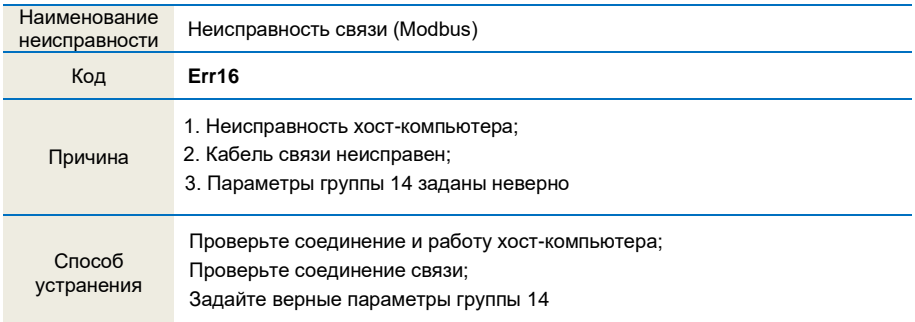

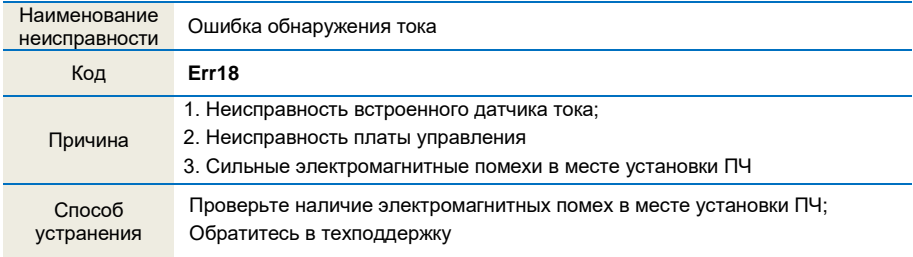

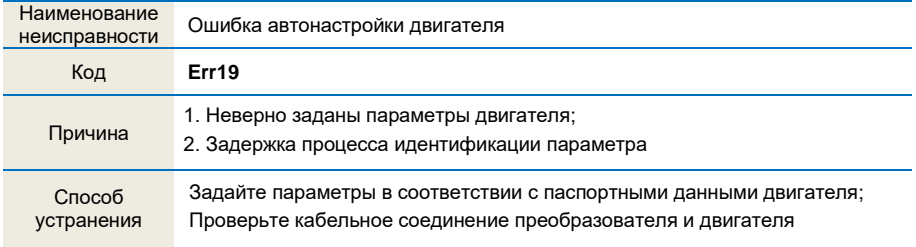

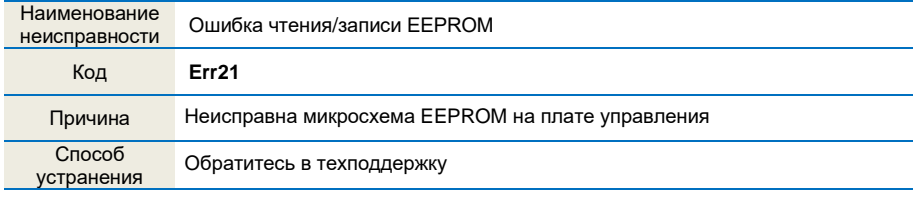

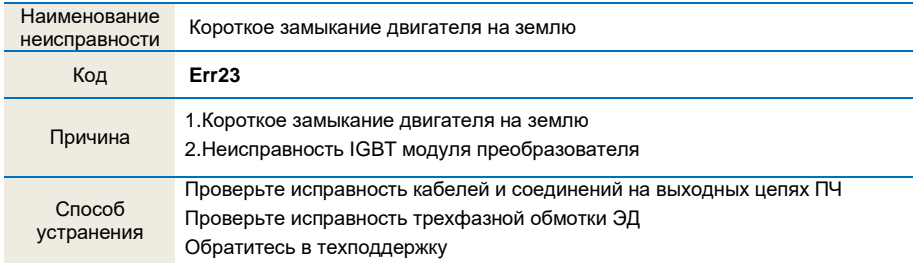

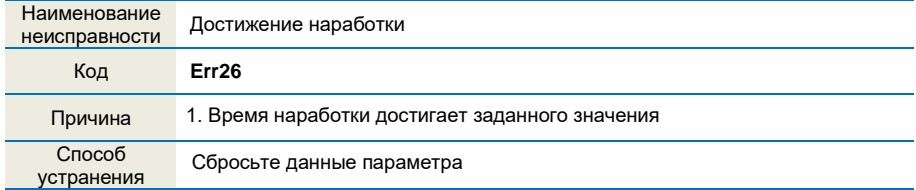

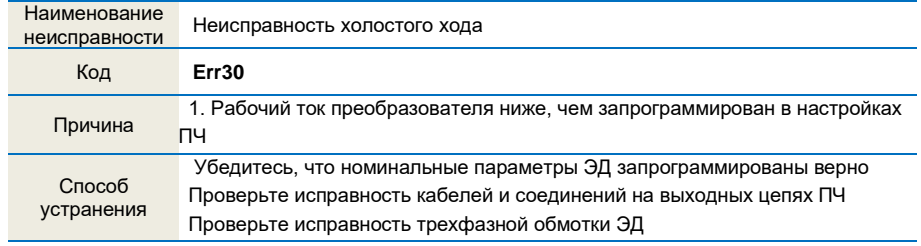

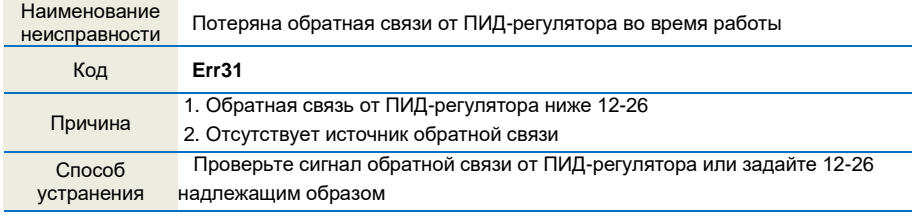

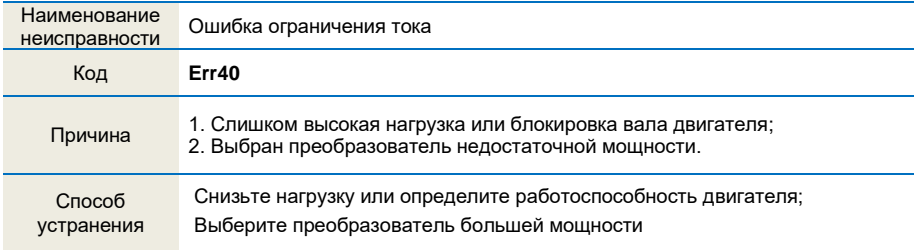

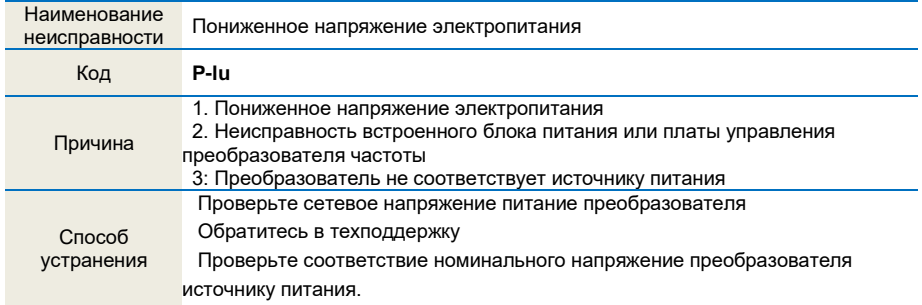

# **Глава 6 Настройка коммуникационного протокола RS-485 Modbus**

#### *ВНИМАНИЕ!*

- 1. Для преобразователя частоты серии FD10, для установки обмена данными по протоколу RS-485 Modbus RTU измените значение параметра 14-07=1.
- 2. Для устойчивой работы протокола связи, необходимо экранировать витую пару и прокладывать ее как сигнальную линию управления согласно п. 1.5.1.

Список адресов связи 485 для управления и мониторинга работы:

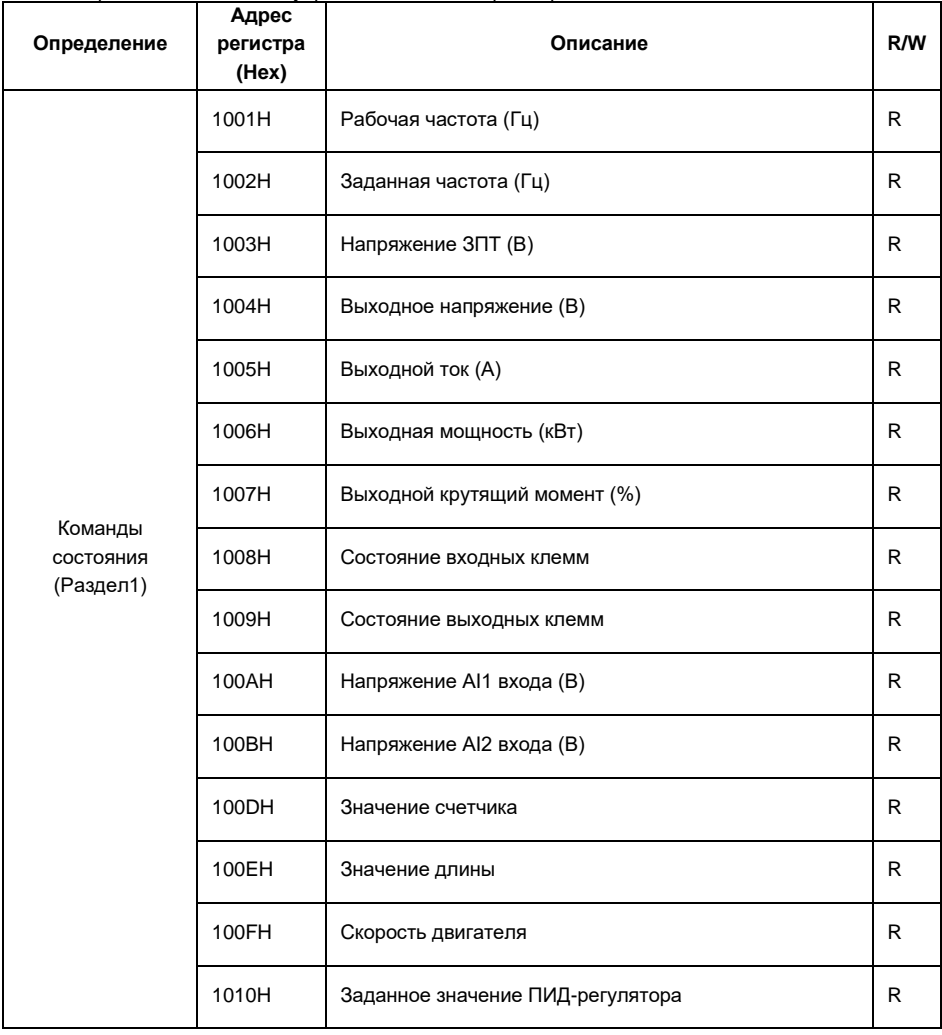

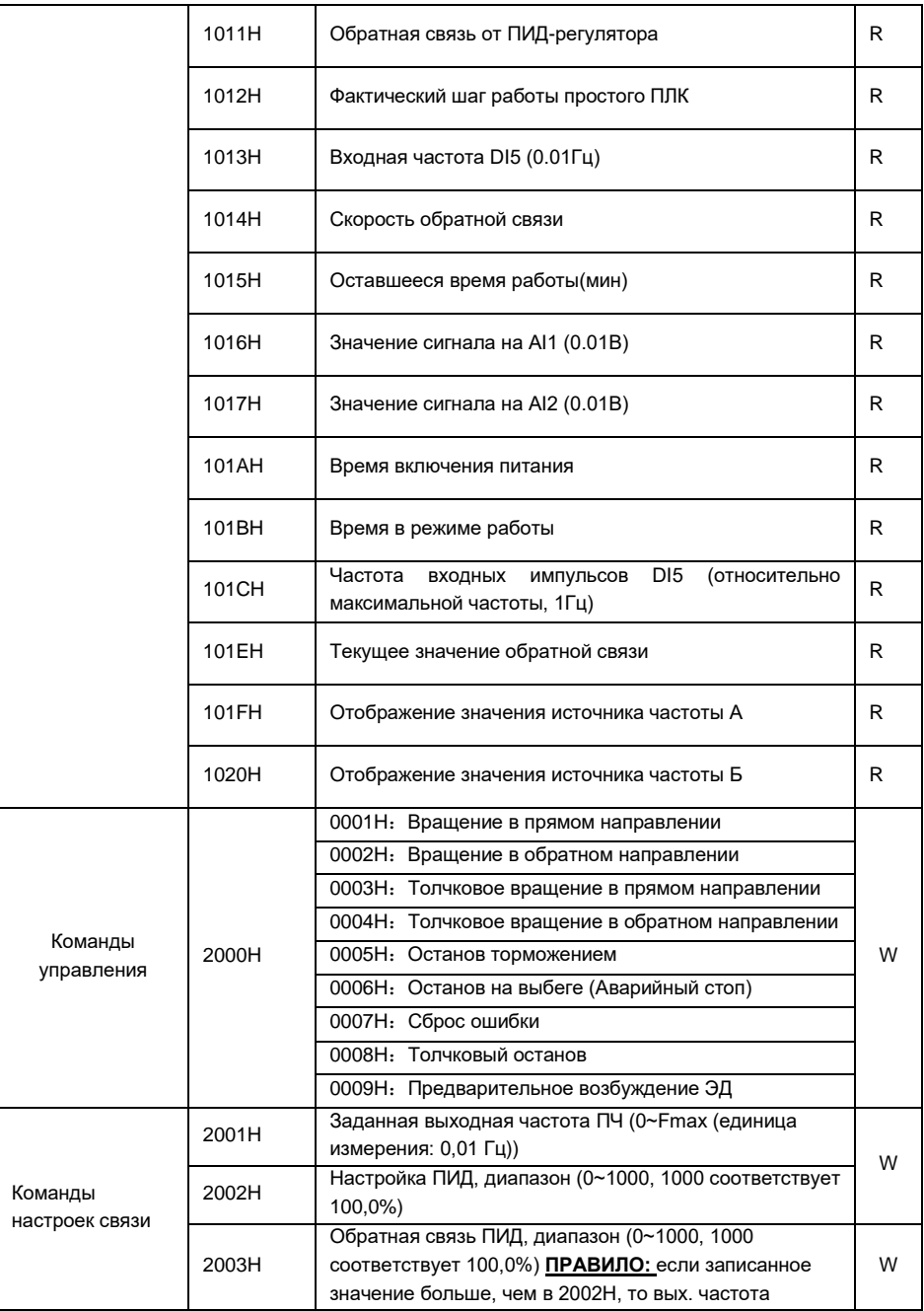

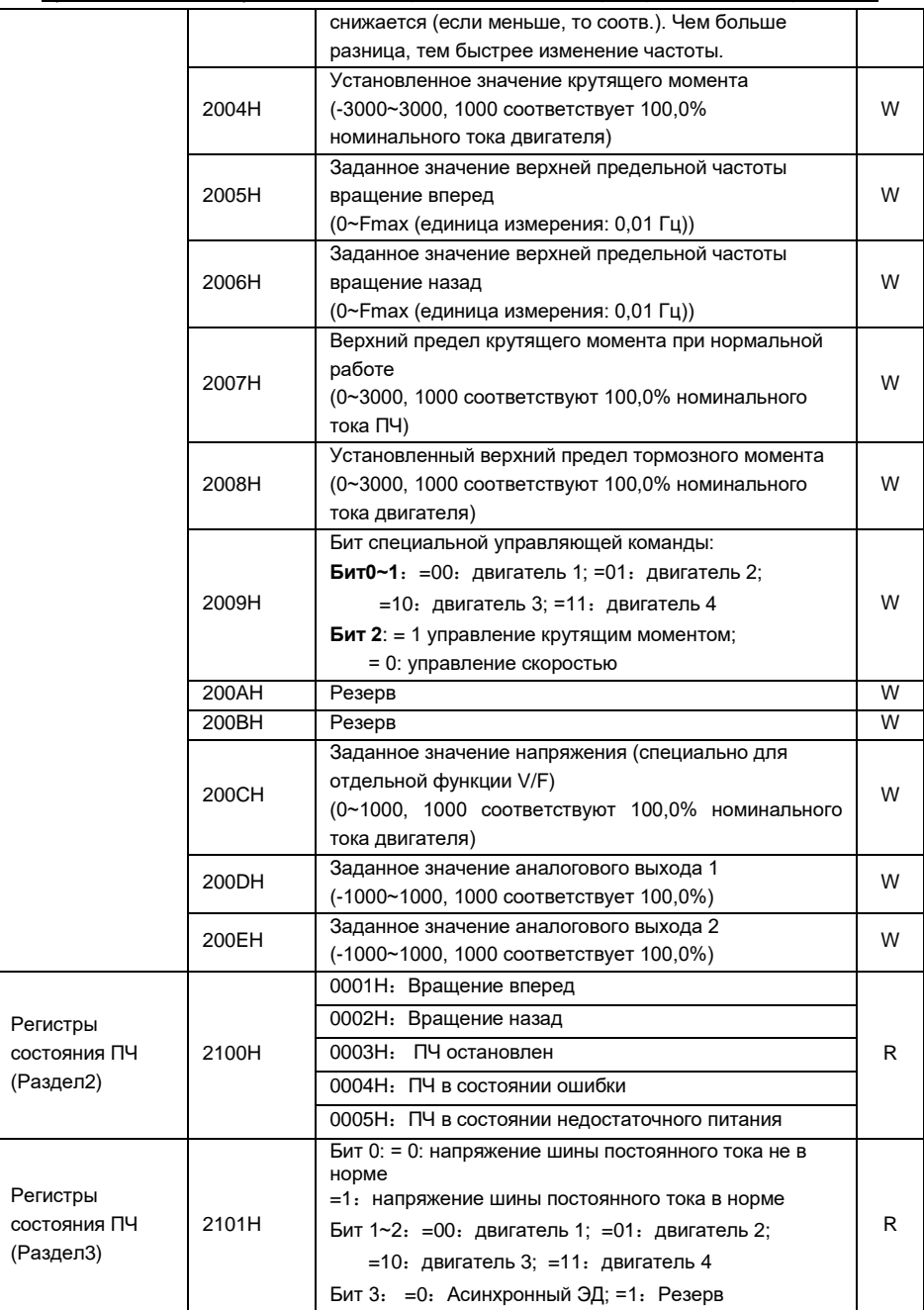

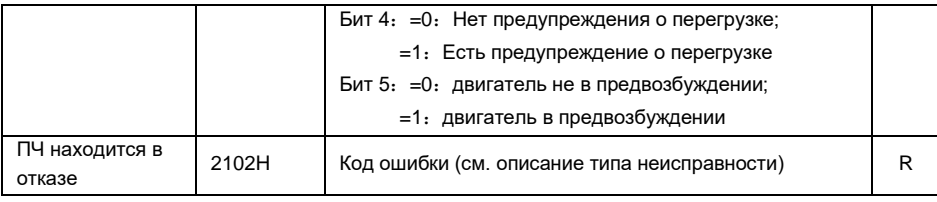

### Таблица значений кодов ошибок протокола связи ПЧ:

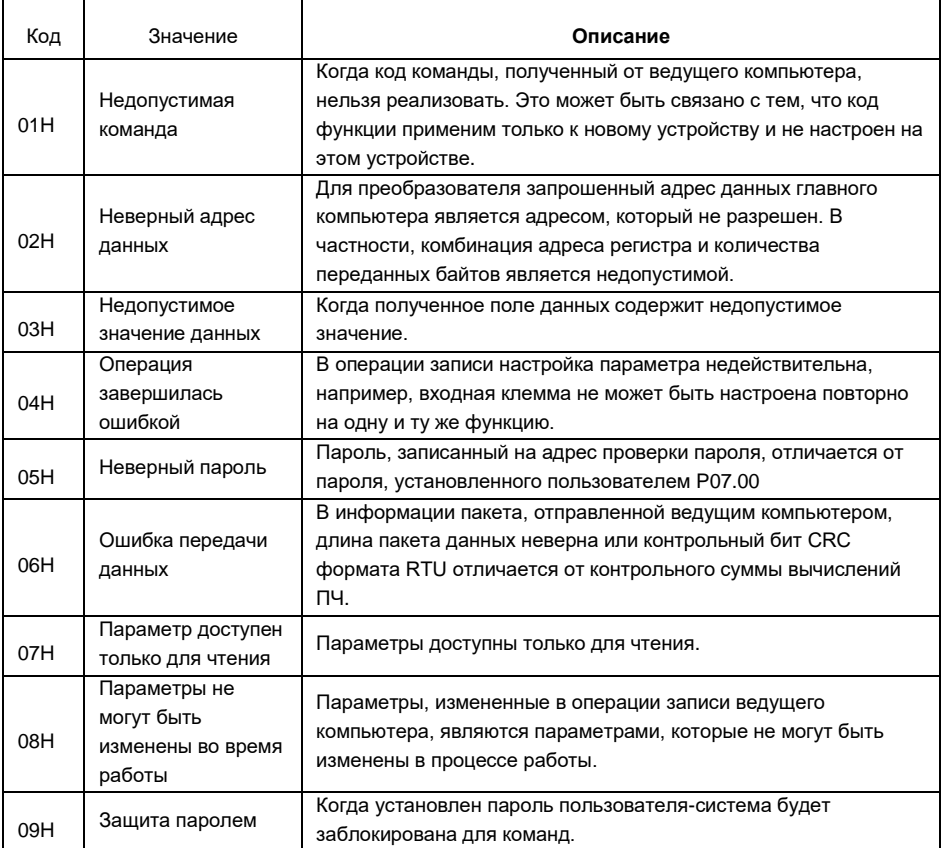

# ПАСПОРТ

# **на преобразователь частоты «***FORWARD***»**

- 1. Гарантийные обязательства
- 1.1 Изготовитель гарантирует соответствие изделия требованиям безопасности при условии соблюдения покупателем правил транспортировки, хранения, монтажаиэксплуатации.
- 1.2 Гарантия распространяется на все дефекты, возникшие по вине изготовителя.
- 1.3 Гарантиянераспространяетсянадефекты,возникшиевслучаях:

-нарушения паспортных режимов хранения, монтажа, ввода в эксплуатацию (при хранении изделия более 6 месяцев), эксплуатации и обслуживания изделия;

-ненадлежащей транспортировки и погрузочно-разгрузочных работ;

-наличия следов воздействия веществ, агрессивных к материалам изделия;

-наличия повреждений, вызванных пожаром, стихией, форс-мажорными обстоятельствами;

-повреждений,вызванныхнеправильнымидействиямипокупателя;

-наличия следов постороннего вмешательства в конструкцию изделия.

2. Условия гарантийного обслуживания

- 2.1 Претензии к качеству изделия могут быть предъявлены в течение гарантийного срока.
- 2.2 Гарантийное изделие ремонтируется или обменивается на новое бесплатно. Решение о замене или ремонте изделия принимает сервисный центр. Замененное изделие или его части, полученные в результатеремонта, переходят в собственность сервисногоцентра.
- 2.3 Затраты, связанные с демонтажем/монтажом неисправного изделия, упущенная выгода покупателю не возмещаются.
- 2.4 В случае необоснованности претензии затраты на диагностику и экспертизу изделия оплачиваютсяпокупателем.
- 2.5 Изделие принимается в гарантийный ремонт (а также при возврате) полностью укомплектованным.

ООО "Научно-производственное предприятие "ИЗМЕРИТЕЛЬНЫЕ ТЕХНОЛОГИИ СПб"

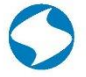

Почтовый адрес: 194223, г.Санкт-Петербург. проспект Тореза, д.44, корп.2, лит. А, пом.36Н Тел.: +7 (812) 425-63-80

www.it-spb.ru E-mail: office@it-spb.ru

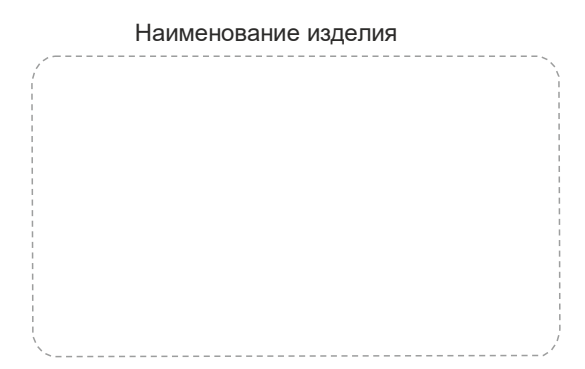

#### **Комплектность поставки:**

Преобразователь частоты «FORWARD» — 1 шт.

Руководство по эксплуатации, паспорт» — 1 шт.

Гарантийный срок эксплуатации составляет 24 месяца с даты производства, но не менее 12 месяцев с даты отгрузки.

По вопросам рекламаций, претензий к качеству изделия, гарантийного ремонта обращаться в сервисный центр по адресу:

Россия, 194223, г. Санкт-Петербург, проспект Тореза, д. 44, корп. 2, лит. А, пом. 36 Н, тел. 8 (812) 425-63-80.

При предъявлении претензий к качеству изделия покупатель предоставляет следующие документы:

- 1. акт рекламации в произвольной форме, в котором покупателем указываются:
	- наименование организации или ФИО покупателя, фактический адрес и
	- контактный телефон;
	- наименование и адрес организации, производившей монтаж;
	- электрическая схема и фотографии оборудования с установленным изделием;
	- основные настройки изделия;
	- краткое описание дефекта;
- 2. документ, подтверждающий покупку изделия;
- 3. акт пусконаладки либо акт ввода оборудования с установленным изделием в эксплуатацию;
- 4. настоящий паспорт.

Дата производства:

М.П.

# 000 "Научно-производственное предприятие<br>"ИЗМЕРИТЕЛЬНЫЕ ТЕХНОЛОГИИ СПб"

72

Почтовый адрес: тточтовым адрес:<br>194223, г.Санкт-Петербург,<br>проспект Тореза, д.44, корп.2, лит. А, пом.36Н<br>Тел.: +7 (812) 425-63-80

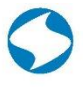

www.it-spb.ru E-mail: office@it-spb.ru